# **Contents**

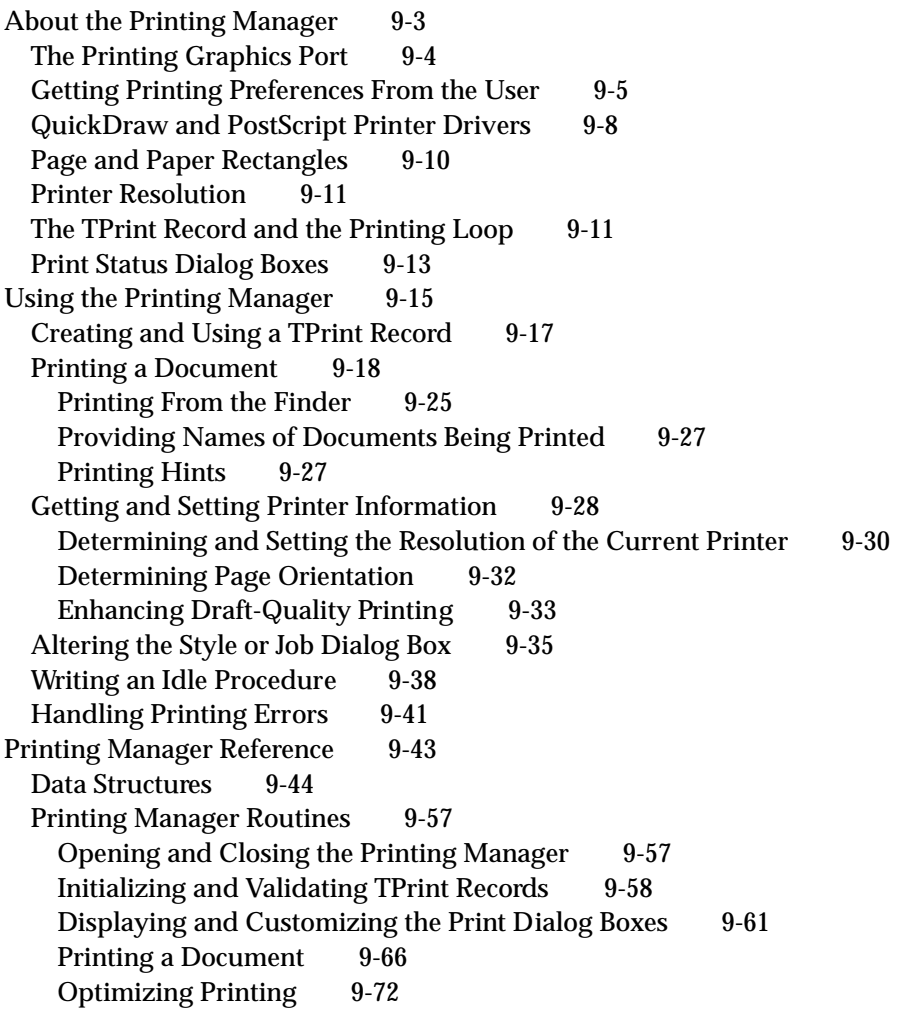

 $\bullet$ 

Handling Printing Errors 9-75 Low-Level Routines 9-78 Application-Defined Routines 9-84 Summary of the Printing Manager 9-87 Pascal Summary 9-87 Constants 9-87 Data Types 9-88 Printing Manager Routines 9-92 Application-Defined Routines 9-93 C Summary 9-94 Constants 9-94 Data Types 9-95 Printing Manager Functions 9-99 Application-Defined Functions 9-101 Assembly-Language Summary 9-101 Data Structures 9-101 Trap Macros 9-103 Global Variable 9-103<br>
esult Codes 9-104 Result Codes

This chapter describes how your application can use the Printing Manager to perform QuickDraw-based printing on a printer connected to a Macintosh computer. The Printing Manager works with the printer driver for the currently selected printer so that your application can draw an image on a printer just as it draws an image on a screen. This allows your application to use the same QuickDraw routines for printing as for screen display.

You should read this chapter if your application allows the user to print. If you want to print with features—such as rotated text and hairlines—that are not supported by QuickDraw, you should read Appendix B, "Using Picture Comments for Printing."

Before reading this chapter, you should be familiar with QuickDraw's drawing routines and the GrafPort and CGrafPort data types, as described in the chapters "Basic QuickDraw," "QuickDraw Drawing," and "Color QuickDraw" in this book. You may also need to refer to *Inside Macintosh: Text* for information about printing text from non-Roman script systems.

# About the Printing Manager

The **Printing Manager** is a collection of system software routines that your application can use to print from the Macintosh computer to any type of connected printer. The Printing Manager is available on all Macintosh computers. When printing, your application calls the same Printing Manager routines regardless of the type of printer selected by the user.

When you print a document using the Printing Manager, the Printing Manager uses a printer driver to do the actual printing. A**printer driver** does any necessary translation of QuickDraw drawing routines and—when requested by your application—sends the translated instructions and data to the printer. Printer drivers are stored in **printer resource files,** which are located in the Extensions folder inside the System Folder. Each type of printer has its own printer driver. One printer driver can communicate with several printers of the same type; for example, the LaserWriter printer driver can work with multiple LaserWriter printers on a network.

The **current printer** is the printer that the user last selected from the Chooser. It is the printer driver for the current printer that actually implements the routines defined by the Printing Manager. Every Printing Manager routine you call determines the current printer from a resource in the System file and then dispatches your call to the printer driver for that printer.

To print a document, your application uses the PrOpen procedure to open the driver for the current printer. Your application then uses the  $PrOpenDoc$  function to open a **printing graphics port,** which is a data structure of type  $TPPort$ ; it consists of a QuickDraw graphics port (either a GrafPort or CGrafPort record) plus additional information. For each page in a document, your application uses the  $P_{\text{r}^{\text{op}}\text{D}}$ procedure to open the page. Your application then uses QuickDraw routines to draw onto the page.

### Printing Manager

Ideally, your application should be device-independent, so that when it prints a document, it doesn't rely on the presence of any one printer feature. In general, there are two types of printer drivers: those for QuickDraw printers and those for PostScript printers. QuickDraw printer drivers render images using QuickDraw and then send the rendered images to the printer as bitmaps or pixel maps. PostScript printer drivers convert QuickDraw operations into equivalent PostScript operations, as necessary. The driver sends the converted PostScript drawing operations to the printer, which renders the images by interpreting these operations.

For most applications, sending QuickDraw's picture-drawing routines to the printer driver is sufficient: the driver either uses QuickDraw or converts the drawing routines to PostScript. For some applications, such as page-layout programs, this may not be sufficient; such applications may rely on printer drivers to provide several features that are not available, or are difficult to achieve, using QuickDraw.

If your application requires these features (such as rotated text and dashed lines), you may want to create two versions of your drawing code: one that uses picture comments to take advantage of these features on capable printers, and another that provides QuickDraw-based approximations of these features. Created with the QuickDraw procedure PicComment, **picture comments** are data or commands used for special processing by output devices, such as printer drivers. Picture comments may be included in the code an application sends to a printer driver, or stored in the definition of a picture. For more information, see Appendix B, "Using Picture Comments for Printing," in this book.

For information about how the PostScript language works and the specifics of PostScript commands, see the *PostScript Language Reference Manual*, second edition, published by Addison-Wesley.

### The Printing Graphics Port

You use the PrOpenDoc function to open a document for printing. The PrOpenDoc function in turn opens a printing graphics port and returns a pointer to a TPrPort record, which defines the printing graphics port.

```
TYPE
```

```
TPPrPort = ^TPrPort;
TPrPort = {printing graphics port record}
RECORD
  gPort: GrafPort; {graphics port for printing}
  gProcs: QDProcs; {procedures for printing in the }
                          { graphics port}
   {more fields for internal use}
END;
```
The graphics port in the gPort field is either a CGrafPort or GrafPort record, depending on whether the current printer supports color and grayscale and whether Color QuickDraw is available on the computer. If you need to determine the type of graphics port, you can check the high bit in the rowBytes field of the record contained in the gPort field; if this bit is set, the printing graphics port is based on a CGrafPort record.

You print text and graphics by drawing into a printing graphics port using QuickDraw drawing routines, just as if you were drawing on the screen. The printer driver installs its own versions of QuickDraw's low-level drawing routines in the gProcs field of the TPrPort record. Your calls to high-level QuickDraw routines then drive the printer instead of drawing on the screen.

As you draw each page of a document into the printing graphics port, the printer driver translates the calls to QuickDraw routines into the equivalent instructions for the printer. The printer itself does nothing except draw the document on a page, exactly as the printer driver directs it.

Before ever printing a document, however, your application must obtain various printing preferences from the user—usually when the user chooses the Page Setup or Print command from the File menu.

# Getting Printing Preferences From the User

If it's likely that a user will want to print the data created with your application, you should support the Page Setup command and the Print command in the File menu. Figure 9-1 shows a typical File menu that includes the Page Setup and Print commands. (See the chapter "Menu Manager" in *Inside Macintosh: Macintosh Toolbox Essentials* for detailed information about setting up a File menu with these commands.)

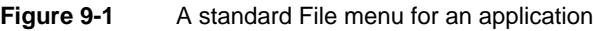

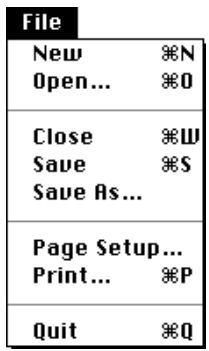

ه

Printing Manager

### Printing Manager

In response to the Page Setup command, your application should display the current printer's **style dialog box,** which allows the user to specify the printing options—such as the paper size and the printing orientation—that your application needs for formatting the document in the frontmost window. In response to the Print command, your application should display the current printer's **job dialog box,** which solicits from the user printing information—such as the number of copies to print, the print quality, and the range of pages to print—for the document in the frontmost window. Each printer driver defines its own style dialog box and job dialog box. Your application can also provide other printing options in these dialog boxes when appropriate.

ATPrint record contains the information about the user's choices made with the style and job dialog boxes. When the user saves a document, your application should save the TPrint record associated with that document. This allows your application to resume using any style preferences that the user has selected for printing that document. While only the information the user specifies through the style dialog box should be preserved each time the user prints the document, you can save the entire TPrint record when you save the document. The information supplied by the user in the job dialog box should pertain to the document only while the document prints; you should not reuse this information if the user prints the document again.

The values that the user specifies through the style dialog box apply only to the printing of the document in the active—that is, frontmost—window. In general, the user should have to specify these preferences only once per document, although the user can choose to change these settings at any time. Figure 9-2 shows the StyleWriter printer driver's style dialog box, displayed by an application in response to the Page Setup command.

**Figure 9-2** The style dialog box for a StyleWriter printer

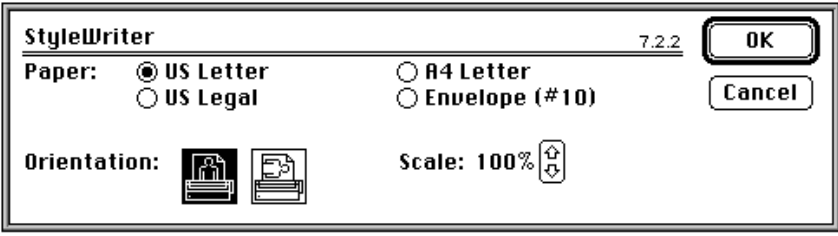

Figure 9-3 shows the style dialog box for a LaserWriter printer. Because each printer resource file defines its own style dialog box, a style dialog box for one printer may differ slightly from that of another printer (as you can see by comparing Figure 9-2 with Figure 9-3).

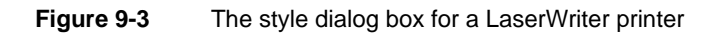

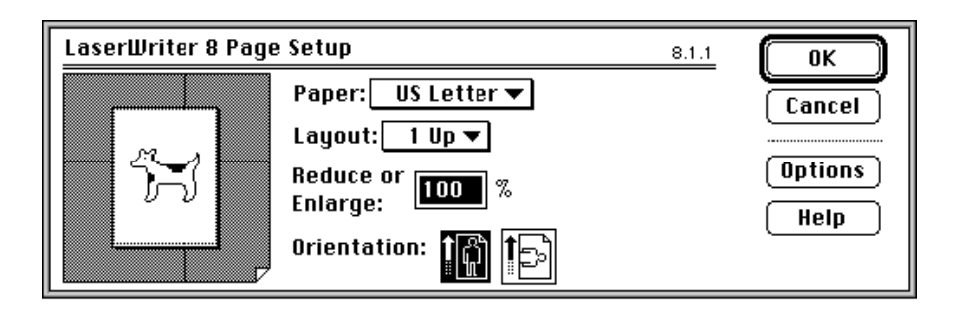

You use the PrStlDialog function to display the style dialog box defined by the resource file of the current printer. The PrStlDialog function handles all user interaction in the items defined by the printer driver until the user clicks the OK or Cancel button. You must call the PrOpen procedure prior to calling PrStlDialog because the current printer driver must be open for your application to successfully call PrStlDialog.

Figure 9-4 shows an example of a job dialog box. Your application should print the document in the active window if the user clicks the Print button.

**Figure 9-4** The job dialog box for a StyleWriter printer

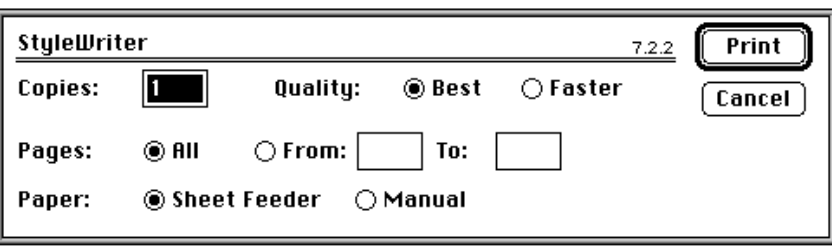

Printing Manager

Figure 9-5 shows a job dialog box for a LaserWriter printer.

### **Figure 9-5** The job dialog box for a LaserWriter printer

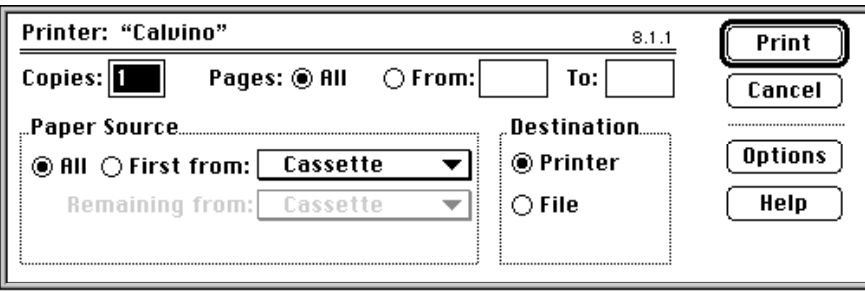

Your application uses the PrJobDialog function to display the job dialog box defined by the resource file of the current printer. The PrJobDialog function handles all user interaction in the items defined by the printer driver until the user clicks the Print or Cancel button.

Your application can customize the style dialog box and the job dialog box to ask for additional information. (Figure 9-12 on page 9-35 shows a print job dialog box that includes two extra checkboxes.) If you customize the style or job dialog box, you must provide a function that handles events, such as clicks, in any items that you add to the dialog box, and you should provide an event filter function to handle events not handled by the Dialog Manager in a modal dialog box.

### QuickDraw and PostScript Printer Drivers

There are two main types of printer drivers for Macintosh computers: QuickDraw printer drivers and PostScript printer drivers.

Using QuickDraw drawing operations, **QuickDraw printer drivers** render images on the Macintosh computer and then send the rendered images to the printer in the form of bitmaps or pixel maps. The printer might be a dot-matrix printer, an ink jet printer, a laser printer, or a plotter.

QuickDraw printers are not required to have any intelligent rendering capabilities. Instead, they simply accept instructions from printer drivers to place dots on the page in specific places. A QuickDraw printer driver captures in a temporary disk file (called a **spool file**)—or in memory—the images of an entire page, translates the pixels into dot-placement instructions, and sends these instructions to the printer.

### **Note**

The internal format of spool files is private to the printer drivers and may vary from one printer driver to another. You should not attempt to determine or manipulate the format of these files. ◆

QuickDraw printers are relatively inexpensive to produce because they don't require sophisticated rendering capabilities—instead, they rely on the rendering capabilities of the Macintosh computer. However, QuickDraw printers are also relatively slow. Over 7 million pixels are required to render an 8-by-10-inch image at 300 dpi. Many QuickDraw printers use some form of data compression to improve their performance. For the ImageWriter printer, for example, the printer driver instructs the printer only where to place ink; the printer driver assumes that the rest of the page should remain untouched. Nevertheless, nearly 900 KB is required to render a full-page image at 1 bit per pixel. A color printer that uses 8 bits per pixel requires eight times as much data. Such large memory requirements may require the driver to process the image in horizontal strips, or bands, which further impairs printing speed.

**PostScript printer drivers,** on the other hand, convert QuickDraw drawing operations into equivalent PostScript drawing operations, as necessary. PostScript printers have their own rendering capabilities. Instead of rendering an entire page on the Macintosh computer and sending all the pixels to the printer, PostScript printer drivers typically send drawing commands directly to the printer, which itself renders images on the page. Many of Apple's LaserWriter printers use the PostScript page-description language to render images in this way, thereby off-loading image processing from the computer. This gives PostScript printers a speed advantage over QuickDraw printers.

QuickDraw printer drivers must capture an entire page before sending any of it to the printer, but PostScript printer drivers may be able to send commands as soon as they are generated to printers. This can result in faster printing, but it doesn't allow the printer driver to examine entire pages for their use of color, fonts, or other resources that the printer needs to have specially processed. Therefore, some PostScript printer drivers may capture page images in a spool file so that the driver can analyze the pages before sending them to the printer.

Some printer drivers allow users to specify **background printing,** which allows the user to work with an application while documents are printing. These printer drivers, which can be either QuickDraw or PostScript, send printing data to a spool file in the PrintMonitor Documents folder inside the System Folder. Do not confuse the different uses of these various spool files. With background printing, print files are spooled to disk to allow the user to work with an application while documents are printing; many printer drivers support background printing regardless of their other capabilities. Some printer drivers create spool files while processing a page image—this, however, does not allow the user to work with the application while the document is printing.

### **IMPORTANT**

There is no reliable manner in which you can determine whether a printer driver creates a spool file—whether for processing of a page image or for background printing. With the exception of using the PrPicFile procedure, described on page 9-71, your print loop should not base any of its actions on whether a printer driver creates a spool file. ▲

# Page and Paper Rectangles

When printing a document, you should consider these two aspects of the layout of the page:

- the physical size of the paper
- the area on the paper that the printer can use to format the document, which is usually smaller than the physical sheet of paper to account for margins or the mechanical limitations of the printer

The **page rectangle** represents the boundaries of the printable area on a page. Its upper-left corner always has the coordinates (0,0). The coordinates of the lower-right corner give the maximum page height and width attainable on the given printer; these coordinates are specified by the units used to express the resolution of the printing graphics port. For example, the lower-right corner of a page rectangle used by the PostScript LaserWriter printer driver for an 8.5-by-11-inch U.S. letter page is (730,552) at 72 dpi.

The **paper rectangle** gives the physical paper size, defined in the same coordinate system as the page rectangle. Thus, the upper-left coordinates of the paper rectangle are typically negative, and its lower-right coordinates are greater than those of the page rectangle. Figure 9-6 shows the relationship of these two rectangles.

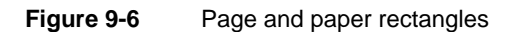

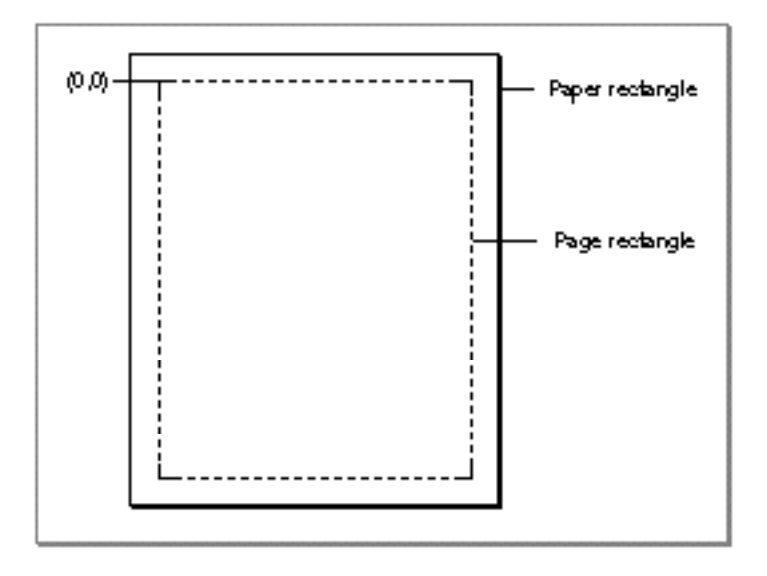

Your application should always use the page rectangle sizes provided by the printer driver and should not attempt to change them or add new ones. If your application offers page sizes other than those provided by the printer driver for the current printer, you risk compatibility problems.

ه

Printing Manager

When formatting a page for printing, remember to use the page rectangle size that the user has chosen to format the document. (See "The TPrint Record and the Printing Loop" on page 9-11 for more information about where to find the user's choices for formatting the document.)

### Printer Resolution

**Resolution** refers to the degree of detail at which a device such as a printer or a screen can display an image. Resolution is usually specified in dots per inch, or *dpi*, in the x and y directions. The higher the value, the finer the detail of the image.

A printer driver supports either discrete or variable resolution. If a printer driver supports **discrete resolution,** an application can choose from only a limited number of resolutions that are predefined by the printer driver. For example, the ImageWriter printer driver supports four discrete resolutions: 72 by 72 dpi, 144 by 144 dpi, 80 by 72 dpi, and 160 by 144 dpi.

If a printer driver supports **variable resolution,** an application can define any resolution within a range bounded by maximum and minimum values defined by the printer driver. LaserWriter printer drivers support variable resolution within a range from 25 dpi to 1500 dpi in both the x and y directions.

To print, your application does not need to check the resolutions available or set the resolution. However, if your application does factor in possible resolutions, it can obtain the best quality output from a printer by choosing equal resolutions for the x and y directions. For information on how to determine the available resolution or resolutions for the currently selected printer, see "Determining and Setting the Resolution of the Current Printer" on page 9-30.

# The TPrint Record and the Printing Loop

To print a document, you need to create a print record. The **TPrint record** is a data structure of type TPrint, and it contains fields that specify the Printing Manager version, information about the printer (such as its resolution in dpi), and the dimensions of the paper rectangle. Most Printing Manager routines require that you provide a handle to a TPrint record as a parameter.

Your application allocates the memory for a TPrint record (using the Memory Manager function NewHandle, for example) and then initializes the new TPrint record using the PrintDefault procedure. (Your application can also validate an existing TPrint record by using the PrValidate function.) When the user chooses the Print command, your application passes a handle to a TPrint record to the PrJobDialog or PrDlgMain function to display a job dialog box to the user; the function alters the TPrint record according to the user's responses.

When the user chooses the Page Setup command, your application passes a handle to a TPrint record to the PrStlDialog or PrDlgMain function to display a style dialog box to the user; the function alters the TPrint record according to the user's responses.

Printing Manager

The TPrint record contains several other records, as illustrated in Figure 9-7. The TPrInfo record, which is a data structure of type TPrInfo, gives you the information needed for page composition, including the vertical and horizontal resolutions of the printer in dpi and the boundaries of the page rectangle. The **TPrJob record,** which is a data structure of type TPrJob, gives you information about a particular print job—for instance, the first and last pages to be printed, the number of copies, and the method of printing that the Printing Manager will use.

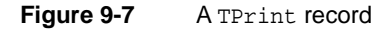

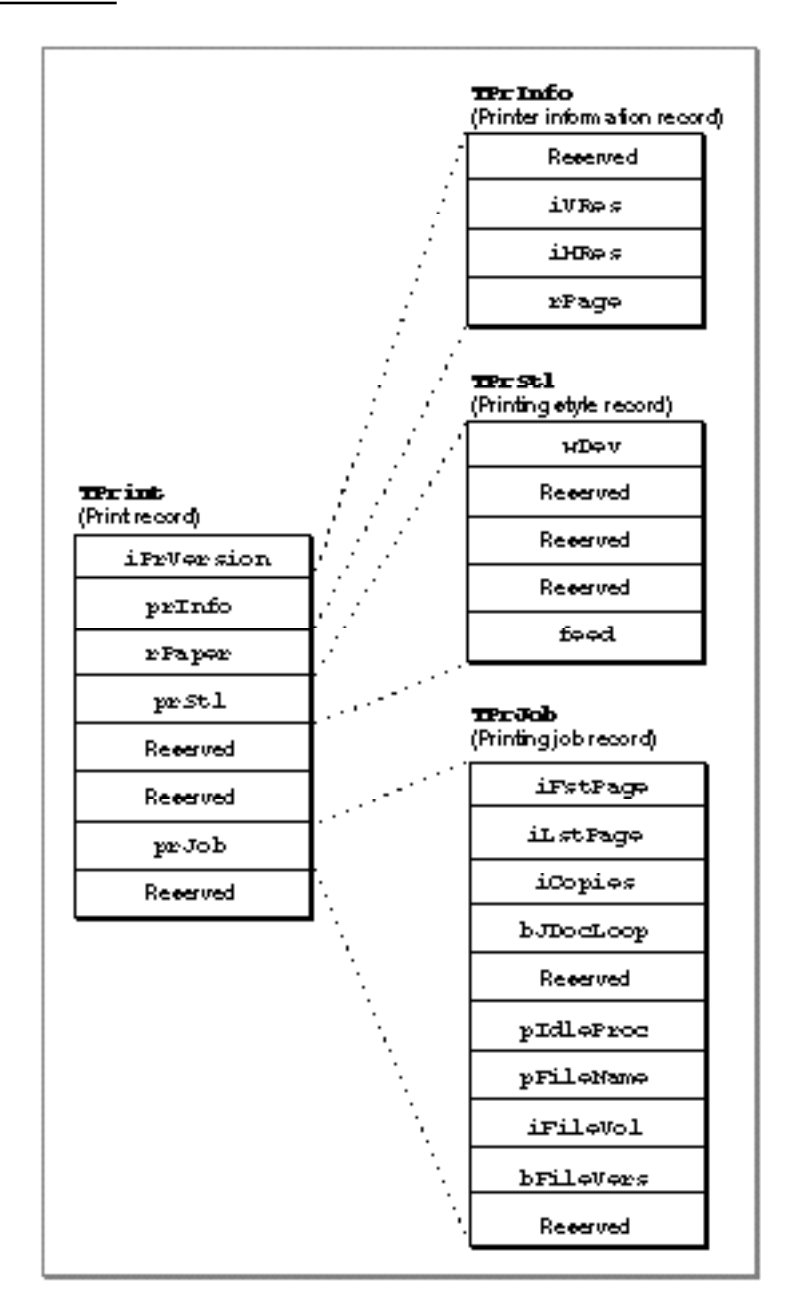

The PrJobDialog, PrStlDialog, and PrDlgMain functions alter the appropriate fields of the TPrint record. In particular, the PrJobDialog function alters the prJob field (which contains a TPrJob record), and the PrStlDialog function alters the prInfo field (which contains a TPrInfo record). The PrDlgMain function alters either field, depending on whether you use the function to display a job or a style dialog box.

### **WARNING**

Your application should not directly change the user-supplied data in the TPrint record; it should use the PrStlDialog and PrJobDialog functions or the PrDlgMain function to allow the user to specify printing options that the printer driver then translates to the appropriate fields in the TPrint record. The only fields you may need to set directly are those containing optional information in the TPrJob record (for example, the pIdleProc field, which contains a pointer to an idle procedure). Attempting to set other values directly in the TPrint record can produce unexpected results. ▲

Your program code should contain a **printing loop** that handles your printing needs, including presenting the job dialog box and determining the range of pages to be printed. An example of a printing loop is shown in Listing 9-2 on page 9-20; the structure of a TPrint record is defined in detail on page 9-44.

# Print Status Dialog Boxes

Because the user must wait for a document to print (that is, the application must draw the data in the printing graphics port and the data must be sent either to the printer or to a spool file before the user can continue working), many printer drivers display a print status dialog box informing the user that the printing process is under way. As shown in Figure 9-8, the print status dialog box usually provides information about the document being printed and indicates the current status of the printing operation.

**Figure 9-8** The print status dialog box for a LaserWriter printer driver printing in the background

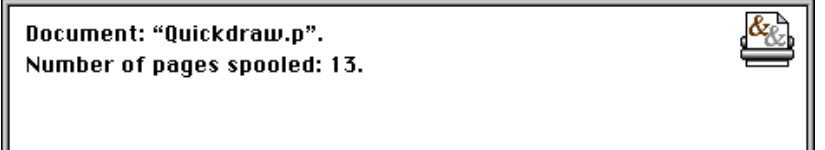

A user should always be able to cancel printing by pressing Command-period. To determine whether the user has canceled printing, the printer driver runs an **idle procedure** whenever it directs output to the printer or to a spool file. The idle procedure takes no parameters and returns no result; the printer driver runs it periodically.

Printing Manager

Not all printer drivers, however, display print status dialog boxes. As you can see in Figure 9-8, the print status dialog box for the LaserWriter printer driver (as well as status dialog boxes for many other printer drivers) doesn't inform the user how to cancel the printing operation. Your application can display its own status dialog box that informs the user about the status of the printing operation and how to cancel printing. If the printer driver displays its own print status dialog box, your application's print status dialog box may appear in an inactive window. Figure 9-9 shows an example of an application's print status dialog box that appears in addition to the print status dialog box displayed by the LaserWriter printer driver.

**Figure 9-9** A status dialog box with the LaserWriter printer driver's print status dialog box

Document: "Quickdraw.p". Number of pages spooled: 13.

> To cancel printing hold down the % key and type period  $\tilde{(.)}$ .

Printing page number: 13 (12 of 14 pages printed)

### **Note**

Your application cannot prevent a printer driver from displaying its own status dialog box, and your application cannot determine where on the screen a printer driver will display its status dialog box. ◆

If your application uses its own print status dialog box, your application should display it just before printing. Your print status dialog box should indicate that the user can press Command-period to cancel printing; your status dialog box may also provide a button that lets the user cancel printing. Your status dialog box should also give information about the document being printed and indicate the current status of the printing operation.

The TPrJob record contained in the TPrint record contains a pointer to an idle procedure in the pIdleProc field. If this field contains the value NIL, then the printer driver uses its default idle procedure. The default idle procedure checks for Command-period keyboard events and sets the iPrAbort error code if one occurs, so that your application can cancel the print job at the user's request. However, the default idle procedure does not display any dialog boxes. It is up to the printer driver or your application to display a print status dialog box.

To handle update information in your status dialog box during the printing operation, you should install your own idle procedure in the pIdleProc field. Your idle procedure should also check whether the user has pressed Command-period, in which case your application should stop its printing operation. If your status dialog box contains a button to cancel the printing operation, your idle procedure should also check for clicks in the button and respond accordingly.

#### **IMPORTANT**

In your status dialog box, do not include an option to pause the printing process. Pausing may cause timeout problems when printing to a printer on a network. Communication between the Macintosh computer and the printer must be maintained to prevent a job or a wait timeout. If there is no communication for a period of time (over two minutes, for example, for the PostScript LaserWriter printer), the printer times out and the print job terminates. Because there is no reliable method for determining the type of printer, you should be aware of the possibility of a printer on a network timing out for a user who wants to pause printing for over two minutes. ▲

If you do not supply your own idle procedure, you can determine whether the user has canceled printing by calling the PrError function after each call to a Printing Manager routine. The PrError function returns the result code iPrAbort when the user cancels printing.

See the chapter "Dialog Manager" in *Inside Macintosh: Macintosh Toolbox Essentials* for information about creating and displaying dialog boxes. For information about creating an idle procedure, see "Writing an Idle Procedure" on page 9-38.

# Using the Printing Manager

The Printing Manager defines routines that give your application device-independent control over the printing process. You can use these routines to print documents, to display and alter the print dialog boxes, and to handle printing errors.

To use the Printing Manager, you must first initialize QuickDraw, the Font Manager, the Window Manager, the Menu Manager, TextEdit, and the Dialog Manager. The first Printing Manager routine to call, when you are ready to print, is PrOpen; the last routine to call is PrClose.

All of the Printing Manager routines described in this chapter are available on both basic QuickDraw and Color QuickDraw systems using system software version 4.1 or later. However, not all printer drivers support all features provided by the PrGeneral procedure. (When you call the PrGeneral procedure, described in "Getting and Setting Printer Information" beginning on page 9-28, it in turn calls the current printer driver to get or set the desired information.) After calling PrGeneral and passing it a particular opcode, you should call the PrError function and test whether it returns the opNotImpl result code, which indicates that the printer driver does not support that particular opcode.

#### Printing Manager

All printable documents must have a TPrint record. Each TPrint record contains information about page size, number of copies requested, and the range of pages the user wants printed. Although only the information the user specifies through the style dialog box should be preserved each time the user prints the document, you can save the entire TPrint record when you save the document. The next time the user opens the document, you can retrieve the user's preferences as saved in the TPrint record and then use the PrValidate function to validate the fields of the TPrint record.

To print a user's document, you must first create or validate a TPrint record for the document. You can use the PrintDefault procedure to initialize the values in a TPrint record. You can use the PrValidate function to check that an existing TPrint record is compatible with the current printer and its driver. Your application should include a printing loop that handles printing and checks for printing errors at every step.

You should never assume the type of printer that has been selected; your application should always be able to print to any type of printer. However, for some special features that are not supported by QuickDraw (notably rotated text and graphics, dashed lines, and hairlines), you may want to create two versions of your drawing code: one that uses picture comments to take advantage of the features, and another that provides QuickDraw-based implementations of these features. Using picture comments, your application can instruct printer drivers to perform operations that QuickDraw does not support. For more information, see Appendix B, "Using Picture Comments for Printing," in this book.

The rest of this section describes how you can

- create and use a TPrint record
- structure your printing loop to print a document
- use the PrGeneral procedure to determine printer characteristics
- alter the style and job dialog boxes
- write an idle procedure that runs during printing
- handle printing errors

Be aware that the burden of maintaining backward compatibility with early Apple printer models—as well as maintaining compatibility with over a hundred existing printer drivers—requires extra care on your part. When the Printing Manager was initially designed, it was intended to support ImageWriter printers directly attached to Macintosh computers with only a single floppy disk and 128 KB of RAM. Later, the Printing Manager was implemented on PostScript LaserWriter printer drivers for more powerful Macintosh computers sharing LaserWriter printers on networks. Since then, the Printing Manager has been implemented on a substantial—and unanticipated number of additional Apple and third-party printer drivers, each in its own, slightly unique way. When you use Printing Manager routines and data structures, you should be especially wary of and defensive about possible error conditions. Because Apple has little control over the manner in which third parties support the Printing Manager in their printer drivers, you should test your application's printing code on as many printers as possible.

# Creating and Using a TPrint Record

To print a document, you need a valid TPrint record that is formatted for the current versions of the Printing Manager and the printer driver.

To create a new TPrint record, you must first create a handle to it with a Memory Manager function such as NewHandle or NewHandleClear. You then must use the PrintDefault procedure to set the fields of the record to the default values for the current printer driver, as illustrated in the following code fragment.

```
VAR
   prRecHdl: THPrint;
   {allocate handle to a TPrint record}
   prRecHdl := THPrint(NewHandleClear(SizeOf(TPrint)));
   IF prRecHdl <> NIL THEN
      PrintDefault(prRecHdl) {sets appropriate default values }
                              { for current printer driver}
   ELSE
   ; {handle error here}
```
You can also use an existing TPrint record (for instance, one saved with a document). If you use an existing TPrint record, be sure to call the PrValidate function before using the TPrint record to make sure it's valid for the current version of the Printing Manager and for the current printer driver.

Listing 9-1 shows an application-defined routine that reads a TPrint record that the application has saved as a resource of type 'SPRC' with the document. (The Resource Manager routines CurResFile, UseResFile, Get1Resource, and DetachResource that are shown in this listing are described in the chapter "Resource Manager" in *Inside Macintosh: More Macintosh Toolbox*.)

Listing 9-1 Reading a document's TPrint record

```
FUNCTION MyGetPrintRecordForThisDoc (refNum: Integer;
                                       VAR prRecHdl: THPrint;
                                       VAR prRecChanged: Boolean):
                                       OSErr;
VAR
  saveResFile: Integer;
BEGIN
   saveResFile := CurResFile; {save the resource file for the document}
  UseResFile(refNum);
  prRecHdl := THPrint(Get1Resource('SPRC', kDocPrintRec));
   IF prRecHdl <> NIL THEN
```
Printing Manager

### BEGIN

```
DetachResource(Handle(prRecHdl));
      prRecChanged := PrValidate(prRecHdl); {validate TPrint record}
      MyGetPrintRecordForThisDoc := PrError;
   END
   ELSE
      MyGetPrintRecordForThisDoc := kNILHandlePrintErr;
   UseResFile(saveResFile);
END;
```
You should save the TPrint record when the user saves the document. By doing this, you can save any preferences that the user has selected for printing that document, such as orientation of the page or page size. See the chapter "Resource Manager" in *Inside Macintosh: More Macintosh Toolbox* for information about saving data such as TPrint records in resources.

Every printer driver uses the fields of the TPrint record differently. To maintain compatibility with the Printing Manager, you should follow these guidelines:

- Do not test for the contents of undocumented fields.
- Do not set fields in the TPrint record directly.
- Use the print dialog boxes provided by the printer drivers or, if you want to customize these dialog boxes, alter them only as recommended in "Altering the Style or Job Dialog Box" on page 9-35.

### Printing a Document

When writing an application, the code you provide that handles printing is referred to as the *printing loop*. A printing loop calls all the Printing Manager routines necessary to print a document. In general, a printing loop must do the following tasks:

- It must unload unused code segments to ensure that you have as much memory as possible in which to print.
- It must open the Printing Manager and the current printer driver by using the PrOpen procedure.
- It must set up a valid  $T$ Print record for the document (using any values the user previously specified through the style dialog box) by using the PrintDefault procedure or the PrValidate function. (When the user is printing from the Finder, it is best not to display the style dialog box, but rather to use saved or default settings for the document.)

- It must display the job dialog box as appropriate by using the PrJobDialog function or, for a customized job dialog box, the PrDlgMain function. (When the user is printing from the Finder, display the job dialog box only once, and then use the PrJobMerge procedure to apply the information from this dialog box to any other documents selected by the user.)
- It must determine the number of pages required to print the requested range of pages by examining the fields of the TPrint record. (Depending on the page rectangle of the current printer, the amount of data you can fit on a physical page of paper may differ from that displayed on the screen, although it is usually the same.)
- It must determine the number of copies to print by examining the TPrint record.
- It may display a status dialog box indicating to the user the status of the current printing operation by using the Dialog Manager function GetNewDialog (described in the chapter "Dialog Manager" in *Inside Macintosh: Macintosh Toolbox Essentials*).
- **If it displays a status dialog box, it must install an idle procedure in the pIdleProc** field of the  $TFJob$  record (which is contained in the  $TFrint$  record) to update information in the status dialog box and to check whether the user wants to cancel the operation. (The default idle procedure also performs this check, but if you update information in your status dialog box you must provide your own idle procedure.)
- It must print the requested range of pages for each requested copy by
	- $\Box$  using the PrOpenDoc function to open a printing graphics port if the current page number is the first page or a multiple of the value represented by the constant iPFMaxPgs
	- $\Box$  opening a page for printing by using the PrOpenPage procedure
	- $\Box$  printing the page by drawing into the printing graphics port with the QuickDraw routines described in the rest of this book
	- closing the page by using the PrClosePage procedure
	- $\Box$  using the PrCloseDoc procedure to close the printing graphics port and begin printing the requested range of pages
	- $\Box$  checking whether the printer driver is using deferred printing and, if so, using the PrPicFile procedure to send the spool file to the printer
- Finally, the printing loop must close the Printing Manager by using the PrClose procedure.

Printing Manager

Listing 9-2 shows an extremely broad example of a printing loop—the code does not optimize for the type of printer being used or for the material being printed (text, graphics, or a mixture of both). However, this sample routine, called MyPrintLoop, does cover the major aspects of a printing loop: how to balance calls to the open and close routines, how to determine page count, and how to provide support for documents exceeding the maximum page length specified by the constant iPFMaxPgs.

**Listing 9-2** A sample printing loop

```
PROCEDURE MyPrintLoop(docToPrint: MyDocRecHnd; displayJob: Boolean);
VAR
  copies, numberOfCopies: Integer;
  firstPage, lastPage: Integer;
  pageNumber, numberOfPages: Integer;
  doPrint, changed: Boolean;
  oldPort: GrafPtr;
  theStatus: TPrStatus;
  printError: Integer;
BEGIN
  GetPort(oldPort);
  MyUnLoadTheWorld; {swap out those segments of code not needed to print}
  PrOpen; \{open\} fopen Printing Manager and the current printer driver}
  IF (PrError = noErr) THEN
  BEGIN
     qPrintResFile := CurResFile; {save the current resource file}
     gPrintRec := docToPrint^^.docPrintRecHdl; {set to this doc's print rec}
     changed := PrValidate(gPrintRec); {verify TPrint record}
     IF (PrError = noErr) THEN
     BEGIN
        {determine the number of pages required to print the document}
        numberOfPages := MyDetermineNumOfPages(gPrintRec^^.prInfo.rPage);
        {display job dialog box if requested, else use previous settings}
        IF displayJob THEN
           doPrint := PrJobDialog(gPrintRec)
        ELSE
           doPrint := MyDoJobMerge(gPrintRec);
        IF doPrint THEN
        BEGIN
           numberOfCopies := gPrintRec^^.prJob.iCopies;
           firstPage := gPrintRec^^.prJob.iFstPage;{save first page number}
           lastPage := gPrintRec^^.prJob.iLstPage; {save last page number}
           gPrintRec<sup>^^</sup>.prJob.iFstPage := 1; { \{reset to 1 \}}gPrintRec^^.prJob.iLstPage := iPrPgMax; {reset to maximum}
```

```
 IF (numberOfPages < lastPage) THEN 
   lastPage := numberOfPages; {to prevent printing past last }
                                 { page}
{display a "Print Status" dialog box (optional)-- }
{ first, deactivate front window}
MyDoActivateFrontWindow(FALSE, oldPort); 
gPrintStatusDlg := GetNewDialog(kPrintStatus, NIL, Pointer(-1));
{set up dialog items (insert name of document being printed)}
MySetUpDBoxItems(docToPrint);
ShowWindow(gPrintStatusDlg); {display the dialog box}
{set up idle procedure (for later use)}
gPrintRec^^.prJob.pIdleProc := @MyDoPrintIdle;
{print the requested number of copies}
FOR copies := 1 TO numberOfCopies DO
BEGIN
   UseResFile(gPrintResFile);{restore driver's resource file}
   {print the requested range of pages of the document}
   FOR pageNumber := firstPage TO lastPage DO
   BEGIN
      {check current page number against iPFMaxPgs}
      IF (pageNumber - firstPage) MOD iPFMaxPgs = 0 THEN
      BEGIN
         IF pageNumber <> firstPage THEN
         {if max size of spool file has been reached (and this }
         { isn't the first page), then close the document, }
         { initiate printing, then reopen the document}
         BEGIN
            PrCloseDoc(gPrinterPort);
            {next line tests for deferred printing}
            IF (gPrintRec^^.prJob.bJDocLoop = bSpoolLoop) 
                  AND (PrError = noErr) THEN
               PrPicFile(gPrintRec, NIL, NIL, NIL, theStatus);
         END;
         {if this is the first page or a multiple of iPFMaxPgs, }
         { then open the document for printing}
         gPrinterPort := PrOpenDoc(gPrintRec, NIL, NIL);
      END; \{ of check current page number\}IF (PrError = noErr) THEN
      BEGIN {print a page}
         PrOpenPage(gPrinterPort, NIL);
         IF (PrError = noErr) THEN
         {draw (print) a page in the printable area for the }
         { current printer (indicated by the rPage field)}
```
 $\bullet$ 

```
CHAPTER 9
```

```
Printing Manager
```

```
MyDrawStuff (gPrintRec^^.prInfo.rPage, docToPrint,
                                    GrafPtr(gPrinterPort), pageNumber);
                     PrClosePage(gPrinterPort);
                  END; \{ of print a page}
               END; \{of print the requested range of pages\}PrCloseDoc(gPrinterPort);
               IF (gPrintRec^^.prJob.bJDocLoop = bSpoolLoop) AND
                   (PrError = noErr) THEN
                  PrPicFile(gPrintRec, NIL, NIL, NIL, theStatus);
            END;
         END;
      END;
   END;
   printError := PrError;
   PrClose;
   IF (printError <> noErr) THEN 
      DoError(ePrint, printError);
   DisposeDialog(gPrintStatusDlg);
   SetPort(oldPort);
   MyDoActivateFrontWindow(TRUE, oldPort); {activate window}
END;
```
The MyPrintLoop procedure starts by getting a pointer to the current graphics port. Then it calls an application-defined routine, MyUnloadTheWorld, that swaps out code segments not required during printing. Then it opens the Printing Manager and the current printer driver and its resource file by calling PrOpen.

The MyPrintLoop procedure saves the current resource file (after calling PrOpen, the current resource file is the driver's resource file) so that, if its idle procedure changes the resource chain in any way, it can restore the current resource file before returning; thus the driver does not lose access to its resources. The MyPrintLoop procedure then uses the PrValidate function to change any values in the TPrint record associated with the document to match those specified by the current printer driver; these values can be changed later by the printer driver as a result of your application's use of the PrStlDialog and PrJobDialog functions. (Your application passes a handle to a TPrint record to the PrStlDialog and PrJobDialog functions, and these procedures modify the TPrint record according to the user's interaction with the style and job dialog boxes.) The MyPrintLoop procedure calls PrValidate rather than PrintDefault to preserve any values that the user might have previously set through the style dialog box.

To print a document, you must divide the data into sections that fit within the page rectangle dimensions stored in the  $r$ Page field of the TPrJob record, which is contained in the TPrint record. (This information is stored in the  $r$ Page field when you call the PrintDefault, PrValidate, or PrStlDialog routine.) The application-defined function MyDetermineNumOfPages is specific to the application, because the way the application divides up the data depends on the type of text and graphics in the document. The MyDetermineNumOfPages function determines the number of pages required to print the document by comparing the size of the document with the printable area for the current printer, which is specified by the value in the rPage field of the TPrJob record in the TPrint record.

After determining the number of pages required to print the document, MyPrintLoop displays the job dialog box if the calling routine requested it to do so. If the user prints multiple documents at once, the calling routine sets the displayJob parameter to TRUE for the first document and FALSE for subsequent documents. This allows the user to specify values in the job dialog box only once when printing multiple documents. It also provides an application with the ability to print documents in the background (for example, as the result of responding to the Apple event Print Documents) without requiring the application to display the job dialog box.

The user's responses in the job dialog box provide such information as the number of copies and the page numbers of the first and last pages requested. The MyPrintLoop procedure stores these values in the local variables firstPage and lastPage. It then resets the value of the first page in the TPrJob record as 1 and resets the value of the last page to the value represented by the constant iPrPgMax.

The MyPrintLoop procedure compares the values of the number of pages in the document with the last page the user requested and changes the last page number as necessary. For example, if the user asks to print page 50 of a two-page document, MyPrintLoop resets the value of the last page to 2.

At this point, MyPrintLoop is about to begin the process of sending the pages off to be printed. So it displays its own status dialog box to inform the user of the current status of the printing operation. If your status dialog box provides a button or reports on the progress of the printing operation, you need to handle events in the dialog box by providing an idle procedure. Your idle procedure should update the items in your status dialog box to show the current progress of the printing operation, and it should determine whether the user has canceled the printing operation. The printer driver calls the idle procedure periodically during the printing process. For more information on idle procedures, see "Writing an Idle Procedure" on page 9-38.

After installing its idle procedure, the MyPrintLoop procedure then begins the printing operation by performing a number of steps for each requested copy. First, MyPrintLoop restores the current resource file to the printer driver's resource file.

### Printing Manager

MyPrintLoop then begins the process of printing each page. The maximum number of pages that can be printed at a time is represented by the constant iPFMaxPgs. If the file is larger than the value represented by  $i$ PFMaxPqs, your application can print the number of pages represented by iPFMaxPgs and then begin the printing loop again with the next section of the document. In this way, you can print any number of pages.

Next, MyPrintLoop opens a page for printing and draws the page in the printing graphics port with the application-defined MyDrawStuff procedure, the details of which are specific to the application. The parameters to MyDrawStuff are the size of the page rectangle, the document containing the data to print, the printing graphics port in which to draw, and the page number to be printed. This allows the application to use the same code to print a page of a document as it uses to draw the same page on screen.

When MyPrintLoop is finished printing (or has printed a multiple of the value represented by the constant  $i$ PFMaxPqs), it closes the printing graphics port for the document. By testing for the bSpoolLoop constant in the bJDocLoop field of the TPrJob record, MyPrintLoop determines whether a printer driver is using deferred printing; if so, MyPrintLoop calls the PrPicFile procedure, which sends the spool file to the printer.

Some QuickDraw printer drivers (in particular, those for the ImageWriter and ImageWriter LQ printers) provide two methods of printing documents: deferred and draft-quality. Typically, the printer driver uses deferred printing when a user chooses Best in the job dialog box, and it uses draft-quality printing when the user chooses Draft.

Deferred printing was designed to allow ImageWriter printers to spool a page image to disk when printing under the low memory conditions of the original 128 KB Macintosh computer. With **deferred printing,** a printer driver records each page of the document's printed image in a structure similar to a QuickDraw picture, which the driver writes to a spool file. For compatibility with printer drivers that still support deferred printing, use the PrPicFile procedure to instruct these printer drivers to turn the QuickDraw pictures into bit images and send them to the printer. (**Draft-quality printing,** on the other hand, is a method by which a printer driver converts into drawing operations calls only to QuickDraw's text-drawing routines. The printer driver sends these routines directly to the printer instead of using deferred printing to capture the entire image for a page in a spool file.)

### **Note**

Do not confuse background printing with deferred printing. While printer drivers supporting background printing also create spool files, you do not need to use the PrPicFile procedure to send these spool files to the printer. In fact, there is no reliable way for you to determine whether a printer driver is using a spool file for background printing. ◆

The MyPrintLoop procedure concludes by closing the Printing Manager, reporting any Printing Manager errors, and resetting the current graphics port to the original port.

In your printing loop, you should balance all calls to Printing Manager open routines to the equivalent Printing Manager close routines. This is extremely important, even if you stop printing because of an error. Failure to call the matching close routines can cause the Printing Manager to perform incorrectly.

Note that MyPrintLoop calls PrError after each Printing Manager routine. If an error is found, the loop calls a close routine (PrClose, PrClosePage, or PrCloseDoc) for any Printing Manager open routines (PrOpen, PrClosePage, or PrOpenDoc) before informing the user of the error. You should use this approach in your own application to make sure the Printing Manager closes properly and all temporary memory is released.

### **WARNING**

Some applications use a method of printing that prints out each page of a spooled document as a separate print job in order to avoid running out of disk space while spooling the document. You should not use this method, known as "spool a page, print a page." It is appropriate only for a printer directly connected to the user's computer (that is, not to a network) and therefore creates device dependence—and also it's extremely slow. If the printer is a remote or shared device (such as a LaserWriter printer connected by an AppleTalk network), another application could print a document between the pages of your user's document. At worst, if both applications printing to the shared printer use the "spool a page, print a page" method, the printed documents could end up interleaved. The pages for one of the documents could be out of order, even when printed by itself on a shared, network printer. ▲

### Printing From the Finder

Typically, users print documents that are open on the screen one at a time while the application that created the document is running. Alternatively, users can print one or more documents from the Finder. To print documents from the Finder, the user selects one or more document icons and chooses the Print command from the File menu. When the Print command is chosen, the Finder starts up the application and passes it an Apple event—the Print Documents event—indicating that the documents are to be printed rather than opened on the screen.

As explained in *Inside Macintosh: Interapplication Communication*, your application should support the required Apple events, which include the Print Documents event. In response to a Print Documents event, your application should do the following:

- 1. Your application should not open windows for the documents.
- 2. For style information, your application should use saved or default settings instead of displaying the style dialog box to ask this information from the user.

3. Your application should use the PrJobDialog function (described on page 9-62) or the PrDlgMain function (described on page 9-63) to display the job dialog box only once. When the user clicks the OK button in the job dialog box, you can then use the PrJobMerge procedure (described on page 9-66) to apply the information specified by the user to all of the documents selected from the Finder.

For example, if the user has selected three documents to print, you can display the job dialog box only once and then apply the same information supplied by the user to all three documents. Figure 9-10 shows a situation where, through the job dialog box, the user has specified the number of copies and the range of pages to print. In this example, the application applies this job information to the TPrint record of the three documents by calling PrJobMerge. Note that PrJobMerge preserves the fields of the TPrint record that are specific to each document (that is, the fields that are set by the user through the style dialog box).

4. Your application should remain open until the Finder sends your application a Quit event. If appropriate, the Finder sends your application this Apple event immediately after sending it the Print Documents event.

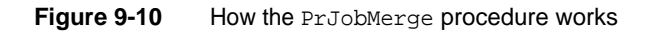

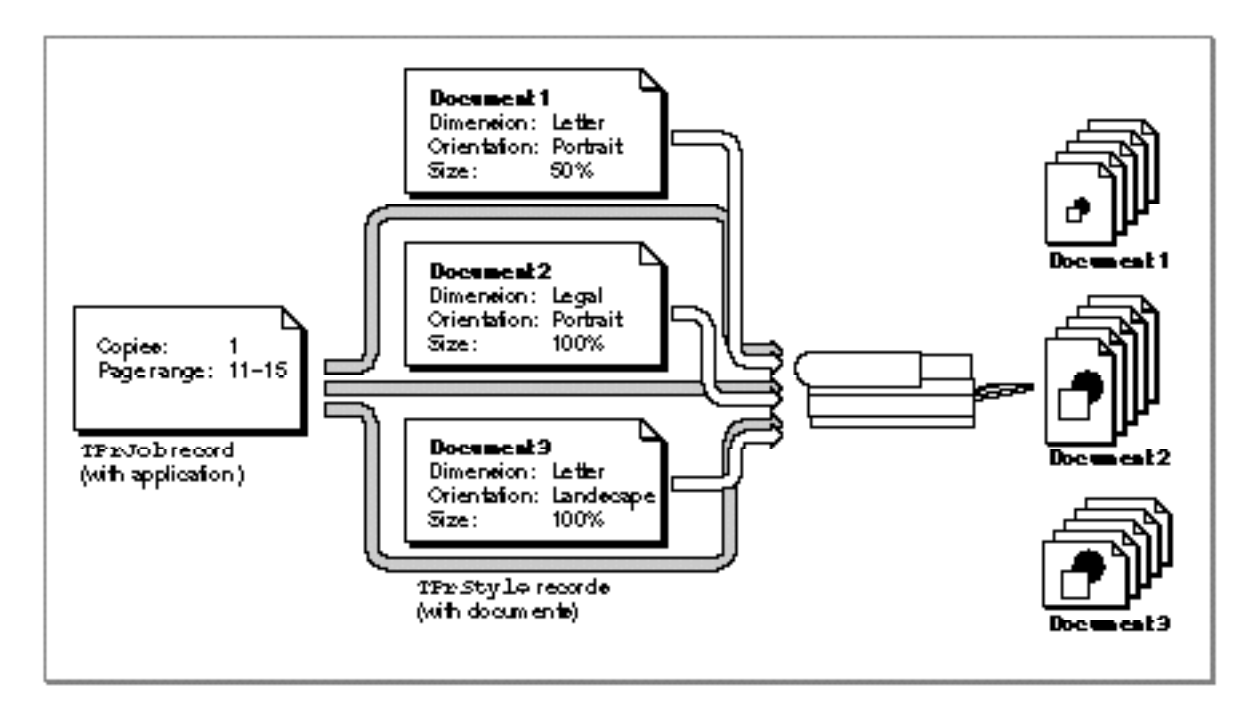

See *Inside Macintosh: Interapplication Communication* for more information about how to handle the Print Documents and Quit events.

### Providing Names of Documents Being Printed

Some printer drivers (usually those for printers such as LaserWriter printers that are shared among many users) provide the names of the users who are printing and the documents that are being printed to others interested in using the printer. Providing the names of users and documents is a courtesy to other users sharing the printer on a network. The printer driver gets the name of the document being printed from the title of the frontmost window on the user's screen. The PrOpenDoc and PrValidate functions call the Window Manager procedure FrontWindow to get the document's name.

Printer drivers can't get a document name if your application doesn't display windows while printing. For example, applications should not open windows for their documents when the user prints from the Finder. If there is no front window, or if the window's title is empty, the printer driver sets the document name to "Unspecified" or "Untitled."

You can ensure that the document name is available by displaying a printing status dialog box and setting the window's title to the document's name. If the dialog box is one that doesn't have a title bar (like that of type dBoxProc), this title is not displayed but the current printer driver can still use the title as the document's name. If you don't want to put up a visible window, you can create a tiny window (for instance, type plainDBox) and hide it behind the menu bar by giving it the global coordinates of (1,1,2,2). See the chapter "Window Manager" in *Inside Macintosh: Macintosh Toolbox Essentials* for information about the dBoxProc and plainDBox window types.

### **Note**

Do not set the document name in the TPrint record directly. Not all printer drivers support this field, and Apple does not guarantee that internal fields of the Printing Manager's data structures will remain the same. ◆

### Printing Hints

QuickDraw is the primary means you use to print, and in general you can use QuickDraw in the printing graphics port exactly as you would for a screen's graphics port. There are a few things to note when drawing to the printing graphics port:

- Don't depend on values in a printing graphics port remaining identical from page to page. With each new page, you usually get reinitialized font information and other characteristics for the printing graphics port.
- Don't make calls that don't do anything on the printer. For example, QuickDraw erase routines such as EraseRect are quite time-consuming and normally aren't needed on the printer. An erase routine takes time because every bit (90,000 bits per square inch on a 300 dpi LaserWriter) has to be cleared. Paper does not need to be erased the way the screen does. Also avoid using the TextBox procedure, which makes calls to the EraseRect procedure. You might want to use a different method of displaying text (for example, DrawString or DrawText) or write your own version of TextBox. See the chapter "QuickDraw Text" in *Inside Macintosh: Text*.

- Don't use clipping to select text to be printed. There are a number of subtle differences between how text appears on the screen and how it appears on the printer; you can't count on knowing the exact dimensions of the rectangle occupied by the text.
- Don't use fixed-width fonts to align columns. Because spacing is adjusted on the printer, you should explicitly move the pen to where you want it.
- Don't use the outline font style to create white text on a black background.
- Avoid changing fonts frequently.
- Because of the way rectangle intersections are determined, you slow printing substantially if your clipping region falls outside of the rectangle given by the rPage field of the TPrInfo record of the TPrint record.

# Getting and Setting Printer Information

You can determine the resolution of the printer, set the resolution you want, find out if the user has selected landscape printing, or force enhanced draft-quality printing by using the PrGeneral procedure. You call the PrGeneral procedure with one of five opcodes: getRslDataOp, setRslOp, getRotnOp, draftBitsOp, or noDraftBitsOp. These opcodes have data structures associated with them.

When you call the PrGeneral procedure, it in turn calls the current printer driver to get or set the desired information. Not all printer drivers support all features provided by the PrGeneral procedure, however, so your application can't depend on its use.

Listing 9-3 shows an application-defined routine, DoIsPrGeneralThere, that checks whether the current printer driver supports the PrGeneral procedure. First, DoIsPrGeneralThere sets the opcode field of the TGetRotnBlk record to the getRotnOp opcode—the opcode used to determine whether the user has chosen landscape orientation. Then DoIsPrGeneralThere passes the address of the TGetRotnBlk record to the PrGeneral procedure. It then calls PrError to get any errors that result from calling PrGeneral. If the error is resNotFound, the printer driver does not support PrGeneral.

Listing 9-3 Checking whether the current printer driver supports the PrGeneral procedure

```
FUNCTION DoIsPrGeneralThere: Boolean;
VAR
  getRotRec: TGetRotnBlk;
  myPrintErr: OSErr;
BEGIN
  myPrintErr := 0;getRotRec.iOpCode := getRotnOp; {set the opcode}
  getRotRec.hPrint := gMyPrRecHdl; {TPrint record this operation applies to}
  PrGeneral(@getRotRec);
  myPrintErr := PrError;
  PrSetError(noErr);
  IF (myPrintErr = resNotFound) THEN {the current driver doesn't support }
     DoIsPrGeneralThere := FALSE; { PrGeneral}
  ELSE
     DoIsPrGeneralThere := TRUE; {current driver supports PrGeneral}
END;
```
After determining that the current printer driver supports PrGeneral, you can use PrGeneral to

- determine and set the resolution of the current printer
- determine the current page orientation
- force enhanced draft-quality printing

As an alternative to testing for PrGeneral, your application can call PrGeneral and then test whether PrError error returns the opNotImpl result code, which indicates that the printer driver either does not support PrGeneral or does not support that particular opcode.

These operations are discussed in the following sections.

### Determining and Setting the Resolution of the Current Printer

Some printer drivers support only one of the two possible kinds of resolution: discrete or variable. You can use the PrGeneral procedure to determine the kind of resolution supported by the current printer and then use the highest resolution desired by your application or the user.

Each printer has its own imaging capabilities. When you call PrGeneral with the value getRslDataOp in the iOpCode field of the TGetRslBlk record, PrGeneral returns the resolutions that the printer supports. Figure 9-11 shows TGetRslBlk records (described on page 9-53) returned by the drivers for a 300-dpi LaserWriter PostScript printer and a QuickDraw ImageWriter printer. Because it supports variable resolutions, the TGetRslBlk record for the LaserWriter driver specifies minimum and maximum resolutions in the x and y directions. Because it uses discrete resolutions, the TGetRslBlk record for the ImageWriter driver specifies no minimum or maximum resolutions in the x and y directions, but instead specifies the four discrete resolutions it supports.

### **Figure 9-11** Sample resolutions for a PostScript printer and a QuickDraw printer

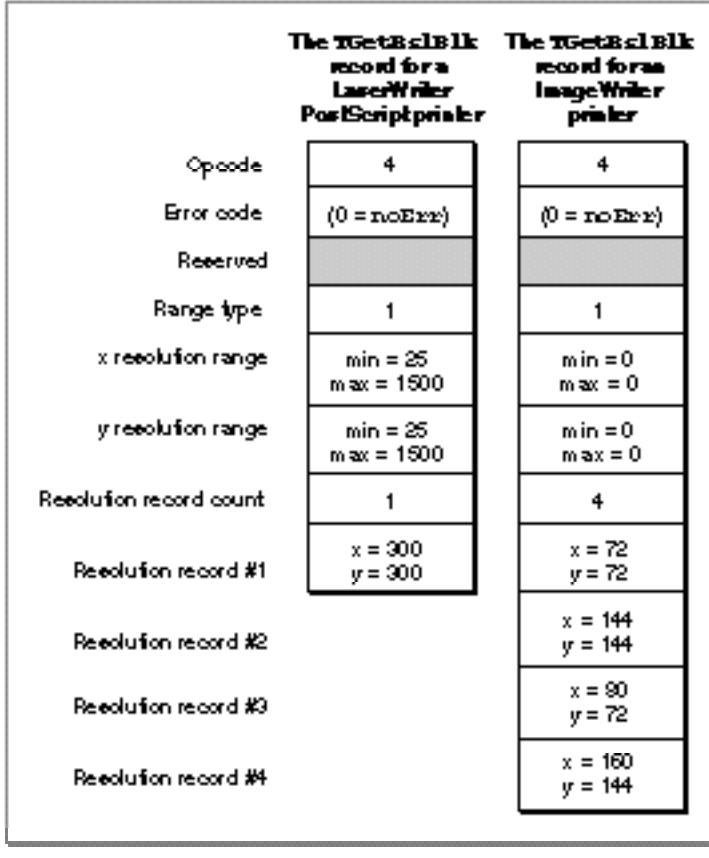

ATPrint record contains the x and y resolutions that the printer uses in printing the data associated with the TPrint record. For each TPrint record you use, you can either use the default values or you can specify the particular imaging resolution that you want to use. To do this, you can call PrGeneral, specifying the value setRslOp in the iOpCode field and specifying the x and y resolutions in the iXRsl and iYRsl fields of the TSetRslBlk record (which is described on page 9-54). The PrGeneral procedure returns the noErr result code if it has updated the TPrint record with this new resolution, or it returns the noSuchRsl result code if the current printer doesn't support this resolution.

Listing 9-4 illustrates how to use the PrGeneral procedure to determine the possible resolutions for the current printer and then set a TPrint record to the desired resolution.

Listing 9-4 Using the getRslDataOp and setRslOp opcodes with the PrGeneral procedure

```
FUNCTION DoSetMaxResolution (thePrRecHdl: THPrint): Integer;
VAR
  maxDPI: Integer;
  resIndex: Integer;
  getResRec: TGetRslBlk;
   setResRec: TSetRslBlk;
BEGIN
  maxDPI := 0;getResRec.iOpCode := getRslDataOp;{get printer resolution info}
  PrGeneral(@getResRec);
   IF (getResRec.iError = noErr) AND (PrError = noErr) THEN
  BEGIN
      {the TGetRslBlk record contains an array of possible resolutions-- }
      { so loop through each resolution range record looking for }
      { the highest resolution available where x and y are equal}
     FOR resIndex := 1 TO (getResRec.iRslRecCnt) DO
     BEGIN
        IF (getResRec.rgRslRec[resIndex].iXRsl =
               getResRec.rgRslRec[resIndex].iYRsl) AND
               (getResRec.rgRslRec[resIndex].iXRsl > maxDPI) THEN
           maxDPI := getResRec.rgRslRec[resIndex].iYRsl;
      END;
      {set the resolution to the maximum supported resolution}
      IF maxDPI <> 0 THEN
     BEGIN
        WITH setResRec DO
        BEGIN
            iOpCode := setRslOp;
            hPrint := thePrRecHdl;
```
ه

Printing Manager

```
Printing Manager
```

```
iXRs1 := maxDPI;iYRs1 := maxDPI;END;
      PrGeneral(@setResRec);
   END; \{end of maxDPI <> 0}
   IF (setResRec.iError = noErr) AND (PrError = noErr) AND
         (maxDPI <> 0) THEN 
      DoSetMaxResolution := maxDPI;
END
ELSE 
   DoSetMaxResolution := 0;
```
END;

You can reset the original resolutions by calling the PrGeneral procedure with the setRslOp opcode a second time. To do so, you should save the values contained in the iVRes and iHRes fields of the TPrInfo record before making the first call to PrGeneral. You can also reset the original resolutions by calling the PrintDefault procedure with the TPrint record, which sets all of the fields of the TPrint record to the default values of the current printer resource file. However, if you use PrintDefault you lose all of the user's selections from the last style dialog box. (You may want to reset the original resolution because that may be the printer's best resolution, though not its highest.)

Based on the information you get with a call to PrGeneral using the getRslDataOp opcode, you may decide to change the resolution with a call to PrGeneral using the setRslOp opcode. If so, the printer driver may need to change the appearance of the style and job dialog boxes by disabling some items. Therefore, you should determine and set the resolution *before* you use the PrStlDialog and PrJobDialog functions (or the PrDlgMain function) to present the print dialog boxes to the user.

Note that the style dialog boxes for some printers, such as the StyleWriter, may offer the user a choice of printing in Best or Normal modes, which sets the printing at 360 or 180 dpi, respectively. Your application has no control over this setting. The printer driver converts your drawing accordingly.

### Determining Page Orientation

At times it can be useful for your application to determine which page orientation the user selects in the style dialog box. For instance, if an image fits on a page only if it is printed in landscape orientation (the  $prfnfo$  field of the  $Tprint$  record defines a smaller horizontal value for the paper rectangle than for the image rectangle) and the user has not selected landscape orientation, your application can remind the user to select this orientation before printing. Otherwise, the user gets a clipped image.

If you call the PrGeneral procedure with the getRotnOp opcode in the TGetRotnBlk record (described on page 9-56), the printer driver returns in the fLandscape field of this record a Boolean variable that indicates whether or not the TPrint record specifies

### Printing Manager

landscape orientation. The user selects the type of orientation through the style dialog box, and the printer driver updates the fields of the TPrint record accordingly.

Listing 9-5 shows an application-defined function, DoIsLandscapeModeSet, that returns a Boolean value indicating whether the user has selected landscape orientation for the current document.

Listing 9-5 Using the getRotnOp opcode with the PrGeneral procedure to determine page orientation

```
FUNCTION DoIsLandscapeModeSet (thePrRecHdl: THPrint): Boolean;
VAR
  getRotRec: TGetRotnBlk;
BEGIN
  getRotRec.iOpCode := getRotnOp; {set opcode}
  getRotRec.hPrint := thePrRecHdl; {specify TPrint record}
  PrGeneral(@getRotRec); {get landscape orientation}
   IF (getRotRec.iError = noErr) AND (PrError = noErr) AND
      getRotRec.fLandscape THEN
     DoIsLandscapeModeSet := TRUE
  ELSE 
      DoIsLandscapeModeSet := FALSE;
END;
```
### Enhancing Draft-Quality Printing

When the user selects faster, draft-quality printing from a job dialog box from some printer drivers, the printer driver handles the printing operation appropriately.

However, you can force users to use an enhanced form of draft-quality printing on ImageWriter printers (as well as on other printers that may support enhanced draft-quality printing) by calling the PrGeneral procedure, specifying the draftBitsOp opcode in a TDftBitsBlk record (described on page 9-55), and specifying the TPrint record for the operation. If your application produces only text, bitmaps, or pixel maps, this can increase performance and save disk space, because the printer driver prints the document immediately, rather than spooling it to disk as with deferred printing. The draftBitsOp opcode has no effect if the printer driver does not support draft-quality printing or does not support deferred printing. If the driver does not support the draftBitsOp opcode, the PrGeneral procedure returns the opNotImpl result code.

With draft-quality printing, a printer driver like the ImageWriter printer driver converts into drawing operations calls only to QuickDraw's text-drawing routines. The printer driver sends these text-drawing routines directly to the printer instead of using deferred printing to capture the entire image for a page in a spool file. Draft-quality printing produces quick, low-quality drafts of text documents that are printed straight down the page, from top to bottom and left to right.

Using the PrGeneral procedure, it's possible to produce enhanced draft-quality printing on some printers—such as ImageWriter printers. Normally, draft-quality printing renders output consisting only of text. However, **enhanced draft-quality printing** prints the bitmaps and pixel maps that your application draws using the CopyBits procedure (described in the chapter "QuickDraw Drawing" in this book) without using deferred printing to write to and read from a spool file.

Because it's supported by so few printer drivers, and because it offers little in the way of extra capability, enhanced draft-quality printing has limited usefulness.

To use enhanced draft-quality printing, call PrGeneral with the draftBitsOp opcode before using the PrStlDialog and PrJobDialog functions or the PrDlgMain function to present the style dialog box and job dialog box to the user. The use of the draftBitsOp opcode may cause items in the print dialog boxes to become inactive. For the ImageWriter printer driver, for example, the use of the draftBitsOp opcode makes the landscape icon in the style dialog box and the Best and Faster options in the job dialog box inactive.

### **IMPORTANT**

If you call PrGeneral with the draftBitsOp opcode after using the PrJobDialog or PrDlgMain function, and if the user chooses draft printing from the job dialog box, the ImageWriter printer does not print any bitmaps or pixel maps contained in the document. ▲

Listing 9-6 illustrates how to implement enhanced draft-quality printing.

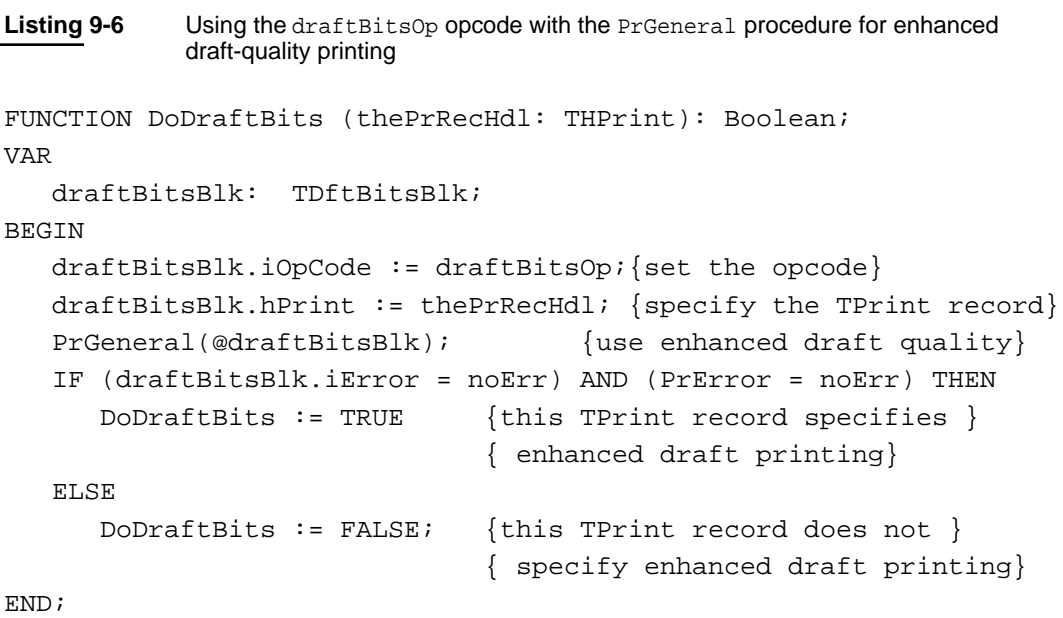

You should keep one additional point in mind when using the draftBitsOp opcode: all of the data that is printed must be sorted along the y axis, because reverse paper motion is not possible on the ImageWriter printer when printing in draft-quality mode. This means that you cannot print two objects side by side; that is, the top boundary of an object cannot be higher than the bottom boundary of the previous object. To get around this restriction, you should sort your objects before print time.

You can call PrGeneral with the noDraftBitsOp opcode to use regular draft-quality printing again. If you call PrGeneral with noDraftBitsOp without first calling draftBitsOp, the procedure does nothing. As with the draftBitsOp opcode, you should call PrGeneral with the noDraftBitsOp opcode before you present the style and job dialog boxes to the user.

# Altering the Style or Job Dialog Box

Each printer resource file includes definitions of the standard style and job dialog boxes that are specific to the type of printer managed by its printer driver. The PrStlDialog and PrJobDialog functions display the style and job dialog boxes defined by the resource file of the current printer.

For example, the standard style and job dialog boxes for the LaserWriter printer driver are shown in Figure 9-3 on page 9-7 and Figure 9-5 on page 9-8, respectively. The standard dialog boxes provided by the StyleWriter printer driver are shown in Figure 9-2 on page 9-6 and Figure 9-4 on page 9-7. Each dialog box has options that the user can set. If you want to use the standard style or job dialog box provided by the printer driver for the current printer, call the PrStlDialog function or the PrJobDialog function.

You may wish to add some additional options to these dialog boxes so that the user can customize the printing process even further. For example, Figure 9-12 illustrates a print job dialog box with two additional checkboxes: Print Selection Only and Skip Blank Pages.

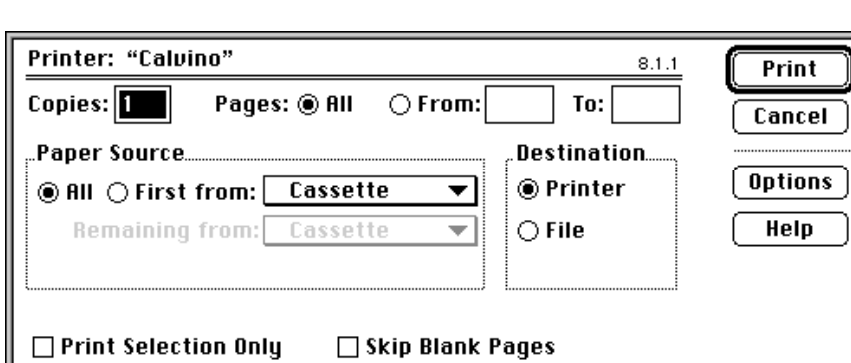

**Figure 9-12** A print job dialog box with additional checkboxes

Printing Manager

You must follow these guidelines if you alter the style or job dialog boxes:

- Add additional options below the standard ones in the dialog box and don't change the standard ones—that is, don't delete, rearrange, or add new items in the existing list.
- Don't count on an item retaining its current position on the screen or in the dialog item list.
- Don't use more than half the smallest screen height for your items. (The smallest screen height is the 9-inch Macintosh Classic screen.) Printer drivers are allowed to expand the items in the standard dialog boxes to fill the top half of a 9-inch screen.
- If you want to add a lot of items to the dialog boxes, be aware this may confuse users. You should consider having your own separate dialog box in addition to the existing style and job dialog boxes.

You can customize a style or job dialog box by undertaking the following steps:

- Use the PrOpen procedure to open the Printing Manager.
- Use the PrStlInit or PrJobInit function to initialize a TPrDlg record. This record, described on page 9-50, contains the information needed to set up the style or job dialog box.
- Define an initialization routine that appends items to the printer driver's style or job dialog box. Your initialization routine should
	- $\Box$  use the Dialog Manager procedure AppendDITL to add items to the dialog box whose TPrDlg record you initialized with PrStlInit or PrJobInit
	- $\Box$  install two functions in the TPrDlg record: one—in the pFltrProc field—for handling events (such as update events for background applications) that the Dialog Manager doesn't handle in a modal dialog box, and another—in the pItemProc field—for handling events in the items added to the dialog box (for example, when the user clicks a checkbox that your application adds)
	- □ return a pointer to the TPrDlg record
- Pass the address of your initialization routine to the PrDlqMain function to display the dialog box.
- Respond to the dialog box as appropriate.
- Use the PrClose procedure when you are finished using the Printing Manager.

The event filter function pointed to in the pFltrProc field of the TPrDlg record extends the Dialog Manager's ability to handle events. When your application displays the style or job dialog box, you can use an event filter function to handle events that the Dialog Manager doesn't handle for modal dialog boxes. The chapter "Dialog Manager" in *Inside Macintosh: Macintosh Toolbox Essentials* describes how to write an event filter function for the Dialog Manager.
The routine you supply in the pItemProc field of the TPrDlg record should handle events in the items you add to the dialog box. Sometimes called a *dialog hook*, this routine typically responds to clicks in the radio buttons or checkboxes that you add to the dialog box.

Listing 9-7 shows an application-defined routine called DoPrintDialog that specifies its own initialization function, called MyPrDialogAppend.

**Listing 9-7** Installing an initialization function to alter the print job dialog box

```
FUNCTION DoPrintDialog: OSErr; {display print job dialog box}
BEGIN
  PrOpen; { open the Printing Manager}
  gPrintRec := THPrint(NewHandle(sizeof(TPrint)));{create a TPrint record}
  PrintDefault(gPrintRec); {use default values for the TPrint record}
  qPrJobDialoqBox := PrJobInit(gPrintRec); {get a pointer to the }
                                            { invisible job dialog box}
  {use PrDlgMain to display the altered job dialog box}
  IF (PrDlgMain(gPrintRec, @MyPrDialogAppend)) THEN
     MyPrintDoc;
  PrClose; {close the Printing Manager}
```
END;

The application-defined routine  $MyPPDialoqAppend$  is shown in Listing 9-8. It uses the Resource Manager function GetResource to get a handle to an item list ('DITL') resource containing the two extra checkboxes shown in Figure 9-12 on page 9-35. Using the Dialog Manager procedure AppendDITL, MyPrDialogAppend appends the items in this item list resource to the print job dialog box. Then MyPrDialogAppend installs the application's event filter function for modal dialog boxes. Finally, MyPrDialogAppend installs it own routine, called HandleMyAppendedItems, to handle clicks in the two newly installed checkboxes.

**Listing 9-8** Adding items to a print job dialog box

```
FUNCTION MyPrDialogAppend (hPrint: THPrint): TPPrDlg;
VAR
   MyAppendDITLH: Handle;
BEGIN
   IF gDITLAppended = FALSE THEN
    BEGIN
      {first, get item list resource containing checkboxes}
      MyAppendDITLH := GetResource('DITL', kPrintingCheckBoxes);
```

```
{next, append this item list resource to job dialog box}
      AppendDITL(DialogPtr(gPrJobDialogBox), MyAppendDITLH,
                  appendDITLBottom);
       gDITLAppended := TRUE;
   END;
  gFltrItemProc := LongInt(gPrJobDialogBox^.pFltrProc);
   {put an event filter function (to handle events that Dialog }
   { Manager doesn't handle in modal dialog boxes) }
   { in the pFltrProc field of the TPrDlg record}
  gPrJobDialogBox^.pFltrProc := ProcPtr(@MyEventFilter);
  gPrItemProc := LongInt(gPrJobDialogBox^.pItemProc);
   {put a dialog hook to handle clicks in appended items }
   { in the pItemProc field of the TPrDlg record}
  gPrJobDialogBox^.pItemProc := ProcPtr(@HandleMyAppendedItems);
  MyPrDialogAppend := gPrJobDialogBox;
END;
```
See the chapter "Dialog Manager" in *Inside Macintosh: Macintosh Toolbox Essentials* for information about item list resources, event filter functions for modal dialog boxes, and the AppendDITL procedure. See the chapter "Resource Manager" in *Inside Macintosh: More Macintosh Toolbox* for information about the GetResource function.

# Writing an Idle Procedure

The printer driver for the current printer periodically calls an idle procedure while it sends a document to the printer. The TPrJob record contained in the TPrint record contains a pointer to an idle procedure in the pIdleProc field. If this field contains the value NIL, then the printer driver uses the Printing Manager's default idle procedure. The default idle procedure checks for Command-period keyboard events and sets the iPrAbort error code if one occurs, so that your application can cancel the print job at the user's request. However, the default idle procedure does not display a print status dialog box. It is up to the printer driver or your application to display a print status dialog box.

Most printer drivers display their own status dialog boxes. However, your application can display its own status dialog box that reports the current status of the printing operation to the user. If it does, your status dialog box should allow the user to press Command-period to cancel the printing operation, and it may also provide a button allowing the user to cancel the printing operation. To handle update events in your status dialog box, Command-period keyboard events, and clicks in your Cancel button (if you provide one), you should provide your own idle procedure. (See Figure 9-9 on page 9-14 for an example of an application-defined status dialog box.)

Here are several guidelines you must follow when writing your own idle procedure.

- If you designate an idle procedure, you must set the pIdleProc field of the TPrJob record *after* presenting the style and job dialog boxes, validating the TPrint record, and initializing the fields in the TPrint record (because the routines that perform these operations may reset the pIdleProc field to NIL). The TPrJob record is described on page 9-47.
- You must install your idle procedure in the TPrint record before calling the PrOpenDoc function. Otherwise, some printer drivers do not give the idle procedure any time to run.
- Do not attempt any printing from within the idle procedure, because the Printing Manager is *not* reentrant.
- Do not reference global variables unless you set up your own A5 world (as described in *Inside Macintosh: Processes*).
- If you use a modal dialog box to display printing status information, you must call the Event Manager function WaitNextEvent (described in the chapter "Event Manager" in *Inside Macintosh: Macintosh Toolbox Essentials*) to capture mouse events or the Command-period keyboard event that signals that the user wants to cancel printing. Do not call the WaitNextEvent function unless you display a modal dialog box.
- So that your application doesn't draw into a printing port, don't call the QuickDraw OpenPicture function or the DrawPicture procedure from your idle procedure without changing the current graphics port.
- Upon entry to the idle procedure, you must save the printing graphics port, and you must restore it upon exit if you draw anything within the idle procedure. If you don't save and restore the printing graphics port, upon return the printer driver draws into the graphics port of your dialog box instead of its own printing graphics port. To save the printer's printing graphics port, call the GetPort procedure when entering the idle procedure. Before you exit, call the SetPort procedure to set the port back to the printer driver's printing graphics port. (The GetPort and SetPort procedures are described in the chapter "Basic QuickDraw" in this book.)
- If your idle procedure changes the resource chain, you should save the reference number of the printer driver's resource file by calling the CurResFile function at the beginning of your idle procedure. (Any routine that changes the value of the global variable TopMapHdl, such as the OpenResFile function or the UseResFile procedure, changes the resource chain. Some printer drivers assume the resource chain does not change, and you may get an error if you change it.) When you exit from the idle procedure, restore the resource chain using the UseResFile procedure. If you are not changing the resource chain, you do not need to save the resource chain. (The CurResFile, OpenResFile, and UseResFile routines are described in the chapter "Resource Manager" in *Inside Macintosh: More Macintosh Toolbox*.)
- Avoid calling the PrError function within the idle procedure. Errors that occur while it is executing are usually temporary and serve only as internal flags for communication within the printer driver, not for the application. If you absolutely must call PrError within your idle procedure and an error occurs, do not cancel printing. Wait until the last called printing procedure returns and then check to see if the error still remains.

Printing Manager

Listing 9-9 shows an application-defined idle procedure.

```
Listing 9-9 An idle procedure
PROCEDURE MyDoPrintIdle;
VAR
  oldPort: GrafPtr;
   cursorRgn: RgnHandle;
   event: EventRecord;
  gotEvent: Boolean;
   itemHIt: Integer;
  handled, canceled: Boolean;
BEGIN
  GetPort(oldPort);
   SetPort(gPrintStatusDlg);
   cursorRgn := NIL;
  gotEvent := WaitNextEvent(everyEvent, event, 15, cursorRgn);
   IF gotEvent THEN
   BEGIN
     handled := MyStatusHandleEvent(gPrintStatusDlg, event,
                                  itemHit);
     canceled := MyUserDidCancel;
     IF canceled THEN
        itemHit := kStopButton;
     handled := MyDoHandleHitsInStatusDBox(itemHit);
   END;
  MyUpdateStatusInformation(canceled); {update status }
                               { information in dialog box}
   SetPort(oldPort);
END;
```
The application displays a modal dialog box for its status dialog box, and then installs MyDoPrintIdle, which calls the Event Manager function WaitNextEvent to capture events while the modal dialog box is displayed.

The MyDoPrintIdle procedure first saves the current graphics port (so that it can later restore it) and then sets the current port to the graphics port of the status dialog box. Your idle procedure should save, set, and restore the graphics port in this manner to avoid accidentally drawing in the printing graphics port.

The MyDoPrintIdle procedure then calls WaitNextEvent to get the current event and then calls its own routine to handle the event. (For example, the MyStatusHandleEvent function handles update and activate events.) By calling WaitNextEvent, MyDoPrintIdle gives background applications a chance to handle update events in their windows while the application in this example displays a modal dialog box. (The Dialog Manager does not give background applications a chance to handle update events in their windows when a modal dialog box is displayed.)

MyDoPrintIdle then calls another application-defined procedure to determine whether the user wishes to cancel the printing operation. The MyUserDidCancel function scans the event queue for keyboard events and mouse events. If it finds a Command-period keyboard event, it returns TRUE. The MyUserDidCancel function also returns TRUE if it finds mouse events indicating that the user clicked the Stop Printing button (that is, it uses the Dialog Manager function FindDialogItem to determine whether the mouse location specified in a mouse event is in the Stop Printing button). If the user clicks the Stop Printing button, MyUserDidCancel highlights the button appropriately.

To handle hits in the status dialog box, the MyDoHandleHitsInStatusDBox function simply checks the item number passed to it. For the Stop Printing button, MyDoHandleHitsInStatusDBox calls PrSetError, specifying the error code iPrAbort. For all other items, MyDoHandleHitsInStatusDBox sets the cursor to a spinning wristwatch cursor.

Finally, the MyDoPrintIdle procedure updates the items in the status dialog box that report status to the user.

# Handling Printing Errors

You should always check for error conditions while printing by calling the PrETTOT function. Errors returned may include AppleTalk and Operating System errors in addition to Printing Manager errors.

## **Note**

Don't call PrError from within your idle procedure. See "Writing an Idle Procedure" on page 9-38 for more information. ◆

If you determine that an error has occurred after the completion of a printing routine, stop printing. Call the close routine that matches any open routine you have called. For example, if you call PrOpenDoc and receive an error, skip to the next call to PrCloseDoc; if you call PrOpenPage and get an error, skip to the next calls to PrClosePage and PrCloseDoc. Remember that, if you have called some open routine, you must call the corresponding close routine to ensure that the printer driver closes properly and that all temporary memory allocations are released and returned to the heap.

If you are using the PrError function and the PrGeneral procedure (described in "Getting and Setting Printer Information" beginning on page 9-28), be prepared to receive the following errors: noSuchRsl, opNotImpl, and resNotFound. In all three cases, your application should be prepared to continue to print without using the features of that particular opcode.

The noSuchRsl error means that the currently selected printer does not support the requested resolution. The opNotImpl error means that the currently selected printer does not support the particular PrGeneral opcode that you selected. The resNotFound error means the current printer driver does not support the PrGeneral procedure at all. This lack of support should not be a problem for your application, but you need to be prepared to deal with this error. If you receive a resNotFound result code from PrError, clear the error with a call to PrSetError with a value of noErr as the parameter; otherwise, PrError might still contain this error the next time you check it, which would prevent your application from printing.

Do not display any alert or dialog boxes to report an error until the end of the printing loop. Once at the end, check for the error again; if there is no error, assume that the printing completed normally. If the error is still present, then you can alert the user. This technique is important for two reasons.

- First, if you display a dialog box in the middle of the printing loop, it could cause errors that might terminate an otherwise normal printing operation. For example, if the printer is connected to an AppleTalk network, the connection might be terminated abnormally because the printer driver would be unable to respond to AppleTalk requests received from the printer while the dialog box was waiting for input from the user. If the printer does not hear from the Macintosh Operating System within a short period of time (anywhere from 30 seconds to 2 minutes, depending on the driver), it assumes that the Macintosh computer is no longer connected to the printer and times out. The timeout results in a prematurely broken connection, causing another error, to which the application must respond.
- Second, the printer driver may have already displayed its own dialog box in response to an error. In this instance, the printer driver posts an error to let the application know that something went wrong and it should cancel printing. For example, when a LaserWriter printer driver detects that the user has canceled printing, the driver posts an error to let the application know that it needs to cancel printing. Because the driver has already taken care of the error by displaying a dialog box, the error is reset to 0 before the printing loop is complete. The application should check for the error again at the end of the printing loop, and, if appropriate, the application can then display a dialog box.

# Printing Manager Reference

This section describes the data structures and routines defined by the Printing Manager. When you print a document using the Printing Manager, the Printing Manager uses a printer driver to do the actual printing. A printer driver does any necessary translation of QuickDraw drawing routines and—when requested by your application—sends the translated instructions and data to the printer. It is the printer driver for the current printer that actually implements the routines defined by the Printing Manager. Every Printing Manager routine you call determines the current printer from a resource in the System file and then dispatches your call to the printer driver for that printer.

"Data Structures" shows the Pascal data structures defined by the Printing Manager. "Printing Manager Routines" describes the routines you can use to open and close the Printing Manager, display a print dialog box, print a document, and handle printing errors. "Application-Defined Routines" describes how you can provide your own idle procedure that handles events in a dialog box reporting the status of the print job, and how you can provide an initialization function that appends items to a print dialog box.

#### **IMPORTANT**

The burden of maintaining backward compatibility with early Apple printer models—as well as maintaining compatibility with over a hundred existing printer drivers—requires extra care on your part. When the Printing Manager was initially designed, it was intended to support ImageWriter printers directly attached to Macintosh computers with only a single floppy disk and 128 KB of RAM. Later, the Printing Manager was implemented on PostScript LaserWriter printer drivers for more powerful Macintosh computers sharing LaserWriter printers on networks. Since then, the Printing Manager has been implemented on a substantial—and unanticipated—number of additional Apple and third-party printer drivers, each in its own, slightly unique way. When you use Printing Manager routines and data structures, you should be especially wary of and defensive about possible error conditions. Because Apple has little control over the manner in which third parties support the Printing Manager in their printer drivers, you should test your application's printing code on as many printers as possible. ▲

## Data Structures

This section shows the Pascal data structures defined by the Printing Manager.

You must create or ensure a valid TPrint record for every document before you can print it. This record specifies printer characteristics and the characteristics of a particular print job.

Contained in every TPrint record is a TPrInfo record, which specifies the vertical and horizontal resolutions, of the current printer and describes the page rectangle. A TPrJob record, which contains information about a particular print job—such as the range of pages to print, the number of copies, and a pointer to an idle procedure—is also contained in a TPrint record. A TPrStl record, which is also contained in a TPrint record, contains the device number of the current printer and the feed type to be used when printing the document.

The PrPicFile procedure returns printing status information in a record of data type TPrStatus. (You call the PrPicFile procedure for a printer using deferred printing.)

The TPrDlg record contains information necessary when altering the default style or job dialog box.

The TPrPort record describes a printing graphics port—the environment into which your application draws in order to print.

You use the TGnlData, TGetRslBlk, TSetRslBlk, TDftBitsBlk, and TGetRotnBlk records in conjunction with the PrGeneral procedure.

In almost all cases, printer drivers use the reserved fields in these data structures for device-dependent information. You should not rely on the availability or accuracy of this information when printing from your application.

## **TPrint**

You must supply a record of data type **TPrint** for a document before it can be printed. (See "Creating and Using a TPrint Record" beginning on page 9-17 for information about how to supply a TPrint record for a document.)

In addition to other fields, the  $T$ Print record includes three fields ( $p$ rInfo,  $p$ rSt1, and prJob) that are defined by the TPrInfo record (described on page 9-46), the TPrStl record (described on page 9-48), and the TPrJob record (described on page 9-47). The TPrint record and the records within it contain information such as that needed by your application for printing a document.

```
TYPE 
  TPPrint = \{point\} {pointer to a TPrint record}
  THPrint = \{ \text{handle to a TPrint record} \}TPrint = 
  RECORD
     iPrVersion: Integer; {reserved}
     prInfo: TPrInfo; {resolution of device & page rectangle}
     rPaper: Rect; {paper rectangle}
     prStl: TPrStl; {printer driver number & feed type}
     prInfoPT: TPrInfo; {reserved}
     prXInfo: TPrXInfo;{reserved}
     prJob: TPrJob; {printing information from the job }
                         { dialog box}
     printX: ARRAY[1..19] OF Integer;
  END;
```
## **Field descriptions**

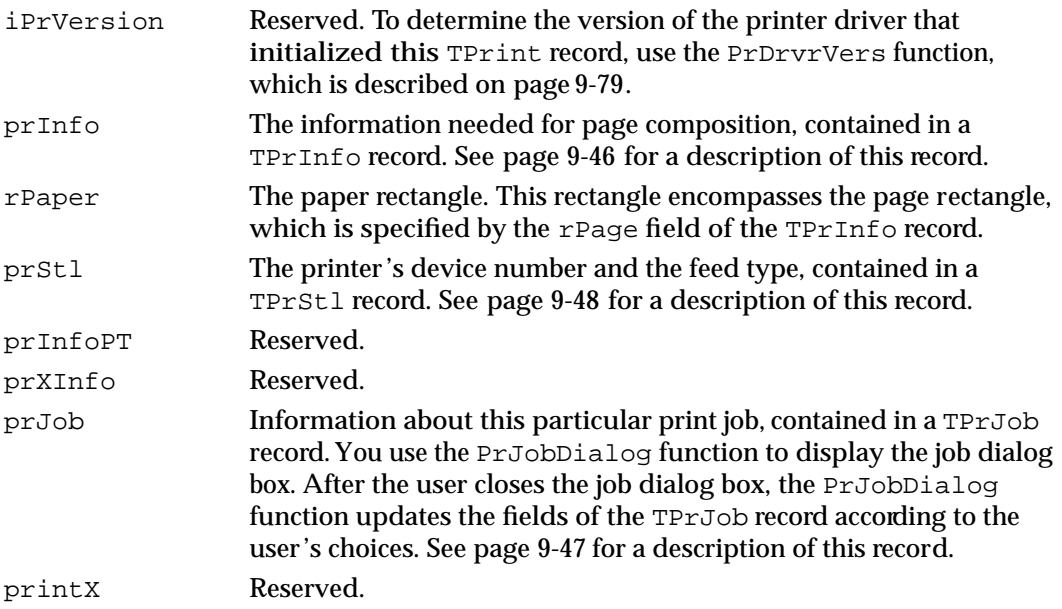

If you try to use a TPrint record that's invalid for the current version of the Printing Manager or for the current printer, the printer driver corrects the record by setting its fields to default values.

Printing Manager

Your application should not directly change the user-supplied data in the TPrint record; your application should use the PrStlDialog function and the PrJobDialog function (described on page 9-61 and page 9-62, respectively) or the PrDlgMain function (described on page 9-63) to allow the user to specify printing options, which the printer driver then translates to the appropriate fields in the TPrint record. The only fields you may need to set directly are those containing optional information in the TPrJob record (for example, the pIdleProc field, which contains a pointer to an idle procedure). Attempting to set other values directly in the TPrint record can produce unexpected results.

## **TPrInfo**

The record defined by the data type  $\text{TPrInfo}$  contains printer information. The  $\text{prInfo}$ field of the TPrint record (described in the preceding section) contains a TPrInfo record, which in turn contains the vertical and horizontal resolutions of the printer and the coordinates of the page rectangle.

```
TYPE TPrInfo = {printer information record}
  RECORD
     iDev: Integer; {reserved}
     iVRes: Integer; {vertical resolution of printer, in dpi}
     iHRes: Integer; {horizontal resolution of printer, in dpi}
     rPage: Rect; {the page rectangle}
  END;
```
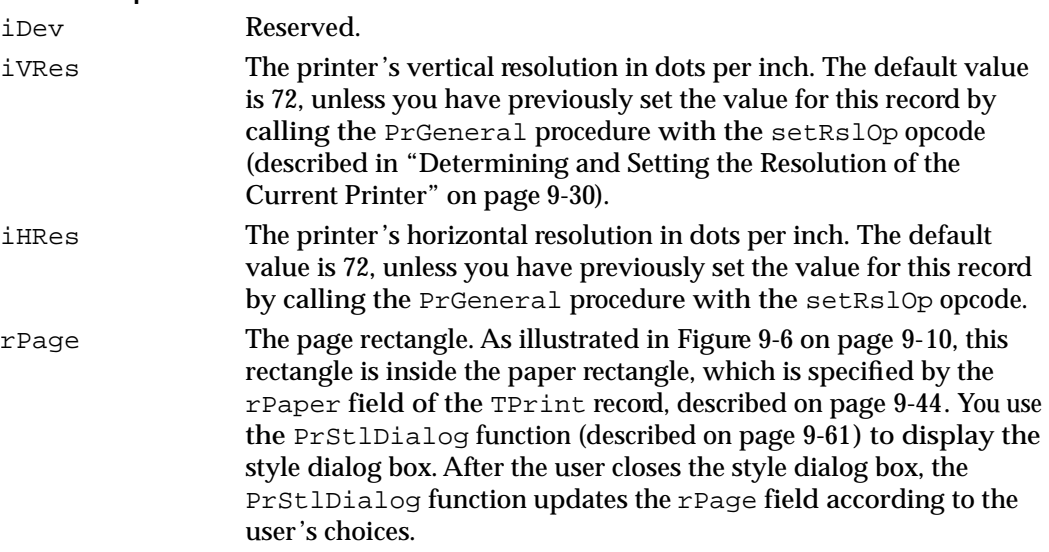

## **TPrJob**

The record defined by the data type TPrJob contains information about the print job.The prJob field of the TPrint record (described on page 9-44) contains a TPrJob record. You can set the contents of this record as a result of calling the PrJobDialog function (described on page 9-62) or the PrJobInit function (described on page 9-65), or by calling the PrintDefault procedure or PrValidate function (described on page 9-59 and page 9-60, respectively).

```
TYPE TPrJob = \{print\ job\ record\}RECORD
     iFstPage: Integer; {first page of page range}
     iLstPage: Integer; {last page of page range}
     iCopies: Integer; {number of copies}
     bJDocLoop: SignedByte; {printing method: draft or deferred}
     fFromUsr: Boolean; {reserved}
     pIdleProc: PrIdleProcPtr; 
                            {pointer to an idle procedure}
     pFileName: StringPtr; {spool filename: NIL for default}
     iFileVol: Integer; {spool file volume; set to 0 }
                            { initially}
     bFileVers: SignedByte; {spool file version; set to 0 }
                            { initially}
     bJobX: SignedByte; {reserved}
```
END;

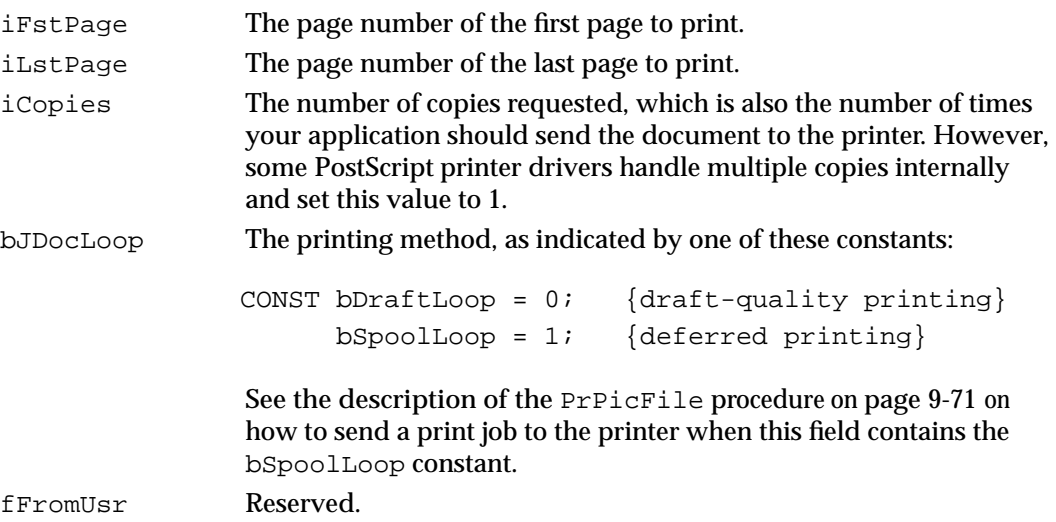

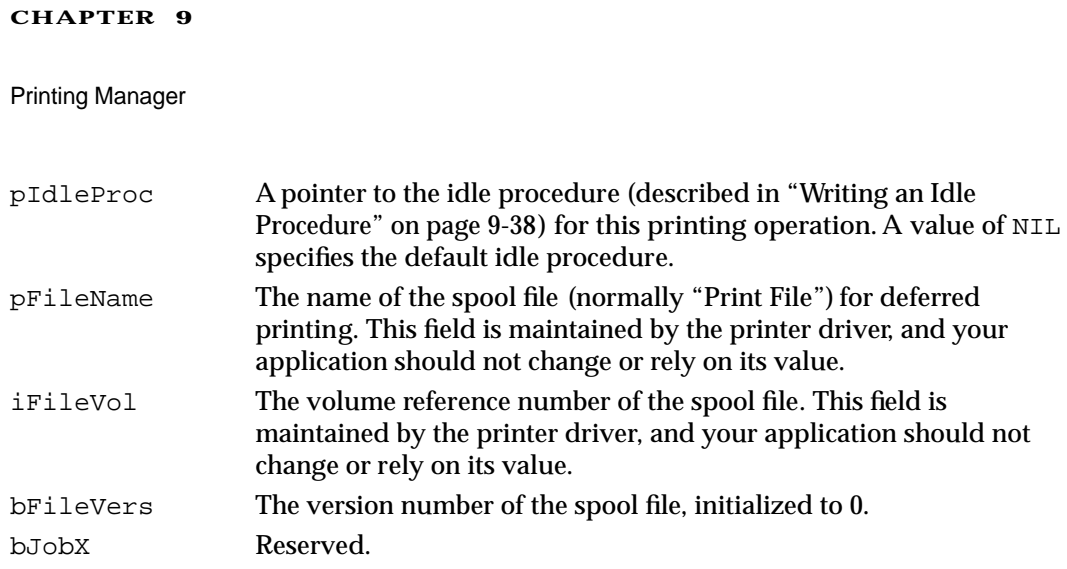

## **TPrStl**

The prStl field of the TPrint record (described on page 9-44) contains a TPrStl record, which in turn contains the device number of the current printer and the feed type currently selected (either paper cassette or manual). All other fields are reserved.

```
TYPE TPrStl = {printing style record}RECORD
     wDev: Integer; {device number of printer}
     iPageV: Integer; {reserved}
     iPageH: Integer; {reserved}
     bPort: SignedByte; {reserved}
     feed: TFeed; {feed type}
  END;
```
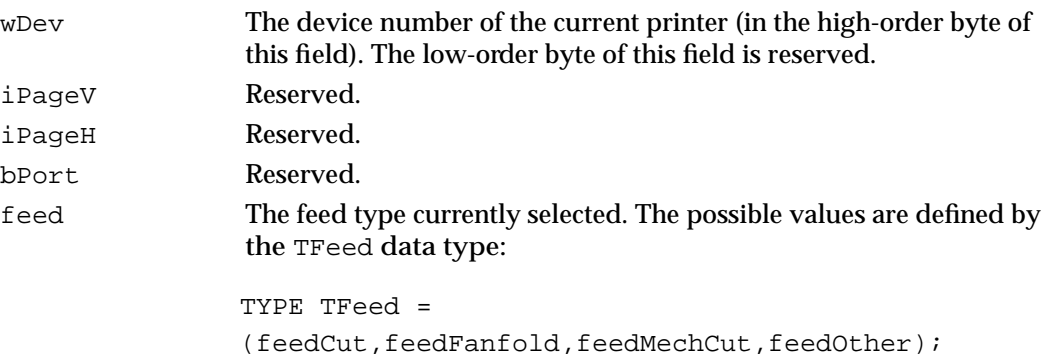

# **TPrStatus**

The PrPicFile procedure (described on page 9-71) returns printing status information in a record of data type TPrStatus. (You call the PrPicFile procedure for a printer using deferred printing.)

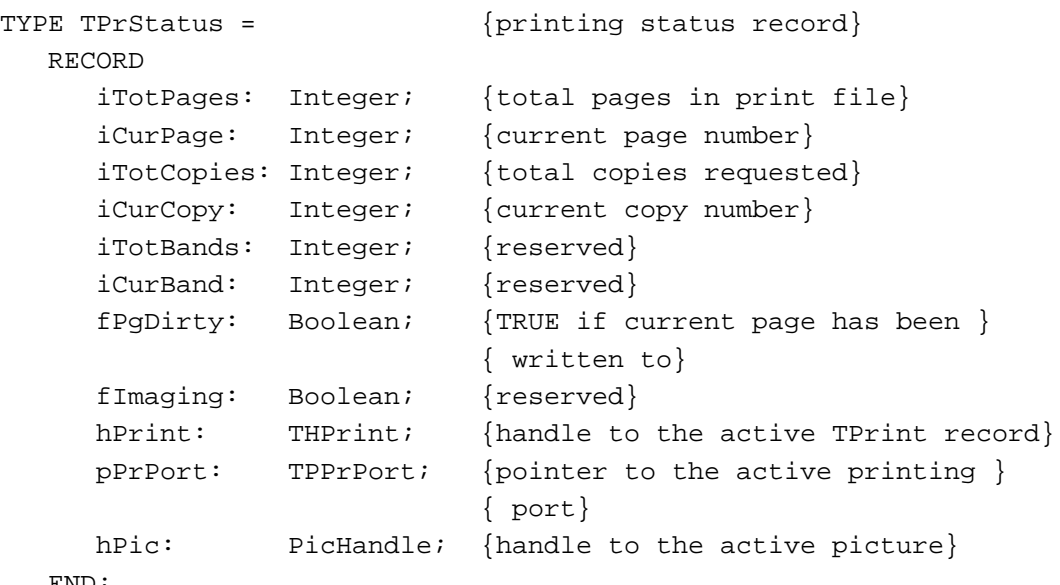

END;

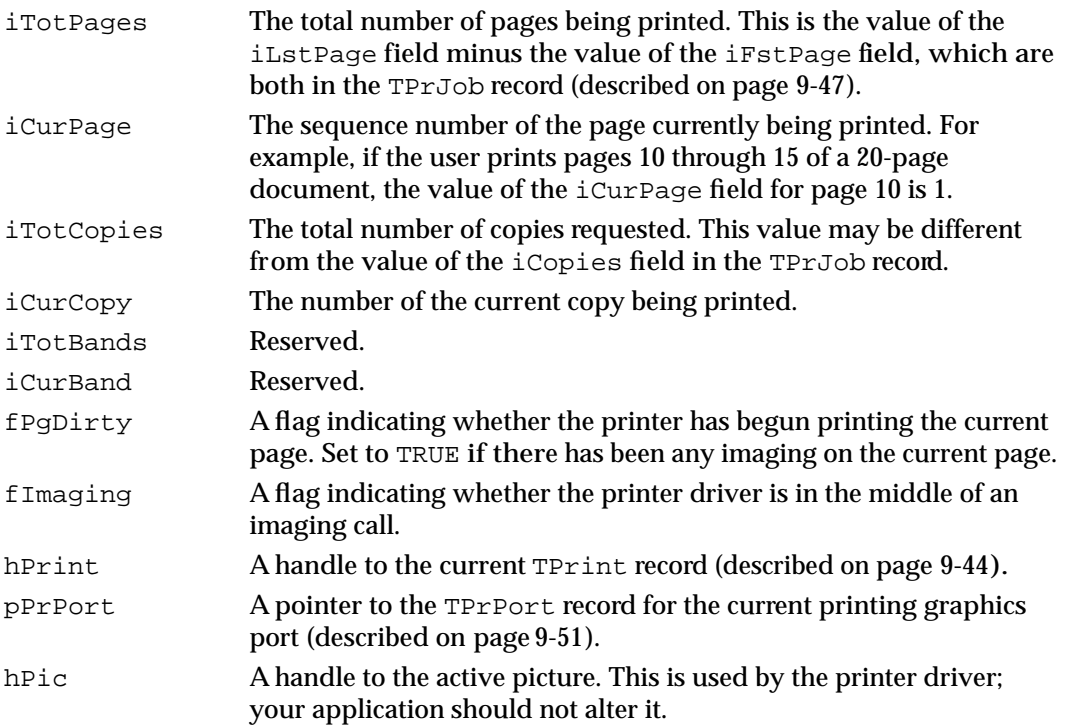

## **TPrDlg**

The TPrDlg record contains information necessary when altering the default style or job dialog box for the current printer driver. The PrStlInit function (described on page 9-64) returns a TPrDlg record with information for a style dialog box; the PrJobInit function (described on page 9-65) returns a TPrDlg record with information for a job dialog box.

```
TYPE 
TPPrDlg = TPrDlg;
TPrDlg = \{print\ dialog\ box\ record\}RECORD
    Dlg: DialogRecord; {a dialog record}
    pFltrProc: {pointer to event filter}
              ModalFilterProcPtr;
    pItemProc: PItemProcPtr; {pointer to item-handling }
                             { procedure}
    hPrintUsr: THPrint; {handle to a TPrint record}
    fDoIt: Boolean; {TRUE means user clicked OK}
    fDone: Boolean; {TRUE means user clicked }
                             { OK or Cancel}
    lUser1: LongInt; {storage for your application}
    lUser2: LongInt; {storage for your application}
    lUser3: LongInt; {storage for your application}
    lUser4: LongInt; {storage for your application}
  END;
```
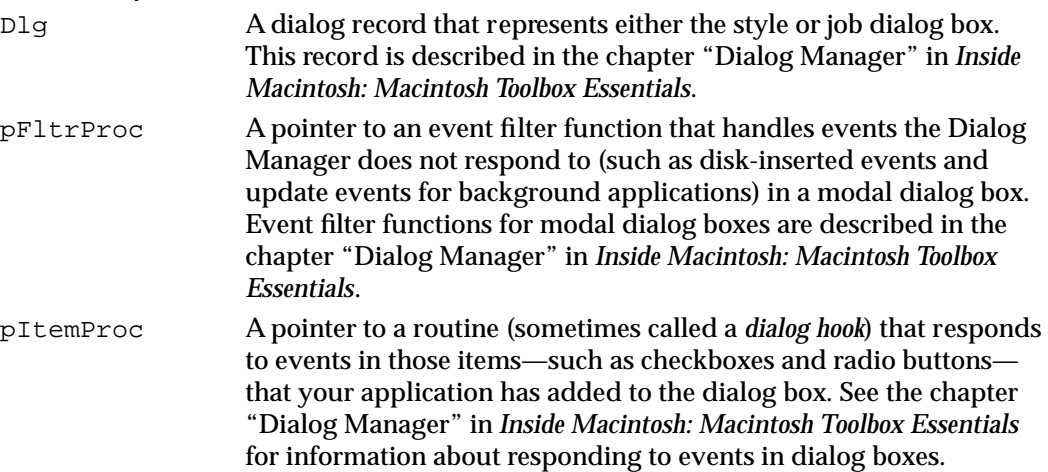

# **CHAPTER 9** Printing Manager hPrintUsr A handle to a TPrint record (described on page 9-44) for a document. fDoIt A Boolean value indicating whether the user has confirmed the dialog box. A value of TRUE means the user has confirmed it by clicking the OK button. fDone A Boolean value indicating whether the user's interaction is completed. A value of TRUE means the user has clicked either the OK or Cancel button. lUser1 In this field and the following fields, your application can store any kind of data you wish for the dialog box. lUser2 Available for your application's use. lUser3 Available for your application's use. lUser4 Available for your application's use. Figure 9-3 on page 9-7 shows a style dialog box. Figure 9-5 on page 9-8 shows a job dialog box. You can find information on how to customize a dialog box in "Altering the

## **TPrPort**

The record of the data type TPrPort contains a graphics port and a pointer to a QDProcs record.

Style or Job Dialog Box" beginning on page 9-35.

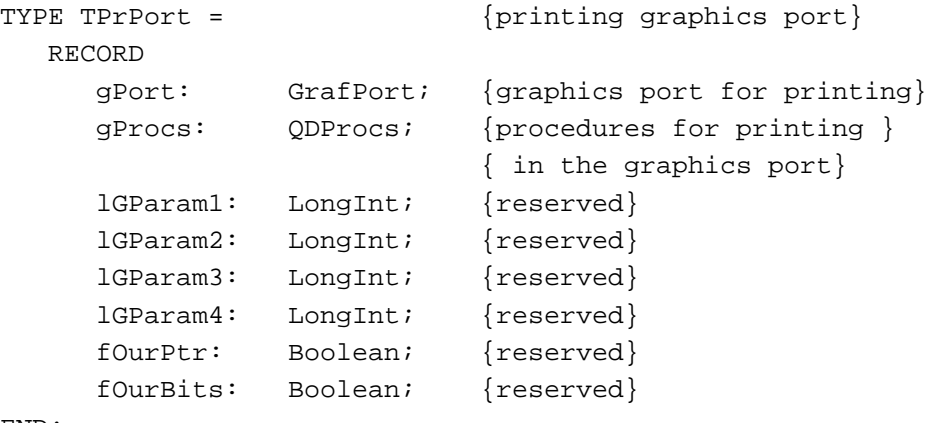

END;

## **Field descriptions**

gPort Either a CGrafPort or GrafPort record, depending on whether the current printer supports color or grayscale and depending on whether Color QuickDraw is available. If you need to determine the type of graphics port, you can check the high bit in the rowBytes field of the record contained in the gPort field; if this bit is set, the printing graphics port is based on a CGrafPort record.

 $\bullet$ 

Printing Manager

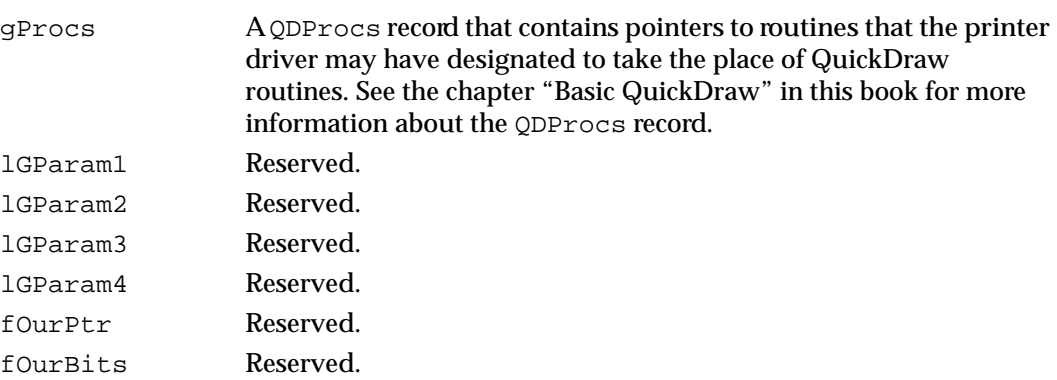

## **TGnlData**

The record of data type TGnlData is the basic record used by the PrGeneral procedure (described beginning on page 9-72). Although no opcode of PrGeneral uses the TGnlData record, all other records created for PrGeneral are based on this record.

```
TYPE TGnlData = 
  RECORD
     iOpCode: Integer; {opcode passed to PrGeneral}
     iError: Integer; {result code returned by PrGeneral}
     lReserved: LongInt; {more fields here depending on opcode}
END;
```
## **Field descriptions**

```
iOpCode The opcode that is passed to PrGeneral to obtain the requested 
                   feature. There are five possible opcodes; you can use the following 
                   constants or the values they represent to specify one of these 
                   opcodes
```
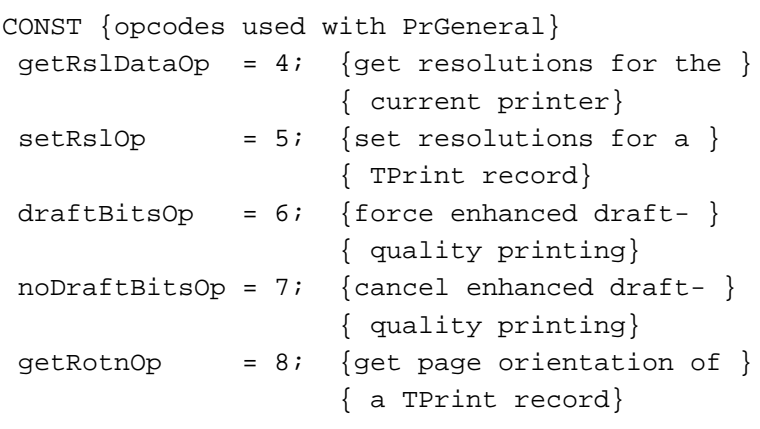

iError The result code returned by PrGeneral.

lReserved Reserved. Additional fields may follow this field, depending on the opcode used. See the descriptions of the TGetRslBlk (in the next section), TSetRs1Blk (on page 9-54), TDftBitsBlk (on page 9-55), and TGetRotnBlk (on page 9-56) records.

## **TGetRslBlk**

You pass a record defined by the data type TGetRs1Blk to the PrGeneral procedure when you use the getRslDataOp opcode. When the PrGeneral procedure completes, the TGetRslBlk record contains the resolutions available on the current printing device. For information on how to use the TGetRslBlk record with the PrGeneral procedure, see "Determining and Setting the Resolution of the Current Printer" on page 9-30.

```
TYPE TGetRslBlk = {get-resolution record}RECORD
     iOpCode: Integer; {the getRslDataOp opcode}
     iError: Integer; {result code returned by PrGeneral}
     lReserved: LongInt; {reserved}
     iRgType: Integer; {printer driver version number}
     xRslRg: TRslRg; {x-direction resolution range}
     yRslRg: TRslRg; {y-direction resolution range}
     iRslRecCnt: Integer; {number of resolution records}
     rgRslRec: {array of resolution records}
                ARRAY[1..27] OF TRslRec;
```
END;

### **Field descriptions**

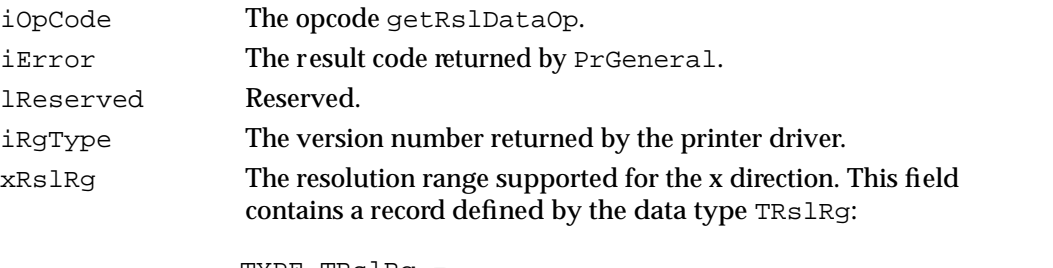

```
TYPE TRslRg = 
  RECORD
     iMin: Integer; {minimum resolution supported}
     iMax: Integer; {maximum resolution supported}
  END;
```
If the current printer does not support variable resolution, the values in the iMin and iMax fields are 0.

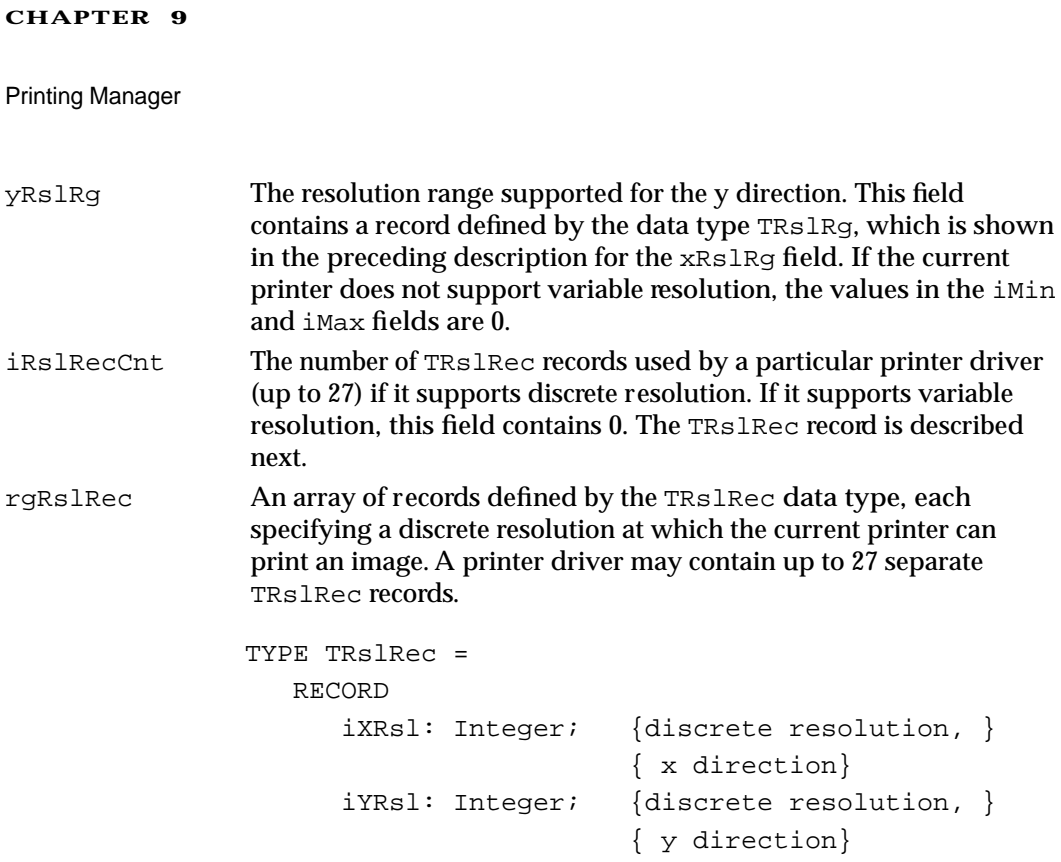

## **TSetRslBlk**

You pass a record defined by the data type TSetRs1Blk to the PrGeneral procedure when you use the setRslOp opcode. You use this record to specify the resolutions that you want to use when printing the data associated with a TPrint record. For information on how to use the TSetRslBlk record with the PrGeneral procedure, see "Determining and Setting the Resolution of the Current Printer" beginning on page 9-30.

```
TYPE TSetRslBlk = {set-resolution record}RECORD
     iOpCode: Integer; {the setRslOp opcode}
     iError: Integer; {result code returned by PrGeneral}
     lReserved: LongInt; {reserved}
     hPrint: THPrint; {handle to the current TPrint record}
     iXRsl: Integer; {x-direction resolution you want}
     iYRsl: Integer; {y-direction resolution you want}
  END;
```
## **Field descriptions**

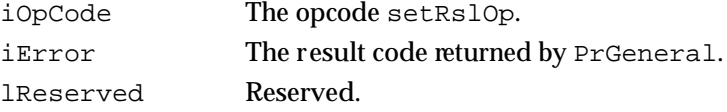

END;

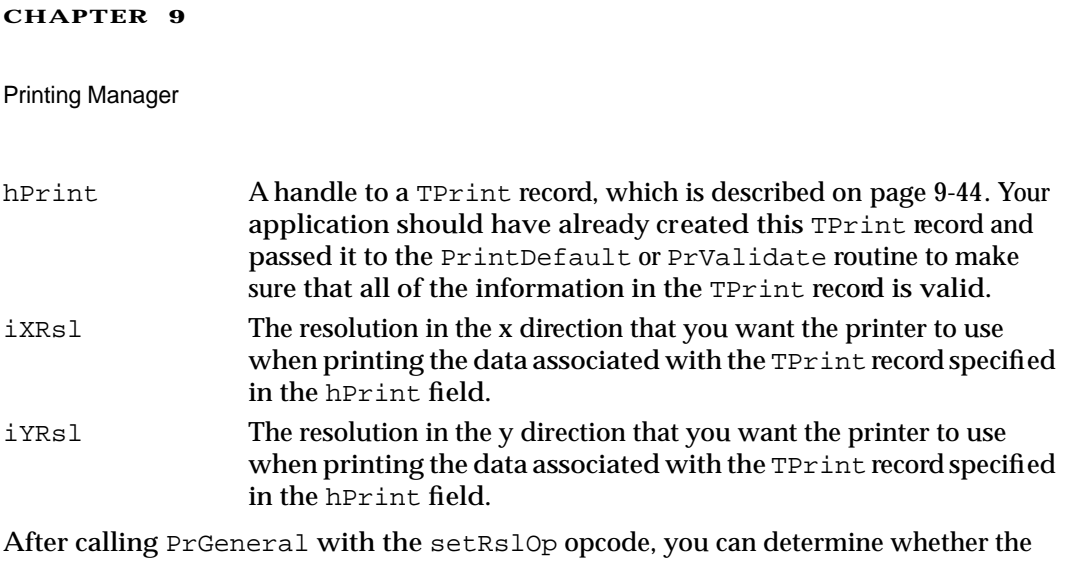

request was successful by examining the iError field of the TSetRslBlk record. If the iError field returns noErr, the Printing Manager updated the TPrint record with the specified resolution, which the printer uses when printing the data associated with this TPrint record. If the iError field returns noSuchRsl, the current printer doesn't support the requested resolution, and the printer driver does not change the setting in the TPrint record.

## **TDftBitsBlk**

You pass a record defined by the data type TDftBitsBlk to the PrGeneral procedure when you use the draftBitsOp or noDraftBitsOp opcode. For information on how to use the TDftBitsBlk record with the PrGeneral procedure, see "Enhancing Draft-Quality Printing" on page 9-33.

```
TYPE TDftBitsBlk = {draft bits record}
  RECORD
     iOpCode: Integer; {draftBitsOp or noDraftBitsOp opcode}
     iError: Integer; {result code returned by PrGeneral}
     lReserved: LongInt; {reserved}
     hPrint: THPrint; {handle to the current TPrint record}
  END;
```
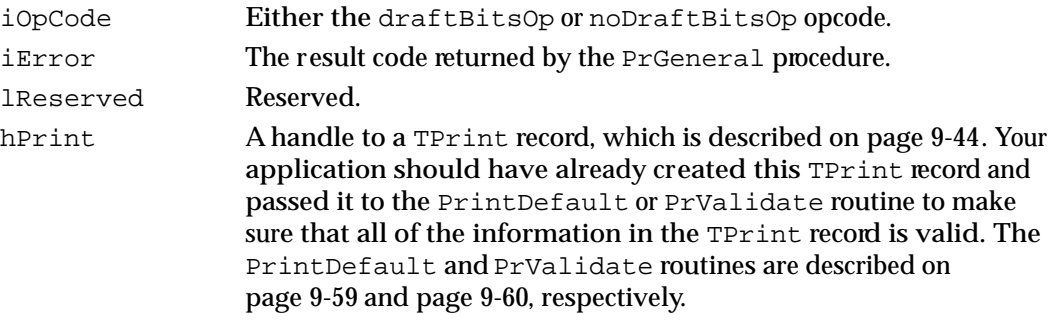

## **TGetRotnBlk**

You pass a record defined by the data type TGetRotnBlk to the PrGeneral procedure when you use the getRotnOp opcode. PrGeneral returns it with a Boolean variable that tells you whether the user has selected landscape orientation. For information on how to use the TGetRotnBlk record with the PrGeneral procedure, see "Determining Page Orientation" on page 9-32.

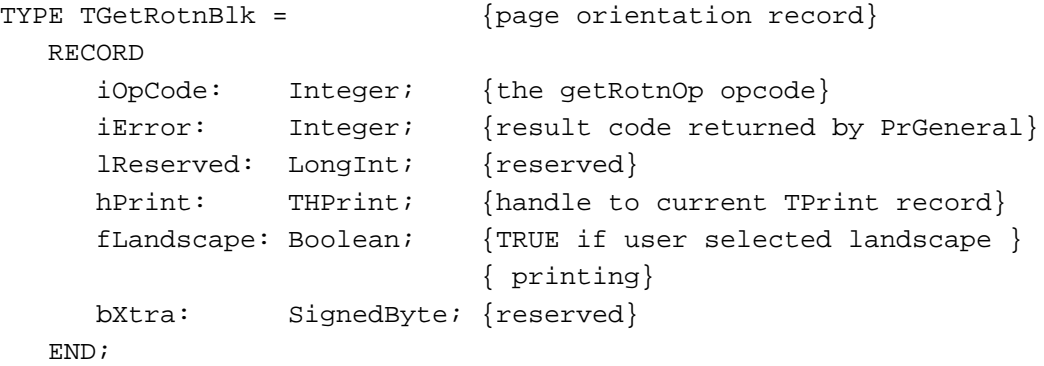

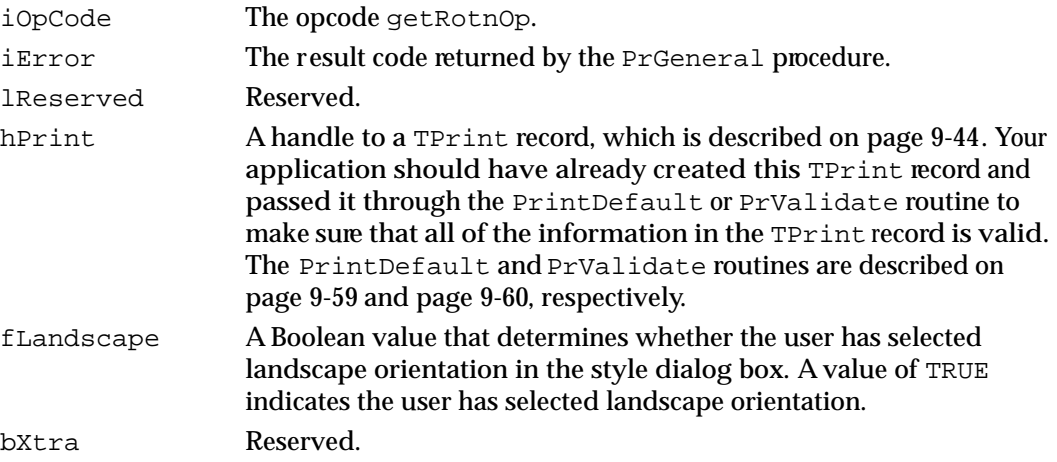

Printing Manager

## Printing Manager Routines

This section describes the routines you use to open and close the current printer driver, produce or alter a style or job dialog box, print a document, and handle printing errors.

## Opening and Closing the Printing Manager

You must always use the PrOpen procedure to open the current printer driver before attempting to print, and you must use the PrClose procedure to close the current printer driver when printing is finished.

## **PrOpen**

Use the PrOpen procedure to prepare the current printer driver for use.

PROCEDURE PrOpen;

### **DESCRIPTION**

The PrOpen procedure opens the Printing Manager and the current printer driver.

### **SPECIAL CONSIDERATIONS**

You must always use the PrOpen procedure before using any other Printing Manager routines, and you must balance every call to PrOpen with a call to PrClose, which is described in the next section.

## **ASSEMBLY-LANGUAGE INFORMATION**

The trap macro and routine selector for the PrOpen procedure are

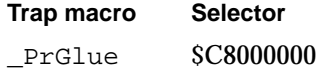

## **SEE ALSO**

For an example of the use of PrOpen, see Listing 9-2 on page 9-20.

## **PrClose**

When you are finished using Printing Manager routines, use the PrClose procedure to close the Printing Manager and release the memory it occupies.

```
PROCEDURE PrClose;
```
## **DESCRIPTION**

The PrClose procedure is the call that balances a call to the PrOpen procedure.

#### **SPECIAL CONSIDERATIONS**

If you have opened the printer driver with the PrOpen procedure, do not call the PrDrvrClose procedure (described on page 9-80) to close it. Similarly, do not close the printer driver with PrClose if you opened it with the PrDrvrOpen procedure (described on page 9-79).

### **ASSEMBLY-LANGUAGE INFORMATION**

The trap macro and routine selector for the PrClose procedure are

**Trap macro Selector** PrGlue \$D0000000

## **SEE ALSO**

For an example of the use of PrClose, see Listing 9-2 beginning on page 9-20.

## Initializing and Validating TPrint Records

You must set the fields of the TPrint record to the values for the current printer driver or, if a TPrint record already exists, you must verify that the information in the TPrint record is correct. The PrintDefault procedure fills in a TPrint record with the default values for the current printer.

If the TPrint record is not valid for the current printer driver, the document does not print. The PrValidate function ensures that the TPrint record is compatible with the current version of the printer driver for the current printer. These functions may change the coordinates of the page rectangle or any other value in the TPrint record; you should not assume any values will remain the same.

## **PrintDefault**

When you create a TPrint record, you use the PrintDefault procedure to initialize the fields of the TPrint record according to the current printer's default values for resolution, number of copies, and so on.

PROCEDURE PrintDefault (hPrint: THPrint);

hPrint A handle to a TPrint record (described on page 9-44), which may be a new record or an existing one from a document.

## **DESCRIPTION**

The default values for the current printer are stored in the printer driver's resource file. The PrintDefault procedure puts these values in the TPrint record, replacing the ones that may already be there. The PrintDefault procedure calls the PrValidate function (described in the next section) to ensure that the TPrint record is compatible with the current version of the printer driver.

### **SPECIAL CONSIDERATIONS**

You should never call PrintDefault between the pages of a document.

### **ASSEMBLY-LANGUAGE INFORMATION**

The trap macro and routine selector for the PrintDefault procedure are

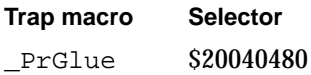

### **SEE ALSO**

See "The TPrint Record and the Printing Loop" on page 9-11 and see page 9-44 for information on the TPrint record. For an example of the use of PrintDefault, see Listing 9-7 on page 9-37.

## **PrValidate**

When you have a TPrint record, whether an existing one from the current document or a new one you have just created, you can use the PrValidate function to ensure that the contents of the specified TPrint record are compatible with the current version of the printer driver for the current printer.

FUNCTION PrValidate (hPrint: THPrint): Boolean;

hPrint A handle to a TPrint record, which may be a new record or an existing one from a document.

## **DESCRIPTION**

If the TPrint record is valid, the PrValidate function returns FALSE, meaning there is no change. If the record is invalid, the function returns TRUE and the Printing Manager adjusts the record with the default values stored in the printer resource file for the current printer.

The PrValidate function also makes sure that all the information in the TPrint record is internally self-consistent and updates the TPrint record as necessary. These changes do not affect the function's Boolean result.

If you have just created a TPrint record by using the PrintDefault procedure, you do not need to call PrValidate. The PrintDefault procedure does this automatically.

### **SPECIAL CONSIDERATIONS**

You should never call PrValidate between the pages of a document. This restriction holds as well for the PrStlDialog and PrJobDialog functions (described on page 9-61 and page 9-62, respectively) and the PrintDefault procedure (described on page 9-59), which call PrValidate.

## **ASSEMBLY-LANGUAGE INFORMATION**

The trap macro and routine selector for the PrValidate function are

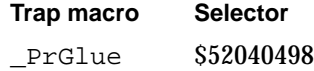

## **SEE ALSO**

For examples of the use of PrValidate, see Listing 9-1 on page 9-17 and Listing 9-2 on page 9-20.

Printing Manager

## Displaying and Customizing the Print Dialog Boxes

The style and job dialog boxes allow the user to tell your application how to print the document: its page orientation, number of copies, page range, and so on. The PrStlDialog and PrJobDialog functions display the standard style and job dialog boxes as provided by the resource file of the current printer driver. The PrDlgMain function, along with the PrStlInit and PrJobInit functions, allows you to customize the current printer driver's style and job dialog boxes.

The PrJobMerge procedure allows you to use one job dialog box for several print jobs, such as when the user prints several documents from the Finder.

## **PrStlDialog**

You can use the PrStlDialog function to display the style dialog box provided by the resource file for the current printer driver.

FUNCTION PrStlDialog (hPrint: THPrint): Boolean;

hPrint A handle to a TPrint record (described on page 9-44), which may be a new record or an existing one from a document.

## **DESCRIPTION**

The PrStlDialog function gets the initial settings to display in the style dialog box from the TPrint record specified in the hPrint parameter. The user specifies the page dimensions and other information needed for page setup through the style dialog box. Your application should display this dialog box when the user chooses Page Setup from the File menu.

If the user confirms the dialog box, the PrStlDialog function returns TRUE. The PrStlDialog function saves the results of the dialog box in the specified TPrint record and calls the PrValidate function (described on page 9-60). Otherwise, the TPrint record is left unchanged and the function returns FALSE.

### **SPECIAL CONSIDERATIONS**

You should never call PrStlDialog between the pages of a document.

You must call the PrOpen procedure (described on page 9-57) prior to calling PrStlDialog, and you must call the PrClose procedure (described on page 9-58) afterward, because the current printer driver must be open in order for your application to successfully call PrStlDialog.

Printing Manager

### **ASSEMBLY-LANGUAGE INFORMATION**

The trap macro and routine selector for the PrStlDialog function are

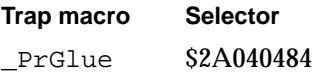

#### **SEE ALSO**

See Figure 9-3 on page 9-7 for an example of a style dialog box. For more information on the use of a style dialog box, see "Getting Printing Preferences From the User" beginning on page 9-5. For information on how to customize a style dialog box, see "Altering the Style or Job Dialog Box" beginning on page 9-35.

## **PrJobDialog**

You can use the PrJobDialog function to display the job dialog box provided by the resource file for the current printer driver.

FUNCTION PrJobDialog (hPrint: THPrint): Boolean;

hPrint A handle to a TPrint record (described on page 9-44), which may be a new record or an existing one from a document.

#### **DESCRIPTION**

The PrJobDialog function gets the initial settings to display in the job dialog box from the TPrint record specified in the hPrint parameter. The user specifies the print quality, the range of pages to print, and other information in the job dialog box. Your application should display this dialog box when the user chooses Print from the File menu.

If the user confirms the dialog box, the PrJobDialog function updates both the TPrint record and the printer driver resource file and calls the PrValidate function, and the PrJobDialog function returns TRUE. Even if the function returns FALSE, the PrJobDialog function may have updated the TPrint record.

#### **SPECIAL CONSIDERATIONS**

You should proceed with the requested printing operation only if the PrJobDialog function returns TRUE. You should never call PrJobDialog between the pages of a document.

Printing Manager

#### **ASSEMBLY-LANGUAGE INFORMATION**

The trap macro and routine selector for the PrJobDialog function are

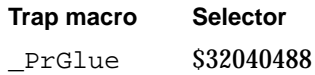

### **SEE ALSO**

See Figure 9-5 on page 9-8 for an example of a job dialog box. For more information on the use of a job dialog box, see "Getting Printing Preferences From the User" beginning on page 9-5. For information on how to customize a job dialog box, see "Altering the Style or Job Dialog Box" beginning on page 9-35.

## **PrDlgMain**

To display a customized style or job dialog box for the current printer driver, use the PrDlgMain function.

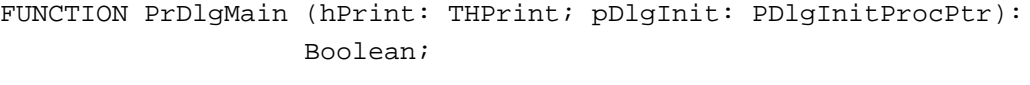

- hPrint A handle to a TPrint record (described on page 9-44), which may be a new record or an existing one from a document.
- pDlgInit A pointer to your own initialization procedure or a pointer to one of the default initialization functions (PrStlInit, which is described in the next section, or PrJobInit, which is described on page 9-65).

## **DESCRIPTION**

You use the PrDlgMain function to display a style or job dialog box that your application has altered. (If you use the standard style and job dialog boxes, you do not need to call PrDlgMain; instead, you can simply call the PrStlDialog or PrJobDialog function, described on page 9-61 and page 9-62, respectively.)

If you want to customize a style or job dialog box, first call PrStlInit, which is described in the next section, or PrJobInit, which is described on page 9-65, to get a pointer to the TPrDlg record (described on page 9-50) for that dialog box. The PrStlInit function returns a pointer to the TPrDlg record for the style dialog box of the current printer driver; the PrJobInit function returns a pointer to the TPrDlg record of the job dialog box for the current printer driver. You should supply the TPrDlg record for your customized dialog box with a function that handles events that the Dialog Manager doesn't handle, and with another function that handles events in the items you add to the dialog box.

When PrDlgMain returns TRUE, you should proceed with the requested printing operation.

Printing Manager

### **ASSEMBLY-LANGUAGE INFORMATION**

The trap macro and routine selector for the PrDlgMain function are

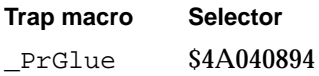

#### **SEE ALSO**

For more information about customizing style or job dialog boxes, see "Altering the Style or Job Dialog Box" beginning on page 9-35.

## **PrStlInit**

To initialize a TPrDlg record for a customized style dialog box, use the PrStlInit function.

FUNCTION PrStlInit (hPrint: THPrint): TPPrDlg;

hPrint A handle to a TPrint record (described on page 9-44), which may be a new record or an existing one from a document.

### **DESCRIPTION**

The PrStlInit function returns a pointer to a TPrDlq record (described on page 9-50) for the style dialog box defined in the resource file for the current printer driver. As described in "Altering the Style or Job Dialog Box" beginning on page 9-35, you can then alter the dialog box by adding your own items. You must use the PrDlgMain function (described on page 9-63) to display the dialog box.

You need to use PrStlInit only if you are customizing the default style dialog box provided by the printer driver. To initialize and display the default style dialog box, use the PrStlDialog function, which is described on page 9-61.

#### **ASSEMBLY-LANGUAGE INFORMATION**

The trap macro and routine selector for the PrStlInit function are

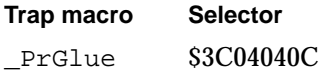

## **PrJobInit**

To initialize a TPrDlg record for a customized job dialog box, use the PrJobInit function.

FUNCTION PrJobInit (hPrint: THPrint): TPPrDlg;

hPrint A handle to a TPrint record (described on page 9-44), which may be a new record or an existing one from a document.

## **DESCRIPTION**

The PrJobInit function returns a pointer to a TPrDlg record (described on page 9-50) for the job dialog box defined in the resource file for the current printer driver. As described in "Altering the Style or Job Dialog Box" beginning on page 9-35, you can then alter the dialog box by adding your own items. You must use the PrDlgMain function (described on page 9-63) to display the dialog box.

You need to use PrJobInit only if you are customizing the job dialog box provided by the printer driver. To initialize and display the default job dialog box, use the PrJobDialog function, which is described on page 9-62.

## **ASSEMBLY-LANGUAGE INFORMATION**

The trap macro and routine selector for the PrJobInit function are

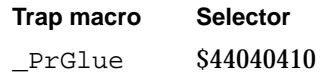

## **SEE ALSO**

Listing 9-7 on page 9-37 illustrates how to use PrJobInit when customizing the job dialog box.

## **PrJobMerge**

You can use the PrJobMerge procedure to apply the same information previously specified by the user through the job dialog box to several TPrint records. This is useful when the user prints from the Finder. The PrJobMerge procedure allows you to solicit information from the user just once and then use this information to print several documents.

```
PROCEDURE PrJobMerge (hPrintSrc: THPrint; hPrintDst: THPrint);
hPrintSrc A handle to a TPrint record (described on page 9-44) as previously
             returned by the PrJobDialog function (described on page 9-62).
hPrintDst A handle to a TPrint record for another document.
```
#### **DESCRIPTION**

The PrJobMerge procedure first calls the PrValidate function (described on page 9-60) for both TPrint records referenced by the hPrintSrc and hPrintDst parameters. It then copies all of the information previously set as a result of a job dialog box from the TPrint record in the hPrintSrc parameter to the TPrint record in the hPrintDst parameter while preserving the values set by the style dialog box for that TPrint record (for instance, landscape orientation). Finally, the PrJobMerge procedure makes sure that all the fields of the TPrint record named by the hPrintDst parameter are internally self-consistent. You must call PrJobMerge for each document the user wants to print.

## **ASSEMBLY-LANGUAGE INFORMATION**

The trap macro and routine selector for the PrJobMerge procedure are

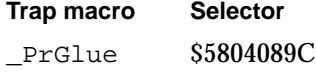

## Printing a Document

In addition to using the PrOpen and PrClose procedures (described on page 9-57 and page 9-58, respectively) to open and close the current printer driver, you must open a printing graphics port for a document and open each page of the document before printing the page. You must close each page after printing it, and you must close the printing graphics port after printing the last page of the document. The  $PrOpenDoc$ function and PrCloseDoc procedure open and close the printing graphics port for the document, and the PrOpenPage and PrClosePage procedures open and close the current page.

You must use the PrPicFile procedure to complete printing for a driver using deferred printing.

## **PrOpenDoc**

Use the PrOpenDoc function to initialize a printing graphics port for use in printing a document.

FUNCTION PrOpenDoc (hPrint: THPrint; pPrPort: TPPrPort; pIOBuf: Ptr): TPPrPort;

- hPrint A handle to a TPrint record (described on page 9-44), which may be a new record or an existing one from a document. You should call the PrintDefault procedure (described on page 9-59) or the PrValidate function (described on page 9-60) for this TPrint record before calling PrOpenDoc. pPrPort A pointer to a printing graphics port. If you set this parameter to NIL,
- PrOpenDoc allocates a new printing graphics port in the heap. pIOBuf A pointer to an area of memory to be used as an input and output buffer. If you set this parameter to NIL, PrOpenDoc uses the volume buffer for the deferred spool file's volume. If you allocate your own buffer, it must be exactly 522 bytes.

## **DESCRIPTION**

The PrOpenDoc function initializes and returns a pointer to a printing graphics port for use in printing a document. (The  $TPTPort$  record that defines a printing graphics port is described on page 9-51.) The PrOpenDoc function also sets the current graphics port to the printing graphics port.

Because both the printing graphics port and input and output buffer are nonrelocatable objects, you may want to allocate them yourself using the  $p$ PrPort and  $p$ IOBuf parameters (to avoid fragmenting the heap).

### **SPECIAL CONSIDERATIONS**

You must balance a call to PrOpenDoc with a call to the PrCloseDoc procedure, which is described in the next section.

### **ASSEMBLY-LANGUAGE INFORMATION**

The trap macro and routine selector for the PrOpenDoc function are

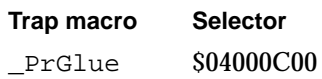

### **SEE ALSO**

For an example of the use of PrOpenDoc, see Listing 9-2 beginning on page 9-20. For a description of the PrValidate function and PrintDefault procedure, see page 9-60 and page 9-59, respectively.

## **PrCloseDoc**

Use the PrCloseDoc procedure to close a printing graphics port previously opened with the PrOpenDoc procedure.

PROCEDURE PrCloseDoc (pPrPort: TPPrPort);

pPrPort A pointer to a printing graphics port. (The TPrPort record that defines a printing graphics port is described on page 9-51.)

## **DESCRIPTION**

The PrCloseDoc procedure closes the current printing graphics port. You typically use PrCloseDoc after sending the last page of a document to the printer with the PrClosePage procedure (described on page 9-70).

When you use PrCloseDoc to close a printing graphics port, printer drivers respond in a manner appropriate for the printers they control. Many drivers, including the LaserWriter driver, start a print job after your application calls PrCloseDoc.

## **ASSEMBLY-LANGUAGE INFORMATION**

The trap macro and routine selector for the PrCloseDoc procedure are

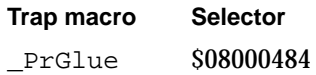

## **SPECIAL CONSIDERATIONS**

For deferred printing on an ImageWriter printer, call the PrError function (described on page 9-75) to find out whether spooling succeeded before using PrCloseDoc. If spooling succeeded, call the PrPicFile procedure (described on page 9-71).

### **SEE ALSO**

For an example of the use of PrCloseDoc, see Listing 9-2 beginning on page 9-20.

## **PrOpenPage**

Use the PrOpenPage procedure to begin to print a new page.

PROCEDURE PrOpenPage (pPrPort: TPPrPort; pPageFrame: TPRect);

pPrPort A pointer to a printing graphics port. (The TPrPort record that defines a printing graphics port is described on page 9-51.)

pPageFrame

For deferred printing, a pointer to a rectangle to be used as the QuickDraw picture frame for this page. To print the page with no scaling, specify NIL to use the rectangle in the rPage field of the TPrInfo record as the picture frame.

## **DESCRIPTION**

The PrOpenPage procedure sets up the printing graphics port to print a new page. After calling PrOpenPage, your application should draw the data for that page and then call the PrClosePage procedure, which is described in the next section.

The page is printed only if it falls within the page range stored in the TPrJob record contained in the TPrint record supplied to the PrOpenDoc function (described on page 9-67).

If the user has chosen deferred printing for a printer driver that supports deferred printing, the driver uses the QuickDraw procedure DrawPicture to scale the rectangle named in the pPageFrame parameter so that it coincides with the rectangle specified in the rPage field of the TPrInfo record (which is contained in the TPrint record supplied to the  $P_{\text{r}^{\text{O}}}(n)$  currentian. Unless you want the printout to be scaled, you should set the pPageFrame parameter to  $NIL$ —this uses the rectangle in the rPage field as the picture frame, so that the page is printed with no scaling.

## **SPECIAL CONSIDERATIONS**

You must balance every call to PrOpenPage with a call to PrClosePage.

The printing graphics port is completely reinitialized by PrOpenPage. Therefore, you must set graphics port features such as the font family and font size for every page that you draw after you call this procedure.

Don't call the QuickDraw function OpenPicture while a page is open (after a call to PrOpenPage but before calling PrClosePage). You can, however, call the DrawPicture procedure at any time.

Printing Manager

## **ASSEMBLY-LANGUAGE INFORMATION**

The trap macro and routine selector for the PrOpenPage procedure are

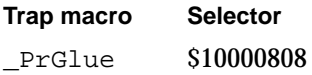

#### **SEE ALSO**

For an example of the use of PrOpenPage, see Listing 9-2 beginning on page 9-20. The QuickDraw routines OpenPicture and DrawPicture are described in the chapter "Pictures" in this book.

## **PrClosePage**

Use the PrClosePage procedure to finish the printing of the current page.

PROCEDURE PrClosePage (pPrPort: TPPrPort);

pPrPort A pointer to a printing graphics port. (The TPrPort record that defines a printing graphics port is described on page 9-51.)

#### **DESCRIPTION**

The PrClosePage procedure records that you are finished printing the current page. The printer driver can then do whatever it requires (such as releasing temporary memory) to avoid communication difficulties or other problems that may cause the user's computer to crash.

## **ASSEMBLY-LANGUAGE INFORMATION**

The trap macro and routine selector for the PrClosePage procedure are

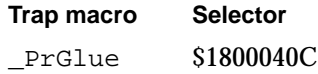

#### **SEE ALSO**

For an example of the use of PrClosePage, see Listing 9-2 beginning on page 9-20.

Printing Manager

## **PrPicFile**

Use the PrPicFile procedure to complete deferred printing.

```
PROCEDURE PrPicFile (hPrint: THPrint; pPrPort: TPPrPort; 
                       pIOBuf: Ptr; pDevBuf: Ptr; 
                       VAR prStatus: TPrStatus);
```
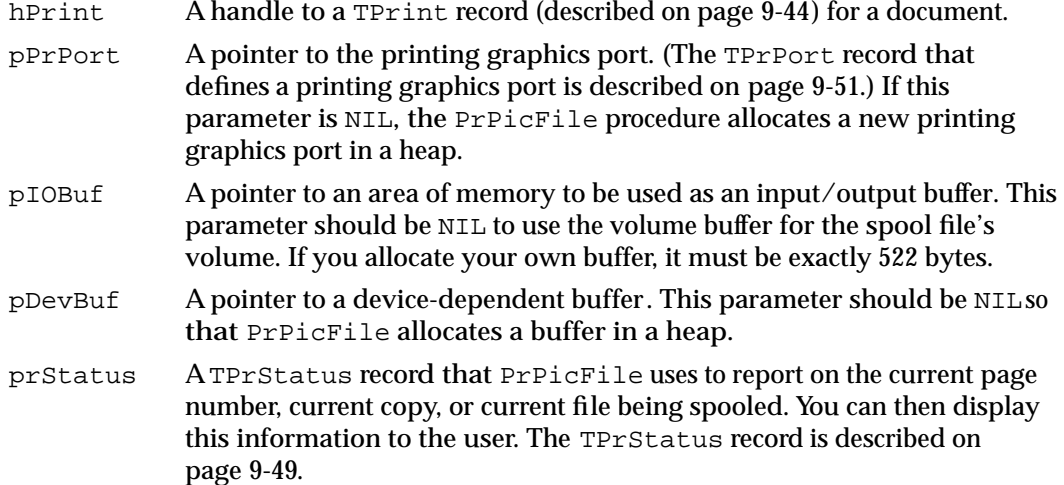

## **DESCRIPTION**

The PrPicFile procedure sends a file spooled for deferred printing to the printer.

You can determine whether a user has chosen deferred printing by testing for the bSpoolLoop constant in the bJDocLoop field of the TPrJob record contained in the TPrint record specified in the hPrint parameter. If the bJDocLoop field contains the value represented by the bSpoolLoop constant, call the PrPicFile procedure, which sends the spool file to the printer.

Your application should normally call PrPicFile after the PrCloseDoc procedure (described on page 9-68).

## **SPECIAL CONSIDERATIONS**

Do not pass, in the pPrPort parameter, a pointer to the same printing graphics port you received from the PrOpenDoc function (described on page 9-67). If that port was allocated by PrOpenDoc itself (that is, if the pPrPort parameter to PrOpenDoc was NIL), then PrCloseDoc will already have disposed of the port, making your pointer to it invalid. Of course, if you earlier provided your own storage in PrOpenDoc, there's no reason you can't use the same storage again for PrPicFile.

Printing Manager

#### **ASSEMBLY-LANGUAGE INFORMATION**

The trap macro and routine selector for the PrPicFile procedure are

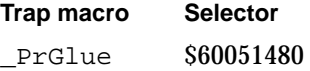

#### **SEE ALSO**

For an example of the use of PrPicFile, see Listing 9-2 beginning on page 9-20.

## Optimizing Printing

The PrGeneral procedure helps you achieve the highest possible resolution on the current printer, verify page orientation, and force enhanced draft-quality printing for printer drivers supporting these options. To select which action you want, pass one of four records to PrGeneral and, in a field of that record, you supply the opcode that specifies the action you require. These records are TGetRslBlk (described on page 9-53), TSetRslBlk (described on page 9-54), TGetRotnBlk (described on page 9-56), and TDftBitsBlk (described on page 9-55). All of these records are based on the TGnlData record (described on page 9-52), so the first three fields of each are identical.

## **PrGeneral**

Use the PrGeneral procedure to achieve the highest possible resolution on the current printer, verify page orientation, and allow enhanced draft-quality printing.

PROCEDURE PrGeneral (pData: Ptr);

pData A pointer to one of these four records, depending on your purpose for calling PrGeneral:

> ATGetRslBlk record (described on page 9-53) for determining resolutions of the current printer. You set the getRslDataOp opcode in the iOpCode field of this record.

ATSetRslBlk record (described on page 9-54) for setting the resolution of a TPrint record. In the fields of this record, you specify the setRslOp opcode, a handle to a TPrint record (described on page 9-44), and the new resolutions for the x and y directions.

ATGetRotnBlk record (described on page 9-56) when determining whether to print in landscape orientation. You specify the getRotnOp opcode and a handle to a TPrint record in the fields of this record.

ATDftBitsBlk record (described on page 9-55) to use or cancel enhanced draft-quality printing. You specify in the fields of this record either the draftBitsOp or noDraftBitsOp opcode and a handle to a TPrint record.
#### Printing Manager

#### **DESCRIPTION**

To select which action you want the PrGeneral procedure to undertake, you pass an opcode in the iOpCode field of the record that the pData parameter points to.

Use the PrGeneral procedure with the value getRslDataOp in the iOpCode field of a TGetRslBlk record when you want to determine the resolutions supported by the current printer driver. The PrGeneral procedure returns information about the resolutions that the printer driver supports in the xRslRg, yRslRg, iRslRecCnt, and rgRslRec fields of the TGetRslBlk record.

Use the PrGeneral procedure with the value setRslOp in the iOpCode field of the TSetRslBlk record when you want to set the resolution of a TPrint record. When called with the setRslOp opcode, PrGeneral sets the fields relating to x and y resolution in the specified TPrint record according to the values of the iXRs1 and iYRsl fields of the TSetRslBlk record.

Use the PrGeneral procedure with the value getRotnOp in the iOpCode field of the TGetRotnBlk record when you want to determine whether a TPrint record specifies landscape orientation. The PrGeneral procedure returns in the fLandscape field of this record a Boolean value indicating whether the TPrint record specifies landscape orientation. When the user chooses landscape orientation from the style dialog box, the PrStlDialog function (described on page 9-61) modifies the TPrint record accordingly.

Use the PrGeneral procedure with the value draftBitsOp in the iOpCode field of the TDftBitsBlk record when you want to use enhanced draft-quality printing. Typically, you use enhanced draft-quality printing when you want to print bitmaps as well as text in a draft-quality printout on an ImageWriter printer. Use the noDraftBitsOp opcode to cancel the use of enhanced draft-quality printing.

If you want to force enhanced draft-quality printing, you should call PrGeneral with the draftBitsOp opcode before displaying the print dialog boxes to the user. Use of the draftBitsOp opcode may cause the printer driver to make some items in its print dialog boxes inactive; for example, the ImageWriter printer driver makes the landscape icon in the style dialog box (landscape printing is not available for draft-quality printing) and the Best and Faster buttons in the job dialog box inactive.

The PrGeneral procedure returns error information in the iError field of each of these records. You should check the value in the iError field after each use of PrGeneral. You should also use the PrError function (which returns the result code left by the last Printing Manager routine) after checking the iError field, to be sure that no additional errors were generated. If PrError returns the result code resNotFound after you call PrGeneral, then the current printer driver doesn't support PrGeneral. You should clear the error by calling the PrSetError procedure and passing noErr in its parameter; otherwise, PrError might still contain this error the next time you check it. (The PrError function and the PrSetError procedure are described on page 9-75 and page 9-78, respectively.)

Printing Manager

### **SPECIAL CONSIDERATIONS**

If you call PrGeneral with the draftBitsOp opcode after using the PrJobDialog or PrDlgMain function, and if the user chooses draft printing from the job dialog box, the ImageWriter does not print any bitmaps or pixel maps contained in the document.

Enhanced draft-quality printing is of limited usefulness, as described in "Enhancing Draft-Quality Printing" on page 9-33.

### **ASSEMBLY-LANGUAGE INFORMATION**

The trap macro and routine selector for the PrGeneral procedure are

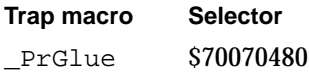

### **RESULT CODES**

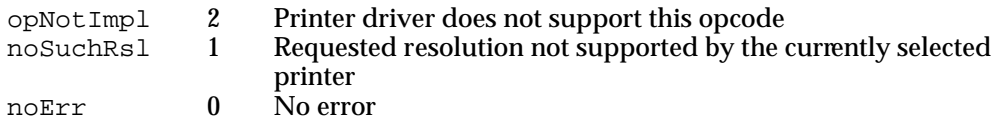

#### **SEE ALSO**

See Listing 9-4 on page 9-31 for an example of how to use the getRs1DataOp opcode to determine what printer resolutions are available for the current printer. The same listing shows an example of how to use the setRslOp opcode to set the resolution for the current printer.

See Listing 9-5 on page 9-33 for an example of using the getRotnOp opcode to determine if the user has selected landscape orientation.

See "Enhancing Draft-Quality Printing" on page 9-33 for more information on using the draftBitsOp and noDraftBitsOp opcodes to force the use of or to cancel the use of enhanced draft-quality printing.

Printing Manager

### Handling Printing Errors

The PrError function returns the result code reported by the last Printing Manager routine. The PrSetError procedure lets you set the value of the current Printing Manager error.

### **PrError**

You can use the PrError function to get the result code returned by the last Printing Manager routine.

FUNCTION PrError: Integer;

#### **DESCRIPTION**

The PrError function returns the error reported by the last Printing Manager routine. If an error that does not belong to the Printing Manager occurs during the printing process, the Printing Manager puts it into low memory, where it can be retrieved with a call to PrError. The Printing Manager then terminates the printing loop if necessary. If you encounter an error in the middle of a printing loop, do not end printing abruptly; call the close routines for any open routines you have already made and let the Printing Manager terminate properly.

Do not display any alert or dialog boxes to report an error until the end of the printing loop. Once at the end, check for the error again; if there is no error, assume that printing completed normally. If the error is still present, then you can alert the user.

The most common error encountered is PAPNoPrinter, which is usually generated if no printer is selected. Since this error is so common, it is a good idea to create and display an alert box asking the user to select a printer from the Chooser when this error is encountered.

#### **ASSEMBLY-LANGUAGE INFORMATION**

The trap macro and routine selector for the PrError function are

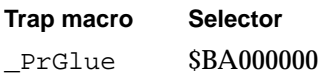

ه

### Printing Manager

### **RESULT CODES**

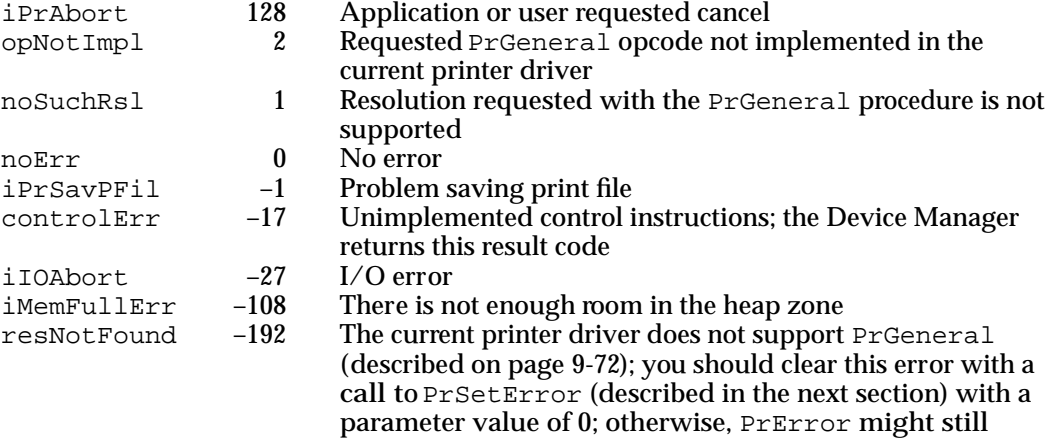

contain this error the next time you check it

The following result codes are specific to the LaserWriter 8 printer driver:

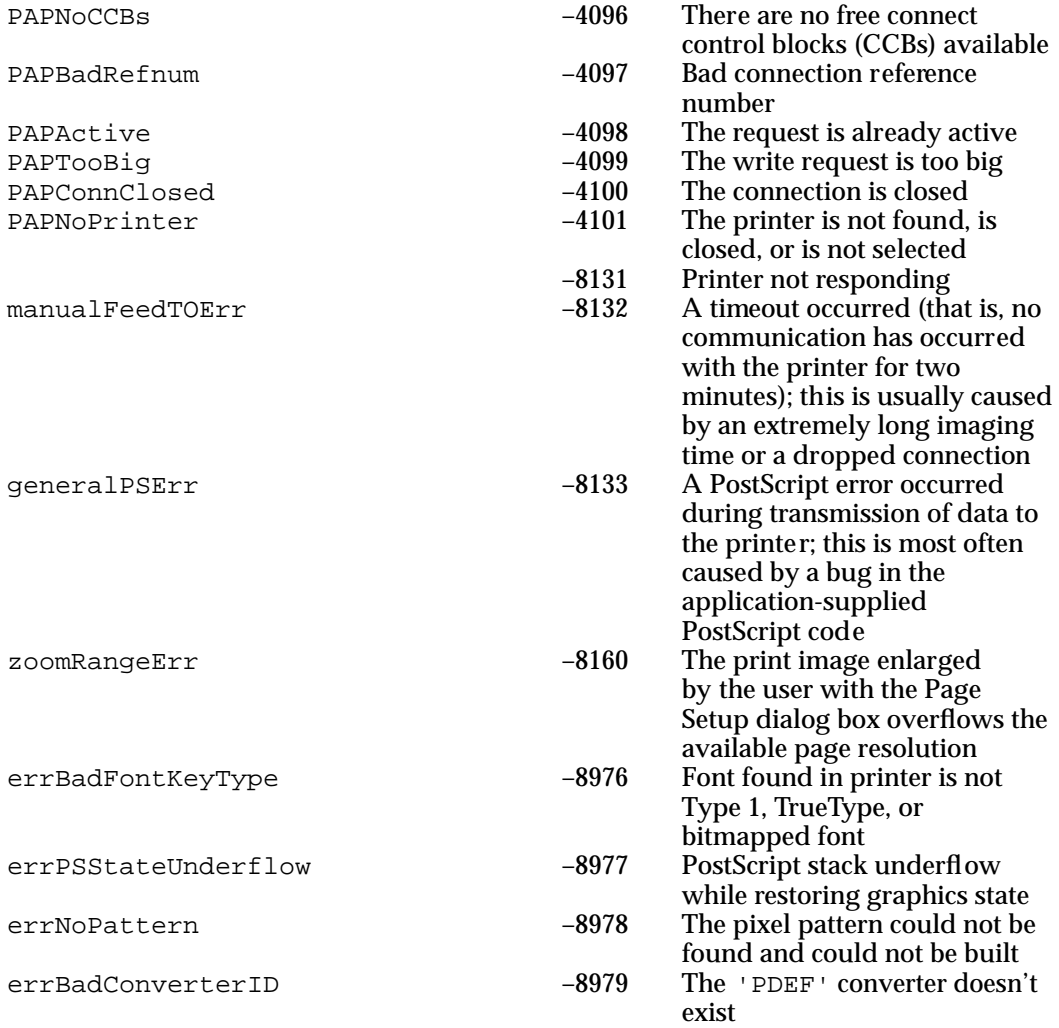

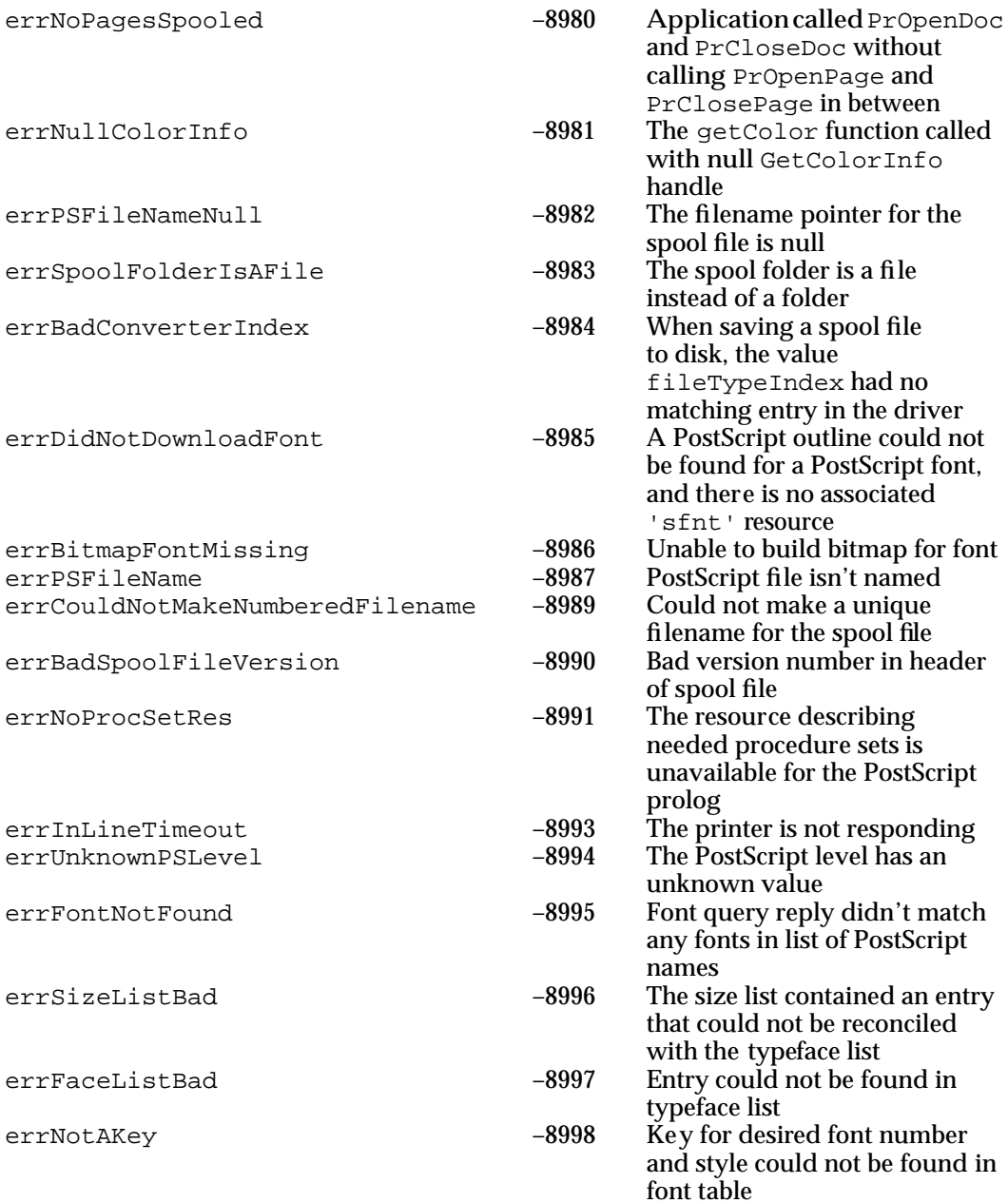

### **SEE ALSO**

See "Handling Printing Errors" on page 9-41 for more information on using PrError. See the chapter "Dialog Manager" in *Inside Macintosh: Macintosh Toolbox Essentials* for information about displaying alert and dialog boxes.

Printing Manager

### **PrSetError**

You can use the PrSetError procedure to set the value of the current printing error.

PROCEDURE PrSetError (iErr: Integer);

iErr The result to set as the current printing error.

#### **DESCRIPTION**

The PrSetError procedure stores the specified value into the global variable PrintErr, where the Printing Manager keeps its result code. You can use PrSetError to cancel a printing operation.

### **ASSEMBLY-LANGUAGE INFORMATION**

You should not directly access the location of the global variable PrintErr; instead you should use the PrError function or PrSetError procedure to get the value of this variable.

The trap macro and routine selector for the PrSetError procedure are

**Trap macro Selector** PrGlue \$C0000200

### Low-Level Routines

Low-level routines are available for use when printing on some ImageWriter printers. (The ImageWriter LQ driver does not support these routines.) However, Apple strongly discourages you from using these routines—with the exception of the PrDrvrVers function. The others are documented here only for completeness.

Instead of using the low-level routines, you should use the high-level routines of the Printing Manager. Low-level routines are not guaranteed to work in precisely the same manner in future versions of the system software. Low-level routines are primarily suited for functions such as text streaming (the process of receiving data from a source and printing it immediately, without any intermediate formatting). In addition, if you use the low-level routines and the user prints a document on a LaserWriter printer, the LaserWriter printer driver translates all calls to low-level routines to the matching high-level routines, so your application does not gain a speed advantage.

#### **WARNING**

Apple strongly discourages you from using these routines. If you do, do not mix high-level routines and low-level routines after opening the printer driver. The only exception to this is that you may use the PrDrvrVers function (described next) with the high-level routines. ▲

# **PrDrvrVers**

You can use the PrDrvrVers function to determine the version of the printer driver for the current printer.

FUNCTION PrDrvrVers: Integer;

### **DESCRIPTION**

The PrDrvrVers function returns the version number of the printer driver for the current printer. This is the only low-level printing function you may call from the high-level interface.

#### **ASSEMBLY-LANGUAGE INFORMATION**

The trap macro and routine selector for the PrDrvrVers function are

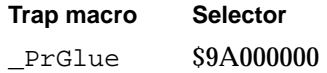

## **PrDrvrOpen**

You can use the PrDrvrOpen procedure to open the current printer driver.

PROCEDURE PrDrvrOpen;

#### **DESCRIPTION**

The PrDrvrOpen procedure opens the printer driver, reading it into memory if necessary.

### **SPECIAL CONSIDERATIONS**

Use the PrDrvrOpen procedure with the PrDrvrClose procedure (described in the next section). Do not mix these procedures with the PrOpen and PrClose procedures (described on page 9-57 and page 9-58, respectively).

Apple strongly discourages you from using this routine.

### **ASSEMBLY-LANGUAGE INFORMATION**

The trap macro and routine selector for the PrDrvrOpen procedure are

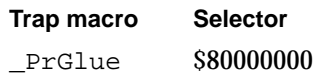

Printing Manager Reference **9-79**

Printing Manager

# **PrDrvrClose**

You can use the PrDrvrClose procedure to close the printer driver.

PROCEDURE PrDrvrClose;

### **DESCRIPTION**

The PrDrvrClose procedure closes the printer driver, releasing the memory it occupies.

### **SPECIAL CONSIDERATIONS**

Use the PrDrvrClose procedure with the PrDrvrOpen procedure (described in the previous section). Do not mix these procedures with the PrOpen and PrClose procedures (described on page 9-57 and page 9-58, respectively).

Apple strongly discourages you from using this routine.

### **ASSEMBLY-LANGUAGE INFORMATION**

The trap macro and routine selector for the PrDrvrClose procedure are

**Trap macro Selector** PrGlue \$88000000

### **PrDrvrDCE**

You can use the PrDrvrDCE function to get a handle to the current printer driver's device control entry (DCE).

```
FUNCTION PrDrvrDCE: Handle;
```
#### **DESCRIPTION**

The PrDrvrDCE function returns a handle to the current printer driver's DCE. A printer driver's DCE contains specific information about that printer driver. You can also get a handle to the driver's DCE by calling the Device Manager function GetDCtlEntry.

Printing Manager

### **SPECIAL CONSIDERATIONS**

Apple strongly discourages you from using this routine.

### **ASSEMBLY-LANGUAGE INFORMATION**

The trap macro and routine selector for the PrDrvrDCE function are

**Trap macro Selector** \_PrGlue \$94000000

### **SEE ALSO**

For more information about DCEs and how the Device Manager uses them, see *Inside Macintosh: Devices*.

## **PrCtlCall**

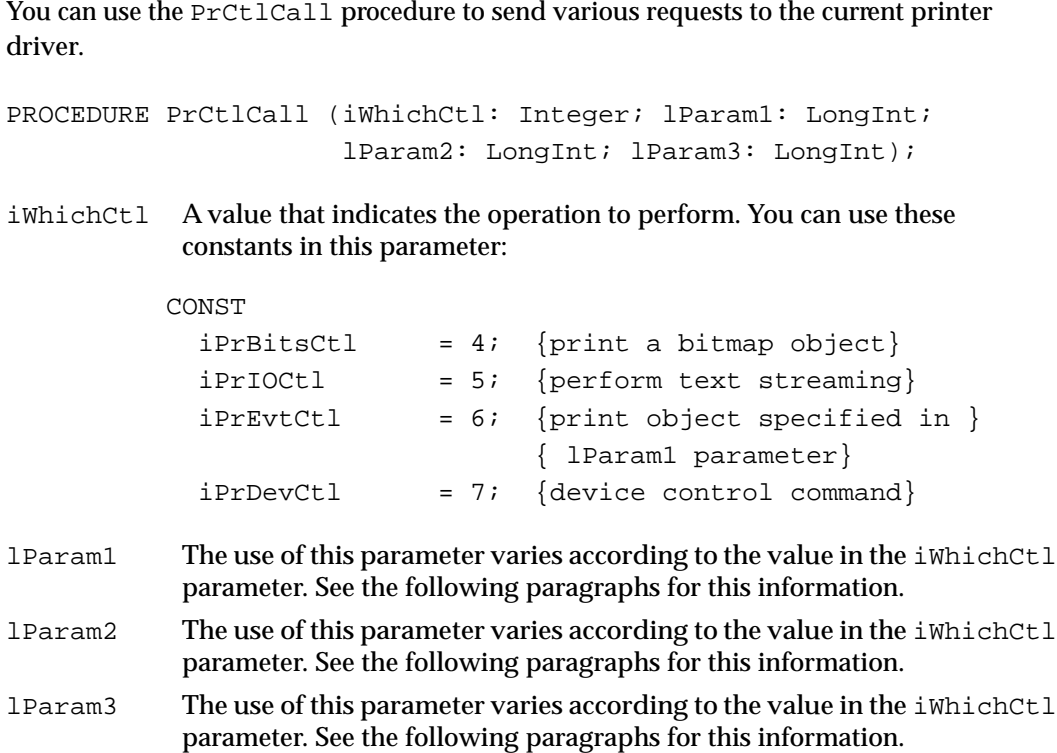

Printing Manager

#### **DESCRIPTION**

The PrCtlCall procedure performs the operation indicated by the iWhichCtl parameter. Depending on the operation, PrCtlCall may also use information in the lParam1, lParam2, and lParam3 parameters. The PrCtlCall procedure calls the printer driver's control routine. Instead of sending the low-level calls to the printer driver, the PrCtlCall procedure converts the call into its high-level equivalent before execution.

You can use the PrCtlCall procedure with the iPrBitsCtl control constant when you want to print bitmaps. In this case, you should supply the parameters to PrCtlCall with the following information:

- iWhichCtl The constant iPrBitsCtl. This constant allows you to send all or part of a QuickDraw bitmap directly to the printer. lParam1 A pointer to the QuickDraw bitmap to print.
- lParam2 A pointer to the rectangle you want to print.
- lParam3 The type of resolution used to print the bitmap. The LaserWriter printer driver ignores this flag. This parameter can have one of the following values:

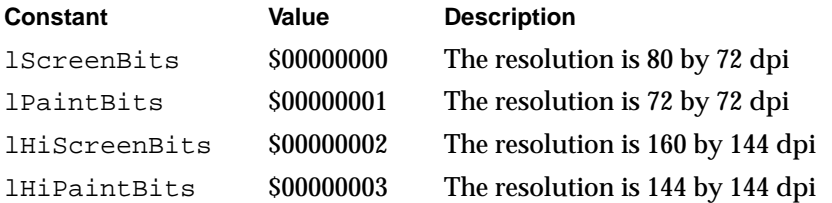

You can use the PrCtlCall procedure with the iPrIOCtl control constant when you want text streaming in your application. (Text streaming is useful for fast printing of text when speed is more important than visual fidelity or formatting. It makes no use of QuickDraw.) In this case, you should supply the parameters to PrCtlCall with the following information:

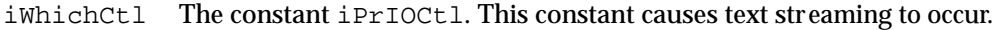

- lParam1 A pointer to the beginning of the text.
- lParam2 The number of bytes to transfer. The high-order word must be 0.
- lParam3 This should be 0.

You can use the PrCtlCall procedure with the iPrEvtCtl control constant for printing the screen or the frontmost window on most ImageWriter printers. (The LaserWriter printer driver does not support this call.) In this case, you should supply the parameters to PrCtlCall with the following information:

- iWhichCtl The constant iPrEvtCtl. This constant prints the object you have selected using the 1Param1 parameter.
- lParam1 This parameter selects the object to be printed. If this value is \$00000000, you want to print the screen. If this value is \$00010000, you want to print the frontmost window.

### Printing Manager

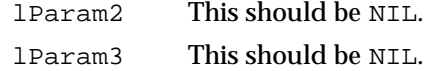

You can use the PrCtlCall procedure with the iPrDevCtl control constant for controlling the printer device. In this case, you should supply the parameters to PrCtlCall with the following information:

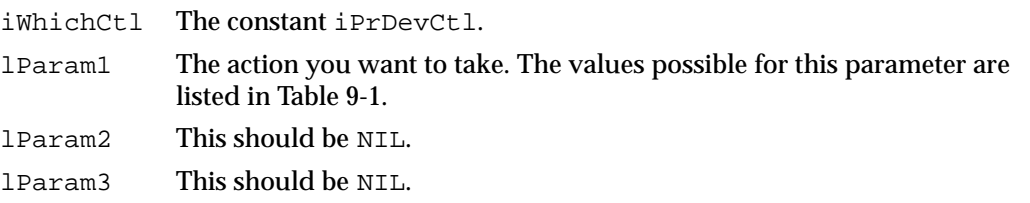

**Table 9-1** Values for the 1Param1 parameter when using the iPrDevCt1 control constant

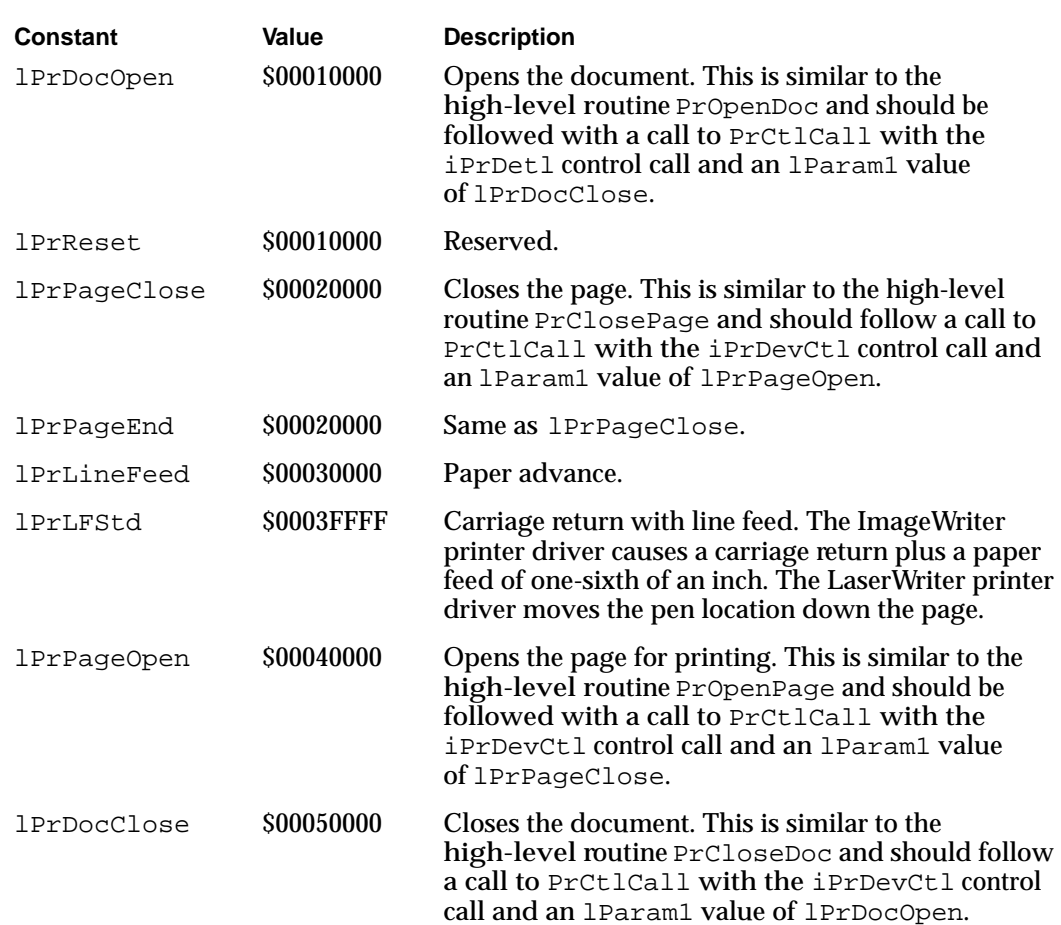

### **SPECIAL CONSIDERATIONS**

Apple strongly discourages you from using this routine.

### **ASSEMBLY-LANGUAGE INFORMATION**

The trap macro and routine selector for the PrCtlCall procedure are

**Trap macro Selector** \_PrGlue \$A0000E00

# Application-Defined Routines

The printer driver for the current printer periodically calls an idle procedure while sending a document to the printer. You can provide your own idle procedure (here called MyDoPrintIdle) that handles events in a dialog box reporting the status of the print job.

If you add items—such as checkboxes and radio buttons—to the default style or job dialog box, your application uses the PrDlgMain function to display the dialog box. In one of the parameters to PrDlgMain, you pass the address of an initialization function (here called MyPrDialogAppend) that you use to append items to your dialog box.

If you append items to the style or job dialog boxes, you need to provide a function (sometimes called a *dialog hook*) to handle events in these items. You should also provide an event filter function to handle events that the Dialog Manager doesn't handle—such as update events in background windows—in modal dialog boxes. For a description of how to handle events in dialog boxes and how to write an event filter function for modal dialog boxes, see the chapter "Dialog Manager" in *Inside Macintosh: Macintosh Toolbox Essentials*.

### **MyDoPrintIdle**

The printer driver for the current printer periodically calls an idle procedure while sending a document to the printer. The Printing Manager's default idle procedure allows the user to cancel printing. This procedure polls the keyboard and sets the iPrAbort result code if the user presses Command-period to cancel the print job. However, the default idle procedure does not display a print status dialog box. It is up to the printer driver or your application to display a print status dialog box.

Most printer drivers display their own status dialog boxes. However, your application can display its own status dialog box that reports the current status of the printing operation to the user. If it does, your status dialog box should allow the user to press Command-period to cancel the printing operation, and it may also provide a button allowing the user to cancel the printing operation. To handle update events in your status dialog box, Command-period keyboard events, and clicks in your Cancel button (if you provide one), you should provide your own idle procedure.

PROCEDURE MyDoPrintIdle;

#### **DESCRIPTION**

As described in "Writing an Idle Procedure" beginning on page 9-38, you install your idle procedure in the pIdleProc field of the TPrint record. The printer driver runs your idle procedure periodically. It stops running once the entire document has been sent to the printer and does not run while the printer actually prints. The idle procedure takes no parameters and returns no result.

### **SEE ALSO**

See Figure 9-9 on page 9-14 for an example of an application-defined status dialog box. Listing 9-9 on page 9-40 illustrates an idle procedure. See "Writing an Idle Procedure" beginning on page 9-38 for complete information about providing your own idle procedure.

### **MyPrDialogAppend**

If you customize a style or job dialog box, your application uses the  $P_{\text{P}}D_{\text{I}}$ function to display the dialog box. In one of the parameters to  $PrDlgMain$ , you pass the address of an initialization function that you use to append items—such as checkboxes and radio buttons—to the dialog box. Here is how might declare your initialization function if you were to name it MyPrDialogAppend:

FUNCTION MyPrDialogAppend (hPrint: THPrint): TPPrDlg;

hPrint A handle to a TPrint record (described on page 9-44).

#### **DESCRIPTION**

Your MyPrDialogAppend function should use the Dialog Manager procedure AppendDITL to add items to the style or job dialog box for the document whose TPrint record is passed in the hPrint parameter. As its function result, your function should return a pointer to the TPrDlg record (described on page 9-50) for the customized style or job dialog box.

You can use the PrStlInit or PrJobInit function (described on page 9-64 and page 9-65, respectively) to get an initialized TPrDlg record for the current printer.

Your MyPrDialogAppend function should install pointers to two functions in the TPrDlg record for this dialog box. Put a pointer to one function in the pFltrProc field; this function should handle events (such as update events in background applications and disk-inserted events) that the Dialog Manager doesn't handle in a modal dialog box. Put a pointer to the second function in the pItemProc field; this function should handle events, such as mouse clicks, in the items added to the dialog box.

### **SEE ALSO**

Listing 9-8 on page 9-37 shows an example of the  $MyPPtDialoqAppend$  function; Listing 9-7 on page 9-37 shows how to pass the address of this function to the PrDlgMain function. See the chapter "Dialog Manager" in *Inside Macintosh: Macintosh Toolbox Essentials* for information about the AppendDITL procedure and about handling events in dialog boxes.

# Summary of the Printing Manager

# Pascal Summary

### **Constants**

```
CONST
  iPrPgFst = 1; {page range constant--first page}
  iPr_{\text{Release}} = 3; \{current\ version\ number\ of\ the\ printer\ driver\}iPrPgExact = 120; {page scale factor}
  iPFMaxPgs = 128; {maximum pages in spool file}
  iPrPgMax = 9999; {page range constant--last page}
  {PrCtlCall constants for the iWhichCtl parameter}
  iPrBitsCtl = 4; {print a bitmap object}
  ipr10Ct1 = 5; {perform text streaming}
  iPrEvtCt1 = 6; {print object specified in lParam1 parameter}iPrDevCtl = 7; {device control command}
  {constants used with iPrBitsCtl (in the lParam1 parameter of PrCtlCall)}
  lScreenBits = $00000000; {resolution is 80 x 72 dpi}
  lPaintBits = $00000001; {resolution is 72 x 72 dpi}
  lHiScreenBits = $00000002; {resolution is 160 x 144 dpi}
  lHiPaintBits = $00000003; {resolution is 144 x 144 dpi}
  {constants used with iPrEvtCtl (in the lParam3 parameter of PrCtlCall)}
  lPrEvtAll = $0002FFFD; {the entire screen}
  lPrEvtTop = $0001FFFD; {the frontmost window}
  {constants used with iPrDevCtl (in the lParam1 parameter of PrCtlCall)}
  lPrRest = $00010000; {reserved}
  lPrLineFeed = $00030000; {paper advance}lPrLFStd = $0003FFFF; \{carriage return with line feed\}lPrLFSixth = $0003FFFF; {used for low-level call for ImageWriter}
  lPrPageEnd = $00020000; \{end page\}lPrDocOpen = $00010000; {open document for printing}
  lPrPageOpen = $00040000; {open page for printing}
  lPrPageClose = $00020000; {close page for printing}
```

```
CHAPTER 9
```

```
lPrDocClose = $00050000; {close document for printing}
bDraftLoop = 0; \{draft-quality \, \text{pritting}\}bSpoolLoop = 1; {deferred \, printing}bUser1Loop = 2; {reserved}
bUser2Loop = 3; {reserved}
iPrSavPri1 = -1; {problem saving print file}
iPrAbort = $0080; {the user pressed Command-period}
iFMgrCtl = 8; {File Mgr's dialog-hook proc's control number}
pPrGlobals = $00000944; {PrVars low memory area}
iPrDrvrRef = -3; {reference number of printer driver}
{opcodes used with PrGeneral}
getRslDataOp = 4; {get resolutions for the current printer}
setRslOp = 5; {set resolutions for a TPrint record}
draftBitsOp = 6; {force enhanced draft-quality printing}
noDraftBitsOp = 7; {cancel enhanced draft-quality printing}
getRothOp = 8; {get page orientation of a TPrint record}
{result codes from PrGeneral}
nosuchRsl = 1; {resolution not supported}
```
Data Types

```
TYPE 
  TPPrint = \text{^\{r}} TPrint; \{ \text{pointer to a TPrint record} \}THPrint = ^TPPrint; {\text{handle to a TPrint record}}TPrint = {print record}
  RECORD
     iPrVersion: Integer; {reserved}
     prInfo: TPrInfo; {resolution of device & page rectangle}
     rPaper: Rect; {paper rectangle}
     prStl: TPrStl; {printer driver number & feed type}
     prInfoPT: TPrInfo; {reserved}
     prXInfo: TPrXInfo; {reserved}
     prJob: TPrJob; {information from the job dialog box}
     printX: ARRAY[1..19] OF Integer;
                           {reserved}
```
END;

```
CHAPTER 9
```

```
Printing Manager
```

```
TPPrInfo = ^TPrInfo;
TPrInfo = \{ printer information record}
RECORD
  iDev: Integer; {reserved}
  iVRes: Integer; {vertical resolution of printer, in dpi}
  iHRes: Integer; {horizontal resolution of printer, in dpi}
  rPage: Rect; {the page rectangle}
END;
TPPrJob = ^TPrJob;
TPrJob = {print job record}
RECORD
  iFstPage: Integer; {first page of page range}
  iLstPage: Integer; {last page of page range}
  iCopies: Integer; {number of copies}
  bJDocLoop: SignedByte; {printing method: draft or deferred}
  fFromUsr: Boolean; {reserved}
  pIdleProc: PrIdleProcPtr; {pointer to an idle procedure}
  pFileName: StringPtr; {spool filename: NIL for default}
  iFileVol: Integer; {spool file volume; set to 0 initially}
  bFileVers: SignedByte; {spool file version; set to 0 initially}
  bJobX: SignedByte; {reserved}
END;
TPPrStl = ^TPrStl;
TPrStl = {printing style record}
RECORD
  wDev: Integer; {device number of printer}
  iPageV: Integer; {reserved}
  iPageH: Integer; {reserved}
  bPort: SignedByte; {reserved}
  feed: TFeed; {feed type}
END;
TPPrStatus = ^TPrStatus;
TPrStatus = {printing status record}
RECORD
  iTotPages: Integer; {total pages in print file}
  iCurPage: Integer; {current page number}
  iTotCopies: Integer; {total copies requested}
  iCurCopy: Integer; {current copy number}
  iTotBands: Integer; {reserved}
  iCurBand: Integer; {reserved}
  fPgDirty: Boolean; {TRUE if current page has been written to}
```

```
Printing Manager
  fImaging: Boolean; {reserved}
  hPrint: THPrint; {handle to the active TPrint record}
  pPrPort: TPPrPort; {pointer to the active printing graphics port}
  hPic: PicHandle; {handle to the active picture}
END;
TPPrDlg = ^TPrDlg;
TPrDlg = \{print\ dialog\ box\ record\}RECORD
  Dlg: DialogRecord; {a dialog record}
  pFltrProc: ModalFilterProcPtr; {pointer to event filter}
  pItemProc: PItemProcPtr; {pointer to item-handling function}
  hPrintUsr: THPrint; {h} {handle to a TPrint record}
  fDoIt: Boolean; {TRUE means user clicked OK}
  fDone: Boolean; {TRUE means user clicked OK or Cancel}
  lUser1: LongInt; {storage for your application}
  lUser2: LongInt; {storage for your application}
  lUser3: LongInt; {storage for your application}
  lUser4: LongInt; {storage for your application}
END;
TPPrPort = ^TPrPort;
TPrPort = {printing graphics port record}
RECORD
  gPort: GrafPort; {graphics port for printing}
  gProcs: QDProcs; {procedures for printing in the graphics port}
  lGParam1: LongInt; {reserved}
  lGParam2: LongInt; {reserved}
  lGParam3: LongInt; {reserved}
  lGParam4: LongInt; {reserved}
  fOurPtr: Boolean; {reserved}
  fOurBits: Boolean; {reserved}
END;
TFeed = (feedCut,feedFanfold,feedMechCut,feedOther);
TScan = (scanTB, scanBT, scanLR, scanRL);
TPRect = 'Rect;PrIdleProcPtr = ProcPtr;
PItemProcPtr = ProcPtr;
```

```
Printing Manager
  PDlgInitProcPtr = ProcPtr;
{records used by PrGeneral}
  TGnlData = 
  RECORD
     iOpCode: Integer; {opcode passed to PrGeneral}
     iError: Integer; {result code returned by PrGeneral}
     lReserved: LongInt; {more fields here depending on opcode}
  END;
  TGetRslBlk = {get-resolution record}
  RECORD
     iOpCode: Integer; {the getRslDataOp opcode}
     iError: Integer; {result code returned by PrGeneral}
     lReserved: LongInt; {reserved}
     iRgType: Integer; {printer driver version number}
     xRslRg: TRslRg; {x-direction resolution range}
     yRslRg: TRslRg; {y-direction resolution range}
     iRslRecCnt: Integer; {number of resolution records}
     rgRslRec: ARRAY[1..27] OF TRslRec;
                           {array of resolution records}
  END;
  TRslRg = 
  RECORD
     iMin: Integer; {minimum resolution supported}
     iMax: Integer; {maximum resolution supported}
  END;
  TRslRec = 
  RECORD
     iXRsl: Integer; {discrete resolution, x direction}
     iYRsl: Integer; {discrete resolution, y direction}
  END;
  TSetRslBlk = {set-resolution record}RECORD
     iOpCode: Integer; {the setRslOp opcode}
     iError: Integer; {result code returned by PrGeneral}
     lReserved: LongInt; {reserved}
     hPrint: THPrint; {handle to the current TPrint record}
     iXRsl: Integer; {x-direction resolution you want}
     iYRsl: Integer; {y-direction resolution you want}
```

```
END;
```
ه Printing Manager

```
CHAPTER 9
```

```
TDftBitsBlk = {draft bits record}
RECORD
  iOpCode: Integer; {draftBitsOp or noDraftBitsOp opcode}
  iError: Integer; {result code returned by PrGeneral}
  lReserved: LongInt; {reserved}
  hPrint: THPrint; {handle to the current TPrint record}
END;
TGetRotnBlk = {page orientation record}
RECORD
  iOpCode: Integer; {the getRotnOp opcode}<br>iError: Integer; {result code returned
                        {result code returned by Prefeneral}lReserved: LongInt; {reserved}
  hPrint: THPrint; {handle to current TPrint record}
  fLandscape: Boolean; {TRUE if user selected landscape printing}
  bXtra: SignedByte; {reserved}
END;
```
### Printing Manager Routines

### **Opening and Closing the Printing Manager**

PROCEDURE PrOpen; PROCEDURE PrClose;

### **Initializing and Validating TPrint Records**

```
PROCEDURE PrintDefault (hPrint: THPrint);
FUNCTION PrValidate (hPrint: THPrint): Boolean;
```
### **Displaying and Customizing the Print Dialog Boxes**

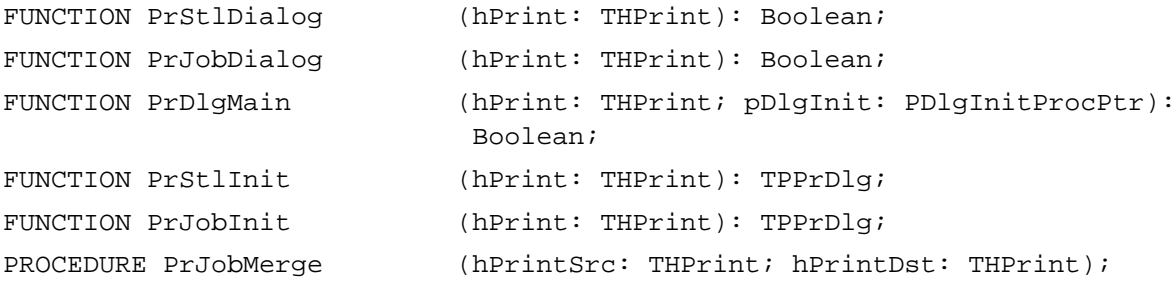

# **Printing a Document**

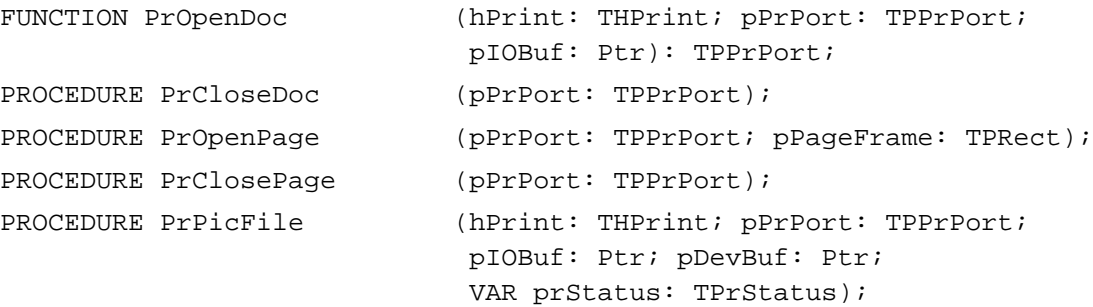

# **Optimizing Printing**

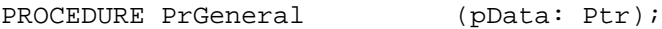

### **Handling Printing Errors**

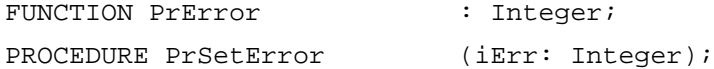

### **Low-Level Routines**

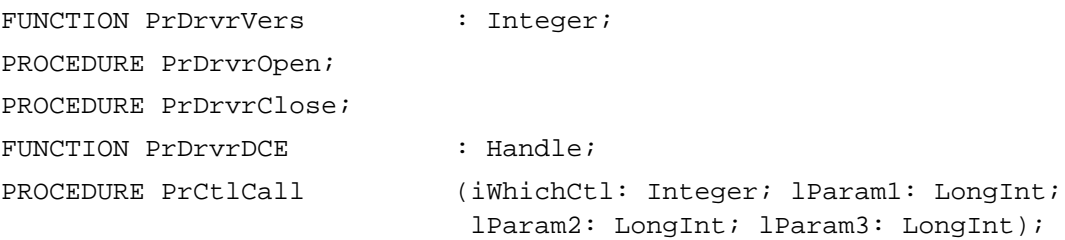

## Application-Defined Routines

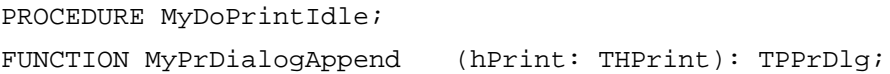

# C Summary

### **Constants**

```
enum {
  iPrPgFst = 1, /* page range constant--first page */
  iPrRelease = 3, \prime* current version number of the printer driver */
  iPrPgFract = 120, /* page scale factor */
  iPFMaxPgs = 128, \frac{1}{2} maximum pages in spool file */
  iPrPgMax = 9999, /* page range constant--last page */
  /* PrCtlCall constants for the iWhichCtl parameter */
  iPrBitsCtl = 4, /* print a bitmap object */
  iPr1OCL = 5, /* perform text streaming */
  iPrEvtCtl = 6, /* print object specified in lParam1 parameter */
  iPrDevCtl = 7, /* device control command */
  /* constants used with iPrBitsCtl (in the lParam1 parameter 
     of PrCtlCall) */
  lScreenBits = 0, \frac{1}{2} /* resolution is 80 x 72 dpi */
  lPaintBits = 1, \frac{1}{2} /* resolution is 72 x 72 dpi */
  lHiScreenBits = 0x00000002, /* resolution is 160 x 144 dpi */
  lHiPaintBits = 0x00000003, /* resolution is 144 x 144 dpi */
  /* constants used with iPrEvtCtl (in the lParam3 parameter 
     of PrCtlCall) */
  lPrEvtAll = 0x0002FFFD, \prime* the entire screen */
  lPrEvtTop = 0x0001FFFD, /* the frontmost window *//* constants used with iPrDevCtl (in the lParam1 parameter 
     of PrCtlCall) */
  lPrReset = 0x00010000, /* reserved */lPrLineFeed = 0x00030000, /* paper advance */
   lPrLFStd = 0x0003FFFF, /* carriage return with line feed */
   lPrLFSixth = 0x0003FFFF, /* used for low-level call for 
                                  ImageWriter */
  lPrPageEnd = 0x00020000, /* end page */
  lPrDocOpen = 0x00010000, /* open document for printing */
  lPrPageOpen = 0x00040000, /* open page for printing */
  lPrPageClose = 0x00020000, /* close page for printing */
  lPrDocClose = 0x00050000, /* close document for printing */
```

```
CHAPTER 9
```

```
bDraftLoop = 0, \frac{1}{2} draft-quality printing */
  bSpoolLoop = 1, \frac{1}{2} /* deferred printing */
  bUser1Loop = 2, \frac{1}{2} /* reserved */
  bUser2Loop = 3, \frac{1}{2} /* reserved */
  iPrSavPFill = -1, /* problem saving print file */
  iPrAbort = 0x0080, \prime* the user pressed Command-period */
  iFMgrCt1 = 8, \qquad /* File Mgr's dialog-hook proc's control
                                 number */
  pPrGlobals = 0x00000944, \rightarrow PrVars low memory area */iPrDrvrRef = -3, /* reference number of printer driver *//* opcodes used with PrGeneral */
  getRslDataOp = 4, /* get resolutions for the current printer */setRslOp = 5, /* set resolutions for a TPrint record */draftBitsOp = 6, /* force enhanced draft-quality printing */noDraftBitsOp = 7, \prime* cancel enhanced draft-quality printing */
  getRothOp = 8, /* get page orientation of a TPrint record */
  /* result code from PrGeneral */
  noSuchRsl = 1, /* resolution not supported */};
```
### Data Types

```
struct TPrint { /* print record */
  short iPrVersion; /* reserved */
  TPrInfo prInfo; /* resolution of device & page rectangle */
  Rect rPaper; /* paper rectangle */
  TPrStl prStl; /* printer driver number & feed type */
  TPrInfo prInfoPT; /* reserved */
  TPrXInfo prXInfo; /* reserved */
  TPrJob prJob; /* information from the job dialog box */ 
  short printX[19]; /* reserved */
};
typedef struct TPrint TPrint;
typedef TPrint *TPPrint, **THPrint;
struct TPrInfo { /* printer information record */
  short iDev; /* reserved */
  short iVRes; \gamma vertical resolution of printer, in dpi */
```
 $\bullet$ 

```
CHAPTER 9
```

```
short iHRes; \gamma horizontal resolution of printer, in dpi */
  Rect rPage; /* the page rectangle */
};
typedef struct TPrInfo TPrInfo;
typedef TPrInfo *TPPrInfo;
struct TPrJob { /* print job record */
  short iFstPage; /* first page of page range */
  short iLstPage; /* last page of page range */
  short iCopies; /* number of copies */
  char bJDocLoop; /* printing method: draft or deferred */
  Boolean fFromUsr; /* reserved */
  PrIdleProcPtr
          pIdleProc; /* pointer to an idle procedure */
  StringPtr
          pFileName; /* spool filename: NIL for default */
  short iFileVol; /* spool file volume; set to 0 initially */
  char bFileVers; /* spool file version; set to 0 initially */
  char bJobX; /* reserved */
};
typedef struct TPrJob TPrJob;
typedef TPrJob *TPPrJob;
struct TPrStl { /* printing style record */
  short wDev; /* device number of printer */
  short iPageV; /* reserved */
  short iPageH; /* reserved */
  char bPort; /* reserved */
  TFeed feed; /* feed type */
};
typedef struct TPrStl TPrStl;
typedef TPrStl *TPPrStl;
struct TPrStatus { /* printing status record */
  short iTotPages; /* total pages in print file */
  short iCurPage; /* current page number */
  short iTotCopies; /* total copies requested */
  short iCurCopy; /* current copy number */
  short iTotBands; /* reserved */
  short iCurBand; /* reserved */
  Boolean fPgDirty; /* TRUE if current page has been written to */Boolean fImaging; /* reserved */
  THPrint hPrint; /* handle to the active TPrint record */
```

```
CHAPTER 9
```

```
TPPrPort pPrPort; /* pointer to the active printing graphics port */
  PicHandle hPic; /* handle to the active picture */
};
typedef struct TPrStatus TPrStatus;
typedef TPrStatus *TPPrStatus;
struct TPrDlg { /* print dialog box record */
  DialogRecord Dlg; /* a dialog record */
  ModalFilterProcPtr
                pFltrProc; /* pointer to event filter */
  PItemProcPtr pItemProc; /* pointer to item-handling function */
  THPrint hPrintUsr; /* handle to a TPrint record */
  Boolean fDoIt; /* TRUE means user clicked OK */
  Boolean fDone; /* TRUE means user clicked OK or Cancel */
  long lUser1; /* storage for your application */
  long lUser2; /* storage for your application */
  long lUser3; \qquad /* storage for your application */
  long lUser4; /* storage for your application */
};
typedef struct TPrDlg TPrDlg;
typedef TPrDlg *TPPrDlg;
typedef pascal TPPrDlg (*PDlgInitProcPtr)(THPrint hPrint);
truct TPrPort { /* printing graphics port record */
  GrafPort gPort; \frac{1}{2} /* graphics port for printing */
  QDProcs gProcs; /* procedures for printing in the graphics port */
  long 1GParam1; /* reserved */
  long lGParam2; /* reserved */
  long 1GParam3; /* reserved */
  long 1GParam4; /* reserved */
  Boolean fOurPtr; /* reserved */
  Boolean fOurBits; /* reserved */
};
typedef struct TPrPort TPrPort;
typedef TPrPort *TPPrPort;
enum {feedCut,feedFanfold,feedMechCut,feedOther};
typedef unsigned char TFeed;
enum {scanTB,scanBT,scanLR,scanRL};
typedef unsigned char TScan;
typedef Rect *TPRect;
```
٠

```
CHAPTER 9
```

```
typedef pascal void (*PrIdleProcPtr)(void);
typedef pascal void (*PItemProcPtr)(DialogPtr theDialog, short item);
/* structures used by PrGeneral */
struct TGnlData {
  short iOpCode; /* opcode passed to PrGeneral */
  short iError; \frac{1}{2} /* result code returned by PrGeneral */
  long lReserved; /* more fields here depending on call */
};
typedef struct TGnlData TGnlData;
struct TGetRslBlk { /* get-resolution record */
  short iOpCode; \frac{1}{2} /* the getRslDataOp opcode */
  short iError; \frac{1}{2} /* result code returned by PrGeneral */
  long lReserved; /* reserved */
  short iRgType; /* printer driver version number */
  TRslRg xRslRg; /* x-direction resolution range */
  TRslRg yRslRg; /* y-direction resolution range */
  short iRslRecCnt; /* number of resolution records */
  TRslRec rgRslRec[27]; /* array of resolution records */
};
typedef struct TGetRslBlk TGetRslBlk;
struct TRslRg {
  short iMin; \frac{1}{x} minimum resolution supported */
  short iMax; /* maximum resolution supported */
};
typedef struct TRslRg TRslRg;
struct TRslRec {
  short iXRsl; \frac{1}{x} /* discrete resolution, x direction */
  short iYRsl; \gamma* discrete resolution, y direction */
};
typedef struct TRslRec TRslRec;
```

```
struct TSetRslBlk { /* set-resolution record */
  short iOpCode; /* the setRslOp opcode */short iError; \frac{1}{2} /* result code returned by PrGeneral */
  long lReserved; /* reserved */
  THPrint hPrint; \frac{1}{2} /* handle to the current TPrint record */
  short iXRsl; /* x-direction resolution you want */
  short iYRsl; \frac{1}{x} /* y-direction resolution you want */
};
typedef struct TSetRslBlk TSetRslBlk;
struct TDftBitsBlk { /* draft bits record */
  short iOpCode; \frac{1}{2} /* draftBitsOp or noDraftBitsOp opcode */
  short iError; \frac{1}{2} /* result code returned by PrGeneral */
  long 1Reserved; /* reserved */
  THPrint hPrint; /* handle to the current TPrint record */
};
typedef struct TDftBitsBlk TDftBitsBlk;
struct TGetRotnBlk { /* page orientation record */
  short iOpCode; \frac{1}{2} /* the getRotnOp opcode */
  short iError; /* result code returned by PrGeneral */
  long lReserved; /* reserved */
  THPrint hPrint; /* handle to current TPrint record */
  Boolean fLandscape; /* TRUE if user selected landscape printing */
  char bXtra; /* reserved */
};
typedef struct TGetRotnBlk TGetRotnBlk;
```
### Printing Manager Functions

#### **Opening and Closing the Printing Manager**

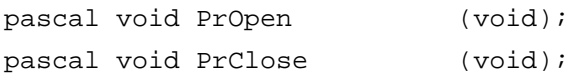

### **Initializing and Validating TPrint Records**

```
pascal void PrintDefault (THPrint hPrint); 
pascal Boolean PrValidate (THPrint hPrint);
```
 $\bullet$ 

Printing Manager

# **Displaying and Customizing the Print Dialog Boxes**

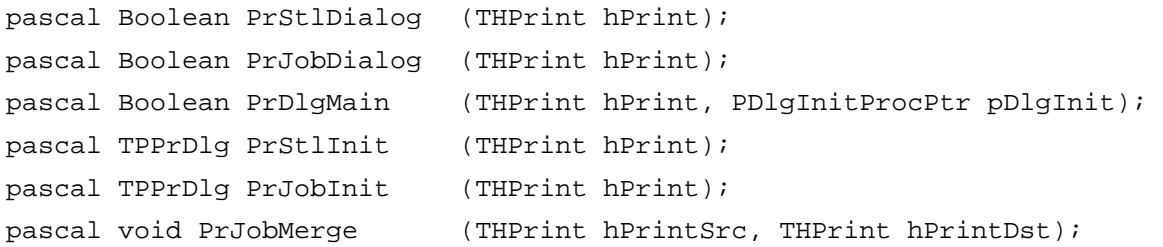

# **Printing a Document**

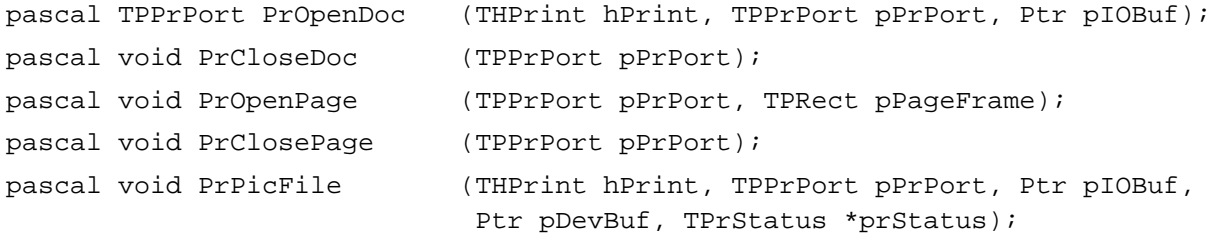

# **Optimizing Printing**

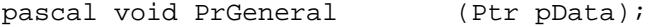

# **Handling Printing Errors**

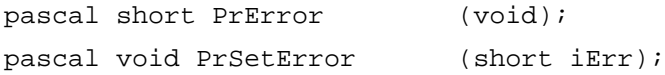

# **Low-Level Functions**

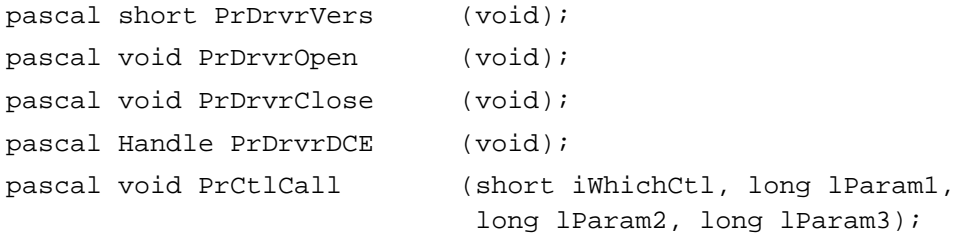

```
CHAPTER 9
```
### Application-Defined Functions

```
pascal void MyDoPrintIdle (void);
pascal TPPrDlg MyPrDialogAppend
                            (THPrint hPrint);
```
# Assembly-Language Summary

### Data Structures

### **TPrint Data Structure**

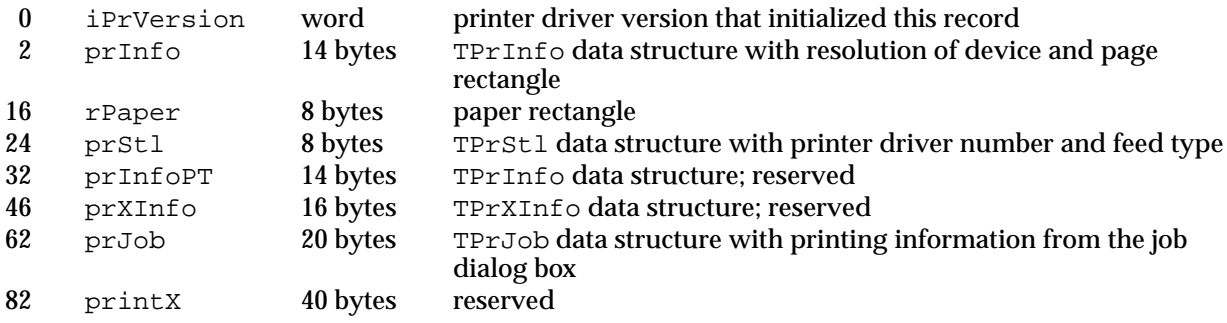

### **TPrInfo Data Structure**

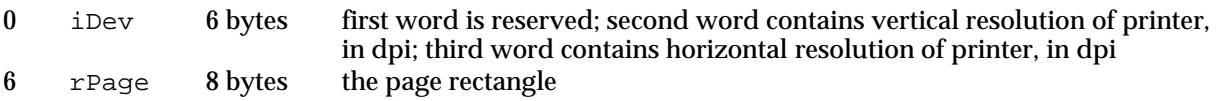

# **TPrJob Data Structure**

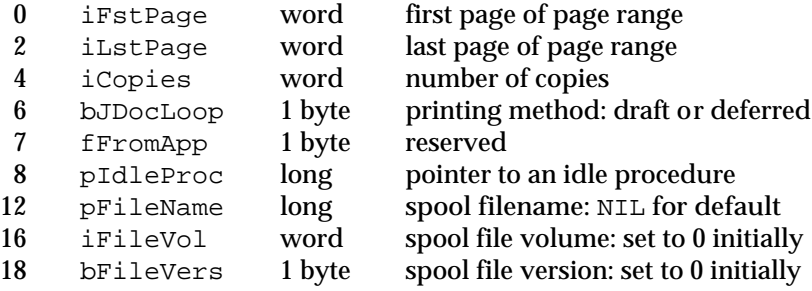

### **TPrStl Data Structure**

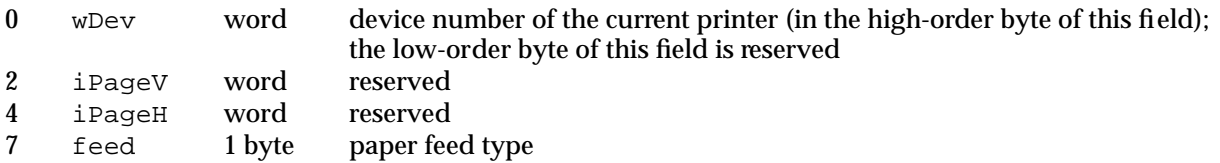

### **TPrStatus Data Structure**

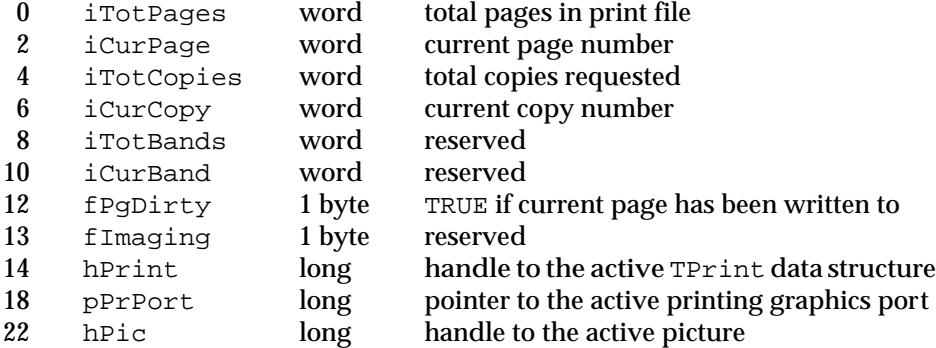

# **TPrDlg Data Structure**

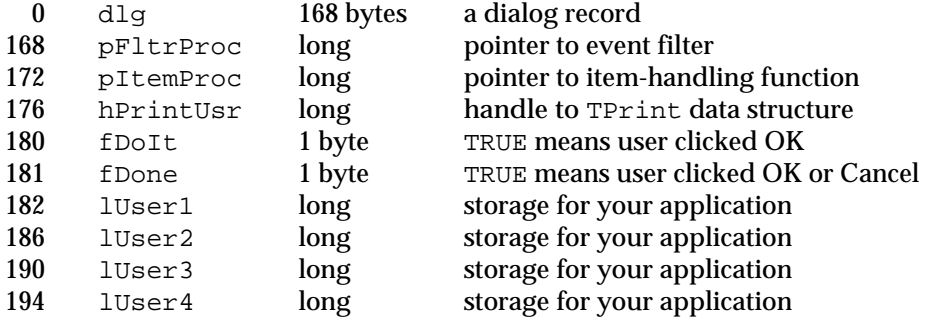

### **TPrPort Data Structure**

gPort 178 bytes graphics port and procedures for printing

Printing Manager

# Trap Macros

# **Trap Macros Requiring Routine Selectors**

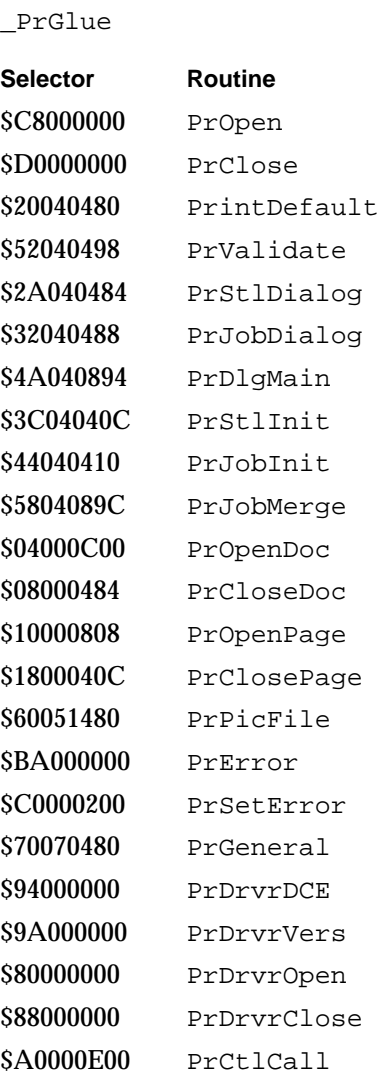

### Global Variable

PrintErr Printing error.

# Result Codes

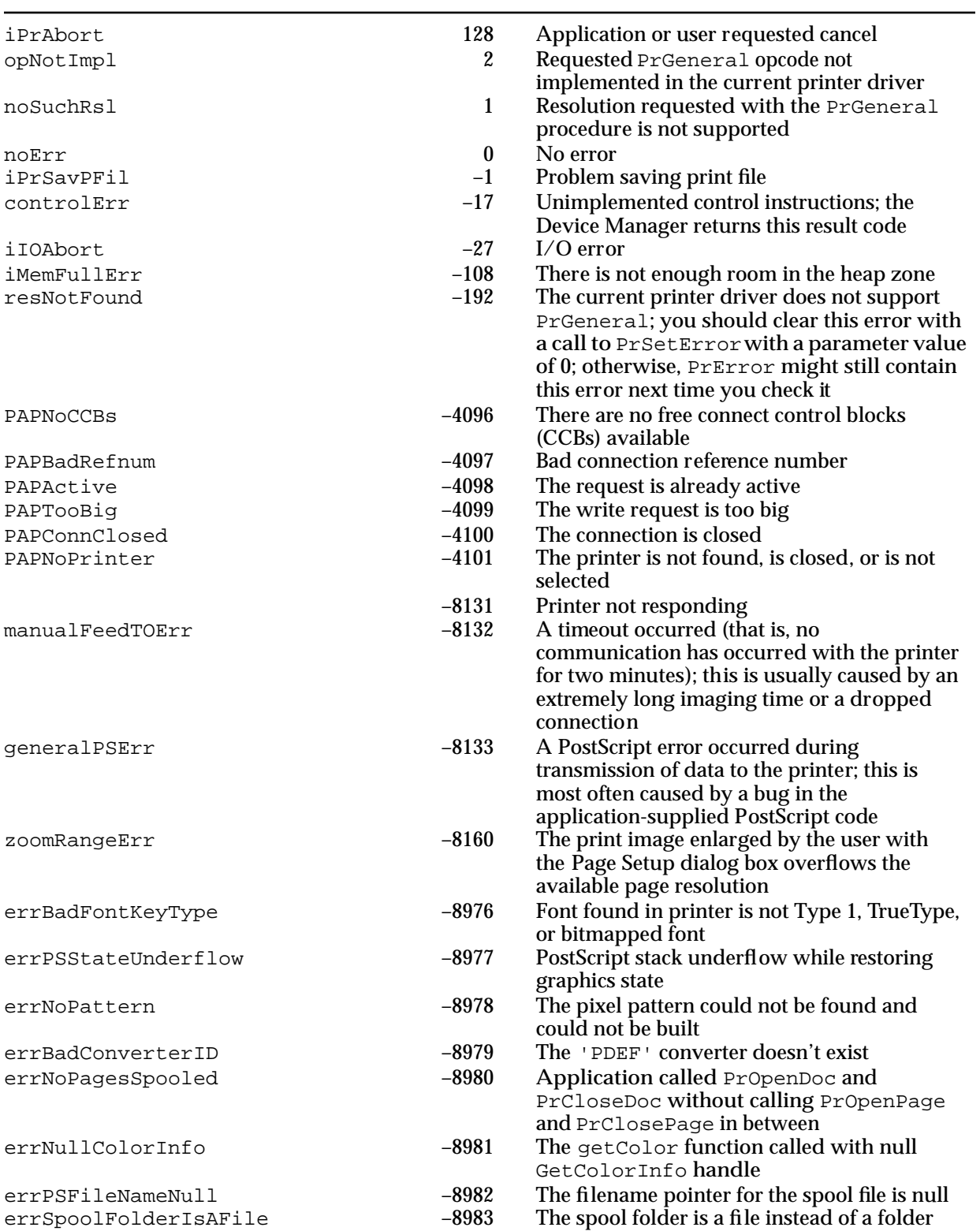

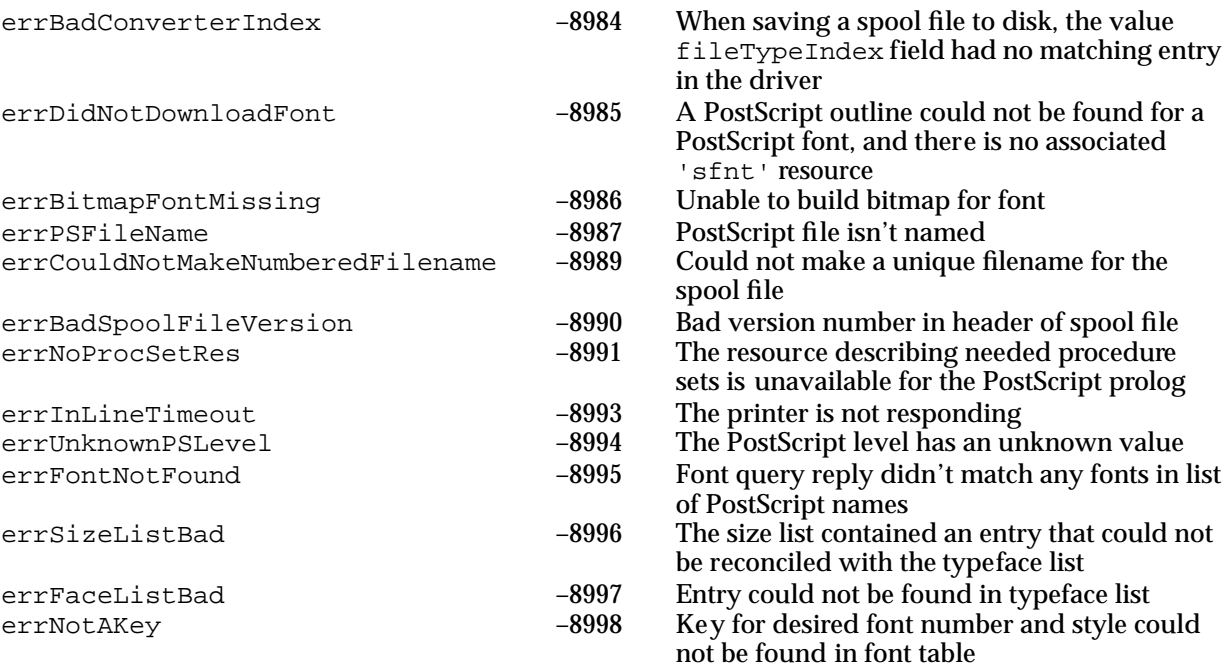